### ErisTerminal<sup>®</sup> SIP DECT Base Station VSP861A Administrator and Provisioning Manual

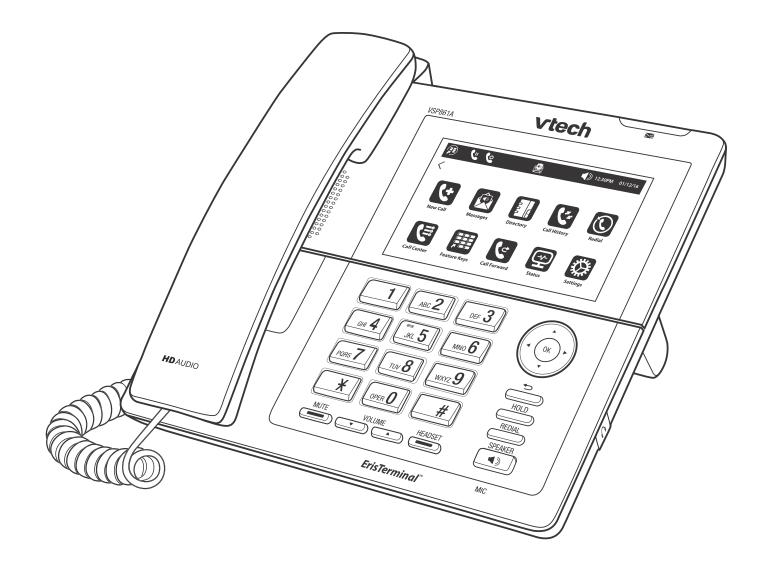

### CONTENTS

| Preface                                  | 7  |
|------------------------------------------|----|
| Text Conventions                         | 8  |
| Audience                                 | 8  |
| Related Documents                        | 8  |
| Introducing the VSP861A                  | 9  |
| About the VSP861A deskset                | 10 |
| Quick Reference Guide                    | 11 |
| Home screen                              | 13 |
| Feature Keys                             |    |
| Programmable Feature Keys                |    |
| Other possible programmable key settings | 16 |
| LED Behaviour                            |    |
| Network Requirements                     |    |
| VSP861A Configuration Methods            |    |
| Adding a Custom Logo                     |    |
| Logo specifications                      |    |
| Uploading a custom logo                  |    |
| Using an SD card                         |    |
| Inserting and ejecting an SD card        |    |
| Configuration Using the Phone Menus      | 23 |
| Viewing the Home Screen                  | 24 |
| Configuring the Default screen           |    |
| Configuring the Home screen shortcuts    |    |
| Configuring the Feature keys             |    |
| Using the Status menu                    |    |
| Viewing Line status                      | 32 |
| Using the Admin Settings Menu            |    |
| Using the Network menu                   | 35 |
| Using the Line menu                      | 39 |
| Using the Provisioning menu              | 40 |
| Using the Call Recording menu            | 41 |
| Using the Phone Lock menu                | 42 |
| Using the Remote Access menu             | 43 |

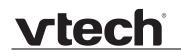

| Using the Edit password menu         | 44 |
|--------------------------------------|----|
| Using the WebUI                      | 46 |
| Using the Web User Interface (WebUI) | 47 |
| Status Page                          |    |
| System Status                        |    |
| System Pages                         |    |
| SIP Account Management               | 52 |
| General Account Settings             | 52 |
| Dial Plan                            | 55 |
| SIP Server Settings                  |    |
| Registration Settings                |    |
| Outbound Proxy Settings              |    |
| Backup Outbound Proxy Settings       |    |
| Caller Identity Settings             |    |
| Audio Settings                       |    |
| Quality of Service                   |    |
| Signalling Settings                  | 60 |
| Voice                                |    |
| Feature Access Codes Settings        | 62 |
| Busy Lamp Field                      | 64 |
| Voicemail Settings                   |    |
| NAT Traversal                        | 65 |
| Music on Hold Settings               |    |
| Network Conference Settings          |    |
| Session Timer                        | 66 |
| Jitter Buffer                        |    |
| Keep Alive                           | 66 |
| Call Settings                        | 68 |
| General Call Settings                |    |
| Do Not Disturb                       |    |
| Auto Answer                          | 69 |
| Call Forward                         | 69 |
| Call Completion                      |    |
| Custom Ringer                        | 71 |
| User Preferences                     |    |
| General User Settings                |    |
| Call Hold Reminder                   | 73 |
| Call Waiting                         | 73 |
| Call Transfer                        |    |
| Programmable Feature Keys            | 75 |
| Speed Dial Keys                      | 80 |
| Speed Dial Keys                      | 81 |
| Ringer Settings                      | 81 |
| Paging Zones                         | 82 |
| Server Application                   | 84 |
| Action URI Syntax                    |    |
| Action URI                           | 85 |

| XML Push Settings                       | 87 |
|-----------------------------------------|----|
| Hotline Settings                        | 88 |
| Local Call Recording                    |    |
| Network Pages                           | 90 |
| Basic Network Settings                  | 91 |
| Basic Network Settings                  | 91 |
| Advanced Network Settings               | 93 |
| PC Port                                 | 93 |
| VLAN                                    | 93 |
| LLDP-MED                                | 94 |
| 802.1x                                  |    |
| VPN                                     |    |
| Contacts Pages                          |    |
| Local Directory                         |    |
| Create Local Directory Entry            |    |
| Directory Import/Export                 |    |
| Blacklist                               |    |
| Create Blacklist Entry                  |    |
| Blacklist Import/Export                 |    |
| LDAP                                    |    |
| LDAP Settings                           |    |
| About LDAP attribute filters            |    |
| Broadsoft                               |    |
| Broadsoft Phonebook Settings            |    |
| Remote XML                              |    |
| Remote XML Directory Format             |    |
| Call History                            |    |
| Configuration Pages                     |    |
| Reboot                                  |    |
| Time and Date                           |    |
| Time and Date Format                    |    |
| Network Time Settings                   |    |
| Time Zone and Daylight Savings Settings |    |
| Manual Time Settings                    |    |
| Custom Language                         |    |
| Custom Logo                             |    |
| Firmware Upgrade                        |    |
| Firmware Server Settings                |    |
| Manual Firmware Update and Upload       |    |
| Updating a Cordless Handset             |    |
| Provisioning                            |    |
| Provisioning Settings                   |    |
| Plug-and-Play Settings                  |    |
| DHCP Settings                           |    |
| Resynchronisation                       |    |
| Import Configuration                    |    |
| Export Configuration                    |    |
| Reset Configuration                     |    |
| Security                                |    |
| County                                  |    |

| Administrator Password                                                                |     |
|---------------------------------------------------------------------------------------|-----|
| User Password                                                                         |     |
| Phone Lock                                                                            |     |
| PIN Masking                                                                           |     |
| Web Server                                                                            |     |
| Trusted Servers                                                                       |     |
| Trusted IP                                                                            |     |
| Certificates                                                                          |     |
| Device Certificate                                                                    |     |
| Trusted Certificate                                                                   |     |
| TR-069 Settings                                                                       |     |
| System Logs                                                                           |     |
| Syslog Settings                                                                       |     |
| Network Trace                                                                         |     |
| Download Log                                                                          |     |
| Download Log                                                                          |     |
| Provisioning Using Configuration Files                                                | 135 |
|                                                                                       |     |
| The Provisioning Process                                                              |     |
| Resynchronisation: configuration file checking                                        |     |
| VSP861A restart                                                                       |     |
| Configuration File Types                                                              |     |
| Data Files                                                                            |     |
| Configuration File Tips and Security                                                  |     |
| Clearing parameters with %NULL in configuration file                                  |     |
| Guidelines for the MAC-Specific configuration file                                    |     |
| Securing configuration files with AES encryption                                      |     |
| Configuration File Decemptor Cuide                                                    | 440 |
| Configuration File Parameter Guide                                                    |     |
| sip_account Module: SIP Account Settings                                              | 144 |
| General configuration file settings                                                   | 145 |
| MAC-specific configuration file settings                                              |     |
| hs_settings Module: Handset Settings                                                  |     |
| General configuration file settings                                                   |     |
| MAC-specific configuration file settings                                              |     |
| network Module: Network Settings                                                      |     |
| General configuration file settings                                                   |     |
| MAC-specific configuration file settings                                              |     |
| provisioning Module: Provisioning Settings                                            |     |
| security Module: Security Settings                                                    |     |
| time_date Module: Time and Date Settings                                              |     |
| log Module: System Log Settings                                                       |     |
| remoteDir Module: Remote Directory Settings                                           |     |
| web Module: Web Settings<br>trusted_ip Module: Trusted Server and Trusted IP Settings |     |
| user_pref Module: User Preference Settings                                            |     |
| General configuration file settings                                                   |     |
| MAC-specific configuration file settings                                              |     |
|                                                                                       | 197 |
|                                                                                       |     |
| call_settings Module: Call Settings<br>General configuration file settings            |     |

| pfk Module: Programmable Feature Key Settings       194         Programmable Feature Keys       194         application Module: Application Shortcuts       197         Application Shortcuts       197         speed_dial Module: Speed Dial Settings       198         audio Module: Audio Settings       199         ringersetting Module: Distinctive Ringer Settings       201         call_record Module: Call Recording Settings       203         General configuration file settings       203         MAC-specific configuration file settings       203         MAC-specific configuration file settings       206         xml_app Module: Action URI Settings       207         system_event Module: Action URI Settings       208         tr069 Module: TR-069 Settings       210         tone Module: Tone Definition Settings       219         General configuration file settings       219         MAC-specific configuration file settings       219         MAC-specific configuration file settings       219         general configuration file settings       219         MAC-specific configuration file settings       219         general configuration file settings       220         phonelock Module: Phone Lock Settings       220         phonelock Module: P | MAC-specific configuration file settings      | 190 |
|----------------------------------------------------------------------------------------------------|-----------------------------------------------|-----|
| application Module: Application Shortcuts197Application Shortcuts197speed_dial Module: Speed Dial Settings198audio Module: Audio Settings199ringersetting Module: Distinctive Ringer Settings201call_record Module: Call Recording Settings202file Module: Imported File Parameters203General configuration file settings203MAC-specific configuration file settings207system_event Module: XML App Settings208tr069 Module: TR-069 Settings210tone Module: Password Settings219General configuration file settings219general configuration file settings210tone Module: Rodule: Restings219general configuration file settings210tone Module: Password Settings219general configuration file settings219MAC-specific configuration file settings219MAC-specific configuration file settings219MAC-specific configuration file settings219MAC-specific configuration file settings219MAC-specific configuration file settings220phonelock Module: Phone Lock Settings222Troubleshooting223Appendixes223Appendixes223Appendixes225                                                                                                    | pfk Module: Programmable Feature Key Settings | 194 |
| Application Shortcuts197speed_dial Module: Speed Dial Settings198audio Module: Audio Settings199ringersetting Module: Distinctive Ringer Settings201call_record Module: Call Recording Settings202file Module: Imported File Parameters203General configuration file settings203MAC-specific configuration file settings205xml_app Module: XML App Settings206xml_app Module: Action URI Settings207system_event Module: Action URI Settings210tone Module: Password Settings211tone Module: Password Settings219General configuration file settings219general configuration file settings219MAC-specific configuration file settings212profile Module: Password Settings212profile Module: Password Settings219MAC-specific configuration file settings219MAC-specific configuration file settings212profile Module: Phone Lock Settings222phonelock Module: Phone Lock Settings223Common Troubleshooting Procedures223Appendixes225Appendixes225                                                                                                    | Programmable Feature Keys                     | 194 |
| Application Shortcuts197speed_dial Module: Speed Dial Settings198audio Module: Audio Settings199ringersetting Module: Distinctive Ringer Settings201call_record Module: Call Recording Settings202file Module: Imported File Parameters203General configuration file settings203MAC-specific configuration file settings205xml_app Module: XML App Settings206xml_app Module: Action URI Settings207system_event Module: Action URI Settings210tone Module: Password Settings211tone Module: Password Settings219General configuration file settings219general configuration file settings219MAC-specific configuration file settings212profile Module: Password Settings212profile Module: Password Settings219MAC-specific configuration file settings219MAC-specific configuration file settings212profile Module: Phone Lock Settings222phonelock Module: Phone Lock Settings223Common Troubleshooting Procedures223Appendixes225Appendixes225                                                                                                    | application Module: Application Shortcuts     | 197 |
| audio Module: Audio Settings199ringersetting Module: Distinctive Ringer Settings201call_record Module: Call Recording Settings202file Module: Imported File Parameters203General configuration file settings203MAC-specific configuration file settings205xml_app Module: XML App Settings207system_event Module: Action URI Settings208tr069 Module: TR-069 Settings210tone Module: Tone Definition Settings212profile Module: Password Settings219General configuration file settings219general configuration file settings212profile Module: Password Settings219General configuration file settings219General configuration file settings219MAC-specific configuration file settings219MAC-specific configuration file settings220phonelock Module: Phone Lock Settings222Troubleshooting223Common Troubleshooting Procedures223Appendixes225Appendix A:Maintenance225                                                                                                    |                                               |     |
| ringersetting Module: Distinctive Ringer Settings                                                                                                    | speed_dial Module: Speed Dial Settings        |     |
| call_record Module: Call Recording Settings202file Module: Imported File Parameters203General configuration file settings203MAC-specific configuration file settings205xml_app Module: XML App Settings207system_event Module: Action URI Settings208tr069 Module: TR-069 Settings210tone Module: Tone Definition Settings212profile Module: Password Settings219General configuration file settings219MAC-specific configuration file settings219page_zone Module: Paging Zone Settings220phonelock Module: Phone Lock Settings222Troubleshooting223Common Troubleshooting Procedures223Appendixes225Appendix A:Maintenance225                                                                                                    |                                               |     |
| file Module: Imported File Parameters                                                                                                    |                                               |     |
| General configuration file settings203MAC-specific configuration file settings205xml_app Module: XML App Settings207system_event Module: Action URI Settings208tr069 Module: TR-069 Settings210tone Module: Tone Definition Settings212profile Module: Password Settings219General configuration file settings219mAC-specific configuration file settings219page_zone Module: Paging Zone Settings220phonelock Module: Phone Lock Settings222Troubleshooting223Common Troubleshooting Procedures223Appendixes225Appendix A:Maintenance225                                                                                                    | call_record Module: Call Recording Settings   | 202 |
| MAC-specific configuration file settings205xml_app Module: XML App Settings207system_event Module: Action URI Settings208tr069 Module: TR-069 Settings210tone Module: Tone Definition Settings212profile Module: Password Settings219General configuration file settings219MAC-specific configuration file settings219page_zone Module: Paging Zone Settings220phonelock Module: Phone Lock Settings222Troubleshooting223Common Troubleshooting Procedures223Appendixes225Appendix A:Maintenance225                                                                                                    |                                               |     |
| xml_app Module: XML App Settings207system_event Module: Action URI Settings208tr069 Module: TR-069 Settings210tone Module: Tone Definition Settings212profile Module: Password Settings219General configuration file settings219MAC-specific configuration file settings219page_zone Module: Paging Zone Settings220phonelock Module: Phone Lock Settings222Troubleshooting223Common Troubleshooting Procedures223Appendixes225Appendix A:Maintenance225                                                                                                    |                                               |     |
| system_event Module: Action URI Settings.       208         tr069 Module: TR-069 Settings.       210         tone Module: Tone Definition Settings       212         profile Module: Password Settings       219         General configuration file settings       219         MAC-specific configuration file settings       219         page_zone Module: Paging Zone Settings       220         phonelock Module: Phone Lock Settings       222         Troubleshooting       223         Common Troubleshooting Procedures       223         Appendixes       225                                                                                                    |                                               |     |
| tr069 Module: TR-069 Settings       210         tone Module: Tone Definition Settings       212         profile Module: Password Settings       219         General configuration file settings       219         MAC-specific configuration file settings       219         page_zone Module: Paging Zone Settings       220         phonelock Module: Phone Lock Settings       222         Troubleshooting       223         Common Troubleshooting Procedures       223         Appendixes       225         Appendix A:Maintenance       225                                                                                                    |                                               |     |
| tone Module: Tone Definition Settings       212         profile Module: Password Settings       219         General configuration file settings       219         MAC-specific configuration file settings       219         page_zone Module: Paging Zone Settings       220         phonelock Module: Phone Lock Settings       222         Troubleshooting       223         Common Troubleshooting Procedures       223         Appendixes       225         Appendix A:Maintenance       225                                                                                                    |                                               |     |
| profile Module: Password Settings       219         General configuration file settings       219         MAC-specific configuration file settings       219         page_zone Module: Paging Zone Settings       220         phonelock Module: Phone Lock Settings       222         Troubleshooting       223         Common Troubleshooting Procedures       223         Appendixes       225                                                                                                    |                                               |     |
| General configuration file settings       219         MAC-specific configuration file settings       219         page_zone Module: Paging Zone Settings       220         phonelock Module: Phone Lock Settings       222         Troubleshooting       223         Common Troubleshooting Procedures       223         Appendixes       225         Appendix A:Maintenance       225                                                                                                    |                                               |     |
| MAC-specific configuration file settings       219         page_zone Module: Paging Zone Settings       220         phonelock Module: Phone Lock Settings       222         Troubleshooting       223         Common Troubleshooting Procedures       223         Appendixes       225         Appendix A:Maintenance       225                                                                                                    |                                               |     |
| page_zone Module: Paging Zone Settings       220         phonelock Module: Phone Lock Settings       222         Troubleshooting       223         Common Troubleshooting Procedures       223         Appendixes       225         Appendix A:Maintenance       225                                                                                                    |                                               |     |
| phonelock Module: Phone Lock Settings       222         Troubleshooting       223         Common Troubleshooting Procedures       223         Appendixes       225         Appendix A:Maintenance       225                                                                                                    | MAC-specific configuration file settings      | 219 |
| Troubleshooting       223         Common Troubleshooting Procedures       223         Appendixes       225         Appendix A:Maintenance       225                                                                                                    |                                               |     |
| Common Troubleshooting Procedures                                                                                                    | phonelock Module: Phone Lock Settings         | 222 |
| Common Troubleshooting Procedures                                                                                                    |                                               |     |
| Appendixes                                                                                                    | Troubleshooting                               | 223 |
| Appendix A:Maintenance                                                                                                    | Common Troubleshooting Procedures             | 223 |
| Appendix A:Maintenance                                                                                                    |                                               |     |
|                                                                                                    | Appendixes                                    | 225 |
|                                                                                                    | Appendix A:Maintenance                        |     |
|                                                                                                    | Appendix B: GPL License Information           |     |

### PREFACE

Congratulations on your purchase of this VTech product. Please thoroughly read this manual for all the feature operations and troubleshooting information necessary to install and operate your new VTech product.

This administrator and provisioning manual contains detailed instructions for installing and configuring your VSP861A SIP deskset with software version 2.0.5.x. See *"Using the Status menu" on page 30* for instructions on checking the software version on the VSP861A. Please read this manual before installing the product.

Please print this page and record the following information regarding your product:

Model number: VSP861A

Type: Small to medium business SIP-endpoint deskset

Serial number:

Purchase date: \_\_\_\_\_

Place of purchase: \_\_\_\_\_

Both the model and serial numbers of your VTech product can be found on the bottom of the console.

Save your sales receipt and original packaging in case it is necessary to return your telephone for warranty service.

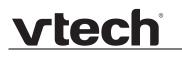

### **Text Conventions**

Table 1 lists text formats and describes how they are used in this guide.

#### Table 1. Description of Text Conventions

| Text Format                                                               | Description                                                                                  |
|---------------------------------------------------------------------------|----------------------------------------------------------------------------------------------|
| Screen                                                                    | Identifies text that appears on a device screen or a WebUI page in a title, menu, or prompt. |
| HARD KEY or DIAL-PAD KEY                                                  | Identifies a hard key, including the dial-pad keys.                                          |
| Notes provide important information about a feature or procedure.         | Example of a Note.                                                                           |
| A caution means that loss of data or unintended circumstances may result. | Example of a Caution.                                                                        |

#### Audience

This guide is written for installers and system administrators. It assumes that you are familiar with networks and VoIP, both in theory and in practice. This guide also assumes that you have ordered your IP PBX equipment or service and selected which PBX features you want to implement. This guide references specific IP PBX equipment or services only for features or settings that have been designed for a specific service. Please consult your equipment supplier or service provider for recommended switches, routers, and firewall and NAT traversal settings, and so on.

As the VSP861A SIP deskset becomes certified for IP PBX equipment or services, VTech may publish interop guides for those specific services. The interop guides will recommend second-party devices and settings, along with VSP861A-specific configurations for optimal performance with those services.

### **Related Documents**

The **VSP861A Quick Start Guide** contains a quick reference guide to the VSP861A external features and brief instructions on connecting the VSP861A to a working IP PBX system.

The **VSP861A User Guide** contains a quick reference guide, full installation instructions, instructions for making and receiving calls, and a guide to all user-configurable settings.

### CHAPTER 1

### INTRODUCING THE VSP861A

This administrator and provisioning guide contains detailed instructions for configuring the VSP861A SIP deskset. Please read this guide before attempting to configure the VSP861A.

Some of the configuration tasks described in this chapter are duplicated in the Web User Interface (WebUI) described in the next chapter, but if you need to assign static IP addresses, they must be set at each device.

This chapter covers:

- "About the VSP861A deskset" on page 10
- "Quick Reference Guide" on page 11
- "Programmable Feature Keys" on page 15
- "Network Requirements" on page 19
- "VSP861A Configuration Methods" on page 20
- "Adding a Custom Logo" on page 21
- "Using an SD card" on page 22.

### About the VSP861A deskset

The VTech VSP861A SIP deskset is a business phone designed to work with popular SIP telephone (IP PBX) equipment and services. Once you have ordered and configured your SIP equipment or service, the VSP861A enables you to make and receive calls as you would with any other business phone. The VSP861A provides calling features like hold, transfer, conferencing, speakerphone, speed-dial numbers and one-touch directory access.

The VSP861A deskset features include:

- Speakerphone, headset, hold and mute
- Up to 8 SIP account registrations
- Up to 10 active SIP sessions
- 3-way conferencing
- 30programmable feature keys
- Message Waiting alert LED
- Dual GigE Ethernet ports
- Power over Ethernet enabled
- DECT cordless headset and cordless handset support For information about registering a cordless headset, see the VSP861A Deskset User's Guide. For information about registering a cordless handset, see the VSP601A Handset Quick Start Guide.
- Micro SD card slot for call recording, network traces, system logging, firmware updates and configuration file backup and updates.
- 1000-entry Call Log

There are two network ports, known as the Ethernet port and PC port, at the back of the VSP861A. The Ethernet port allows the VSP861A deskset to connect to the IP PBX. The PC port is for another device such as a personal computer to connect to the Ethernet network through the VSP861A.

You can configure the VSP861A using the menus on the phone, a browser-based interface called the WebUI, or an automatic provisioning process (see *"Provisioning Using Configuration Files" on page 135*). The WebUI enables you to configure the VSP861A using a computer that is connected to the same Local Area Network. The WebUI resides on the VSP861A, and may get updated with firmware updates.

The VSP861A SIP deskset supports intercom and call transfers between system extensions and can connect you and two other parties on the same conference call.

The VSP861A has 30 programmable feature keys. You can program these keys for quick dial, busy lamp field, line access or any of the functions described in *"Programmable Feature Keys" on page 15.* 

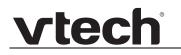

### **Quick Reference Guide**

The controls you will need to use to configure the VSP861A manually are described below.

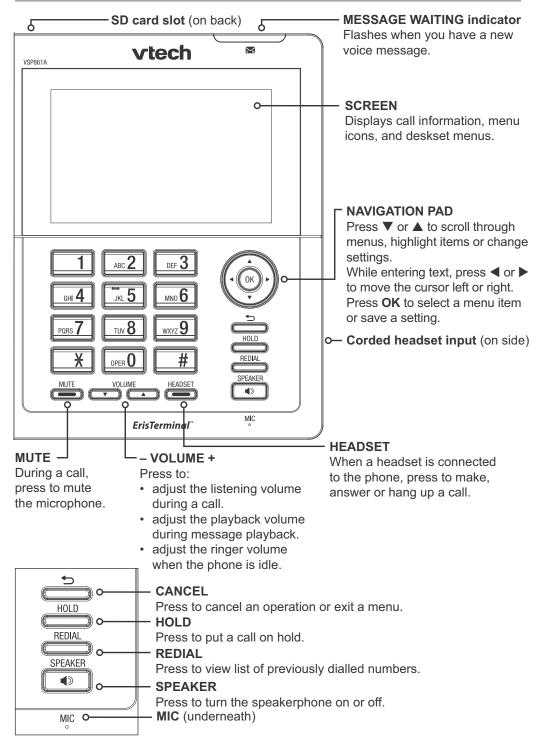

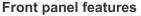

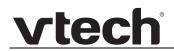

The external features that are relevant to installation and configuration are described below.

#### Rear panel connection ports

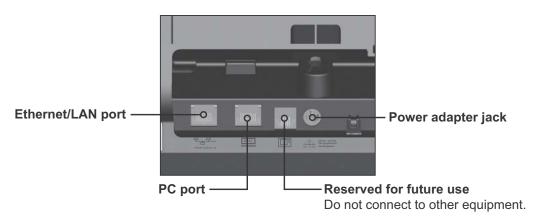

# vtec

#### Home screen

The Home screen appears after the phone is connected and configured for your SIP PBX service. The Home screen indicates that you have no active or held calls.

If you have an active call or are viewing a menu, you can view the Home screen at any time

by pressing

Pressing a shortcut on the Home screen opens the application associated with that shortcut.

To view additional pages of shortcuts, press or .

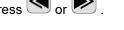

You can program and reconfigure these keys to suit your needs. See "Configuring the Home screen shortcuts" on page 27.

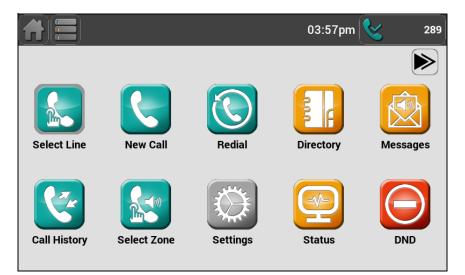

The Home screen is one of three possible default screens. The default screen appears when your phone is idle. You can select your prefered default screen on the App Settings menu. See "Configuring the Default screen" on page 25.

Your system administrator can add a custom background to the Home screen. The appearance of your Home screen and the available shortcuts may differ from that shown.

### **Feature Keys**

The deskset offers 30 virtual feature keys that give you quick access to phone features and call functions. You can program and reconfigure these keys to suit your needs. See "Programmable Feature Keys" on page 15 and "Configuring the Feature keys" on page 28.

There are 15 feature keys displayed per page.

To view additional pages of feature keys, press or .

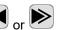

If you have an active call or are viewing a menu, you can view the Feature Keys screen at any time by pressing

|               |                | 04:07pm 😪 289    |
|---------------|----------------|------------------|
| Feature Keys  |                |                  |
| Line 1        | Line 1         | Line 1           |
| Directory     | Call History   | Redial           |
| Messages      | Do Not Disturb | Call Forward All |
| $\rightarrow$ | >              | $ \rightarrow $  |
| >             | >              | $ \rightarrow $  |

A multicoloured indictor on each feature key shows you call status and other information. See "LED Behaviour" on page 18.

### **Programmable Feature Keys**

The table below lists the default settings for the programmable feature keys (PFKs). The key assignments on your phone may be different. Some keys may be programmed as Quick Dial keys, for example. You can assign functions to programmable keys using the

phone menu (Settings > User Settings > Programmable Keys > Feature Keys), using the WebUI, or via provisioning and the configuration file.

For more information about assigning functions to programmable keys using the phone menu, see *"Configuring the Feature keys" on page 28* and the User Guide.

To assign functions to programmable keys using the WebUI, see *"Programmable Feature Keys" on page 75*.

For the programmable key configuration file parameters, see *"pfk Module: Programmable Feature Key Settings" on page 194*.

| Key Number | Setting         |
|------------|-----------------|
| 1          | Line—Account 1* |
| 2          | Line—Account 1  |
| 3          | Quick Dial      |
| 4          | Quick Dial      |
| 5          | Quick Dial      |
| 6          | Quick Dial      |
| 7          | Quick Dial      |
| 8          | Quick Dial      |
| 9          | Quick Dial      |
| 10         | Quick Dial      |
| 11         | Quick Dial      |
| 12         | Quick Dial      |
| 13–30      | Quick Dial      |

Table 2. Programmable key default settings

\* You can assign more than one key to an account. For example, you can configure Line keys 1 and 2 to access Account 1, and Line keys 3 and 4 to access Account 2. Use the key label card to label the keys appropriately for VSP861A users after configuration.

#### Other possible programmable key settings

- Do Not Disturb All—Turns DND on for all registered accounts.
- Call Forward No Answer—Turns Call Forward No Answer (CFNA) on and off. When CFNA is on, unanswered incoming calls are forwarded to another number after a specified delay.
- Call Forward Busy—Turns Call Forward Busy (CFB) on and off. When CFB is on, incoming calls are forwarded to another number when the line is busy.
- Quick Dial
- BLF—Busy lamp field keys let you monitor activity at other phones. The key LED indicates call status.
- Page—If this feature is enabled, press the Page key to call one or a group of phones. You can configure pages to be automatically answered. See "SIP Account Management" on page 52.
- Multicast page—Press the Multicast page key to page all phones in a pre-defined paging zone. See *"" on page 82*.
- Park Call—Dials the access code to park your current call. To program access codes, see "SIP Account Management" on page 52.
- Retrieve Parked Call—Dials the access code to retrieve a parked call.
- In Call DTMF—Dials a string of numbers while you are on a call. For example, pressing the key might dial a conference access code.
- Call Return—Dials the number of the last missed call.
- Group Call Pickup—Dials the Group Call Pickup code, allowing you to answer a call ringing at any extension within an admin-defined group.
- Direct Call Pickup—Dials the Direct Call Pickup code, allowing you to answer a call ringing at a specific extension. After pressing the button, you may need to enter the extension number manually.
- Prefix Dialling—Automatically goes off-hook and dials a prefix (hidden from the user).
- Call Handling Profile—For Comverse server-side feature contol. Dials the call handling profile code along with the profile index number to activate the profile.
- Hunt Group—Dials the hunt group extension number.
- Secretarial Filtering—Turns Comverse secretarial filtering on or off.
- Phone Lock—Locks the phone or enables the user to unlock the phone with a PIN.
   See the phone lock section.
- Flash—Performs a hook flash, as defined in "Programmable Feature Keys" on page 75.

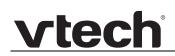

• XML App—Displays a user-initiated (pulled) XML-based screen or menu.

### **LED Behaviour**

vtech

The programmable feature keys have LEDs that indicate various states.

| Table 3. | VSP861A LED behaviour |
|----------|-----------------------|
|          |                       |

| Key function             | LED Activity                                                                       | Description                                                                                                    |
|--------------------------|------------------------------------------------------------------------------------|----------------------------------------------------------------------------------------------------|
| Account                  | Flashing ORANGE<br>Steady GREEN<br>Quickly flashing GREEN<br>Slowly flashing GREEN | Account not registered<br>Dialling or on a call<br>Ringing incoming call<br>Held call                                                                                                    |
| Shared account           | Steady ORANGE<br>Slowly flashing ORANGE                                            | Shared account is on a call Shared account is on hold                                                                                                    |
| Do Not Disturb           | Off<br>Steady ORANGE                                                               | DND is off<br>DND or DND All is on                                                                                                    |
| Do Not Disturb All       | Off<br>Flashing ORANGE<br>Steady ORANGE                                            | DND is off for all lines<br>DND is on for some lines<br>DND All is on                                                                                                    |
| Call Forward             | Off<br>Steady ORANGE                                                               | Call forwarding is off<br>Call forwarding is on                                                                                                    |
| Page                     | Steady GREEN                                                                       | Outgoing page in progress                                                                                                    |
| Busy Lamp Field          | Steady GREEN<br>Steady ORANGE<br>Quickly flashing ORANGE<br>Off                    | Monitored phone is idle<br>Monitored phone is on a call<br>The monitored phone is ringing<br>or has a held call*<br>BLF registration error<br>*Held call indication applies only to certain servers. |
| Call Handling<br>Profile | Off<br>Steady Orange                                                               | No CHP activated<br>CHP activated                                                                                                    |
| Secretarial<br>Filtering | Off<br>Steady ORANGE                                                               | Secretarial Filtering is off<br>Secretarial Filtering is on                                                                                                    |
| Hunt Group               | Off<br>Steady ORANGE                                                               | Hunt Group is off<br>Hunt Group is on                                                                                                    |

### **Network Requirements**

A simple VSP861A SIP deskset installation example is shown in Figure 1. A switched network topology is recommended for your LAN.

The office LAN infrastructure should use Cat.-5/Cat.-5e cable.

The VSP861A requires a wired connection to the LAN. However, wireless connections from your LAN to other devices (such as laptops) in your office will not impede performance.

A Dynamic Host Configuration Protocol (DHCP) server is recommended and must be on the same subnet as the VSP861A desksets so that IP addresses can be auto-assigned. In most cases, your network router will have a DHCP server. By default, the VSP861A has DHCP enabled for automatic IP address assignment.

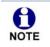

Some DHCP servers have default settings that limit the number of network IP addresses assigned to devices on the network. You should log in to your server to confirm that the IP range is sufficient.

If no DHCP server is present, you can assign a static IP to the VSP861A. You can assign a static IP address using the VSP861A menu.

Go to Settings > Admin Settings > Network > IPv4 or IPv6 > Configure Static DNS. If you do not have a DHCP server or do not manually assign static IPs, you will not be able to access the WebUI and/or enable automatic time updates from an NTP server.

A DNS server is recommended to resolve the path to the Internet and to a server for firmware and configuration updates. If necessary, the system administrator can also download upgrade files and use the WebUI to update the VSP861A firmware and/or configuration settings manually.

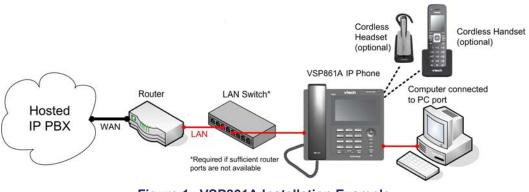

Figure 1. VSP861A Installation Example

### **VSP861A Configuration Methods**

You can configure the VSP861A using one of the following methods:

- From the VSP861A itself, using the menus. The VSP861A menus are best suited to configuring a few settings, perhaps after the initial setup has been done. For administrators, the settings available on the VSP861A menus include network settings, account settings, and provisioning settings. See "Using the Admin Settings Menu" on page 33. Many of the settings accessible on the VSP861A are most useful for end users. Through the menu, they can customise the screen appearance, sounds, and manage calls. For more information, see the VSP861A User Guide.
- The Web User Interface, or WebUI, which you access using your Internet browser. See "Using the WebUI" on page 46. The browser-based interface is easy to navigate and best suited to configuring a large number of VSP861A settings at once. The WebUI gives you access to every setting required for configuring a single device. You can enter service provider account settings on the WebUI, configure the programmable keys, and set up provisioning, which will allow you to automatically and remotely update the VSP861A after initial configuration.
- Provisioning using configuration files. Working with configuration files is the best way to configure multiple phones. There are several methods available to enable the VSP861A to locate and upload the configuration file. For example, you can enable the VSP861A, when it starts up or reboots, to check for the presence of a configuration file on a provisioning server. If the configuration file is new or has been modified in any way, the VSP861A automatically downloads the file and applies the new settings. For more information, see *"Provisioning Using Configuration Files" on page 135*.

### Adding a Custom Logo

You can upload a custom logo to be displayed on the phone idle screen and during bootup. Uploading a logo is done using the WebUI or the configuration file. For WebUI configuration, see *"Custom Logo" on page 114.* The configuration file parameters for uploading a custom logo are described in *"Uploading a custom logo" on page 21.* The default logo for bootup and idle mode is the **vtech** logo.

### Logo specifications

The file type and dimensions for the logo are listed below.

File type: 24-bit colour (.bmp, .jpg, or .png)

Dimensions (w × h): Idle screenlogo: 800x480 pixels

Positioning a custom logo on the screen is a matter of creating a logo with the maximum dimensions listed above, including any surrounding white space. There are no configuration file settings to specify the x-axis or y-axis position of the logo on the screen.

#### Uploading a custom logo

The file.bootup\_logo and file.idle\_logo parameters in the configuration file allow you to upload a custom bootup logo and custom idle logo. Place the logos on your server and enter the URL for each logo for the file.idle\_logo and file.bootup\_logo parameters.

If the downloaded logo is found to be invalid, the syslog will record one of the following errors:

- file not found
- invalid file format
- incorrect image size

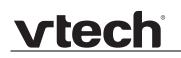

### Using an SD card

The micro SD card slot on the back of the VSP861A provides the following feature:

 Local call recording—allows the user to record a two-way conversation during a call. The recording is stored in the available memory of the SD card.

You can configure local call recording on the desket menu, WebUI, and configuration file. See *"Using the Call Recording menu"* on page 41 and *"Local Call Recording"* on page 89.

You can view the SD card memory usage on the SD card menu (available on the deskset User settings menu) or on the WebUI status page (see *"Status Page" on page 50*).

#### Inserting and ejecting an SD card

The deskset will detect the SD card upon insertion. A splash screen indicating detection will appear for two seconds.

#### To eject the SD card:

- 1. When the VSP861A is idle, press **Settings** with the Home screen.
- 2. Press User settings.
- 3. On the Settings menu, scroll down and press Storage.
- 4. On the **SD card** menu, press **Eject**
- 5. Wait for the message **It is now safe to eject your SD card**, and then press down on the SD card to release it.

### CHAPTER 2

### CONFIGURATION USING THE PHONE MENUS

The VSP861A Settings

application shortcut has the following menus:

- Call Settings—set DND, call forward settings, message settings, block anonymous numbers, dial anonymous, set call waiting/missed call alerts, and enable auto answer.
- App Settings—delete call history, set default screen, sort/delete directory and blacklist entries, and selecting applications to be displayed on the Home screen.
- User Settings—allows the user to set the language for the display, configure the appearance of the display, edit programmable keys, register a DECT headset and customise the audio settings.
- Admin settings—configure network settings (enter static IP addresses, for example), account settings, provisioning, security, and call recording.

This chapter contains instructions for using the Admin Settings menu and for accessing the Status menu. See the VSP861A User Guide for more information about the other menus.

### Viewing the Home Screen

#### To use the VSP861A Home screen:

- 1. When the VSP861A is idle, press or box to display the desired Home screen page.
- 2. Press the button for the application shortcut you want

(for example,

- Press CANCEL or to cancel an operation, exit the menu display or return to the idle screen.
- Press not to return to the Home screen.

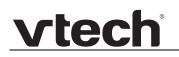

#### Configuring the Default screen

You can set the screen that appears when your phone is idle. Depending on your preference, you can set the screen to the Home screen (showing all the application shortcuts), the Feature keys, or the Call Manager.

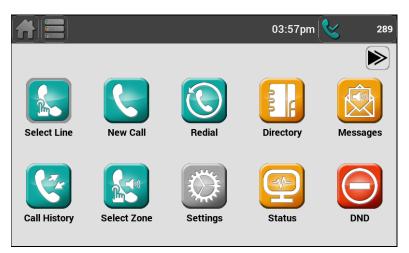

Home Screen

|                 |                | 04:07pm 😪 289    |
|-----------------|----------------|------------------|
| Feature Keys    |                |                  |
| Line 1          | Line 1         | Line 1           |
| Directory       | Call History   | Redial           |
| Messages        | Do Not Disturb | Call Forward All |
| >               | >              | >                |
| $ \rightarrow $ | >              | >                |

Feature Keys

|                 |         | 04:05pm 😪   |
|-----------------|---------|-------------|
| Call N          | lanager |             |
| All Calls       | [0]     | Line New Zo |
| Active Calls    | [0]     |             |
| Held Calls      | [0]     |             |
| Incoming Calls: | [0]     |             |
| Page Calls      | [0]     |             |

Call Manager

#### To configure the default screen:

- 1. When the VSP861A is idle, press **Settings** We on the Home screen.
- 2. Press App Settings.
- 3. From the Settings menu, press Default Screen.
- 4. Select the desired default screen from the list.

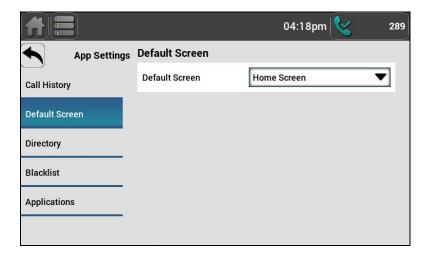

#### **Configuring the Home screen shortcuts**

You can select and arrange the shortcuts that appear on the Home screen. The Home screen can consist of three pages, with up to 10 shortcuts per page.

#### To configure Home screen shortcuts:

- 1. When the VSP861A is idle, press **Settings** We on the Home screen.
- 2. Press App Settings.

vtech

3. From the Settings menu, press Applications.

The App Settings menu appears.

|                |                    | 04:20pm | & | 289 |
|----------------|--------------------|---------|---|-----|
| App Settings   | Application Page 1 |         | > |     |
| Call History   | с.<br>Г            |         |   | 2   |
| Default Screen | Application Page 2 |         | > |     |
| Directory      | Application Page 3 |         | > |     |
| Blacklist      |                    |         |   | ~   |
| Applications   |                    |         |   |     |
|                |                    |         |   |     |

4. On the App Settings menu, select the desired Home screen page.

A list of 10 shortcuts for the selected page appears (numbered 1 to 10 for Application page 1, 11 to 20 for Application page 2, and 21 to 30 for Application page 3).

|                    |                                   | 04:21pm 😪 | 289          |
|--------------------|-----------------------------------|-----------|--------------|
| Applications       | Application 1:Select Line         |           |              |
| Application Page 1 | Application 2:New Call            |           |              |
| Application Page 2 |                                   |           | $\leq$       |
| Application Page 3 | Application 3:Redial Entry Screen |           | >            |
|                    | Application 4:Directory Screen    |           | $\mathbf{>}$ |
|                    |                                   |           |              |
|                    | Application 5:Messages Screen     |           | ≻⊾           |

5. Select the numbered shortcut/application you would like to change or add (empty slots are labelled "Unassigned").

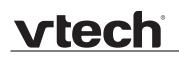

The menu for that application appears.

|                    |               | 04:21pm     | 289    |
|--------------------|---------------|-------------|--------|
| Application Page 1 |               |             |        |
| Application 1      | Application 1 |             | Delete |
| Application 2      | Туре          | Select Line | ▼      |
| Application 3      |               | 1           | SAVE   |
| Application 4      |               |             |        |
| Application 5      |               |             |        |
| Application 6      | r             |             |        |

6. Select the desired shortcut from the list and then press SAVE.

#### **Configuring the Feature keys**

You can configure the Feature keys on the Deskset. You can also configure these keys on the WebUI (see *"Programmable Feature Keys" on page 75*).

#### To configure the Feature keys:

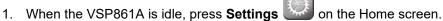

- 2. Press User Settings.
- 3. From the User Settings menu, press Feature Keys.

The User Settings menu appears.

|                |               | 04:25pm 💊 | 289 |
|----------------|---------------|-----------|-----|
| User Settings  | Feature Key 1 |           | >   |
| Date & Time    |               |           |     |
| Language       | Feature Key 2 |           | >   |
| Phone Lock     | Feature Key 3 |           | >   |
| In-Call Digits |               |           |     |
| Feature Keys   | Feature Key 4 |           | 2   |
| DECT           | Feature Key 5 |           | >   |

4. Select the feature key to configure.

The Feature Keys menu appears.

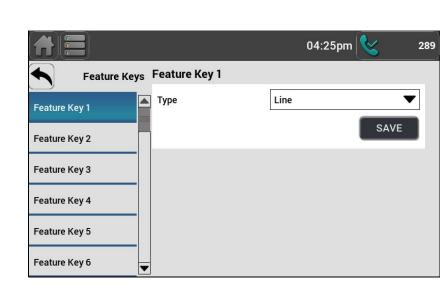

5. Select a feature key Type.

Depending on the PFK type, the screen may prompt you to configure additional settings. For more information, see *"Programmable Feature Keys" on page 75.* 

- 6. Enter a **Label** for the feature key.
- 7. Press Save.

### Using the Status menu

Use the **Status** menu to verify network settings and begin troubleshooting if network problems or account registration issues affect operation.

You can also find the software version of the VSP861A on the **Product Info** screen, available from the **Status** menu.

#### To view the Status menu:

1. When the VSP861A is idle, press **Status** on the Home screen.

The Status menu appears.

|               |         |                                    | 10:22am 😪             | 289 |
|---------------|---------|------------------------------------|-----------------------|-----|
| •             | Status  | Overview                           |                       |     |
| Overview      |         | Model:<br>Link Status:             | x86.<br>Connec        |     |
| Network       |         | IP Address:<br>Lines Status:       | 10.88.50<br>1 Registe | red |
| Lines         |         | Web Access Status:<br>DECT Status: | Enab<br>Unregiste     |     |
| Product Info  |         |                                    |                       |     |
| Cordless Acce | ssories |                                    |                       |     |
|               |         |                                    |                       |     |

2. Press the desired menu.

The available status menus are listed in Table 4.

Table 4. Status menu summary

| Menu                         | Information listed                          |  |  |
|------------------------------|---------------------------------------------|--|--|
| 1. Network<br>(IPv4 or IPv6) | ■ IP type                                   |  |  |
|                              | ■ IP address                                |  |  |
|                              | <ul> <li>Subnet Mask</li> </ul>             |  |  |
|                              | <ul> <li>Prefix (IPv6 only)</li> </ul>      |  |  |
|                              | <ul> <li>Gateway IP address</li> </ul>      |  |  |
|                              | <ul> <li>DNS server 1 IP address</li> </ul> |  |  |
|                              | DNS server 2 IP address                     |  |  |
|                              | VPN status                                  |  |  |

| Menu                    | Information listed                                                                                                    |
|-------------------------|----------------------------------------------------------------------------------------------------|
| 2. Line                 | Lines and registration status. On the <b>Line</b> menu, select the desired line to view detailed line status information: |
|                         | <ul> <li>Line status (Registered/Not registered)</li> </ul>                                                               |
|                         | <ul> <li>Account display name</li> </ul>                                                                                  |
|                         | <ul> <li>Account User ID</li> </ul>                                                                                       |
|                         | <ul> <li>Registrar Server IP address</li> </ul>                                                                           |
|                         | <ul> <li>Registrar Server port number</li> </ul>                                                                          |
|                         | <ul> <li>Proxy server IP address</li> </ul>                                                                               |
|                         | <ul> <li>Proxy server port number</li> </ul>                                                                              |
| 3. Product Info         | Model number                                                                                                    |
|                         | <ul> <li>Serial number</li> </ul>                                                                                         |
|                         | <ul> <li>MAC address</li> </ul>                                                                                           |
|                         | <ul> <li>Boot version</li> </ul>                                                                                          |
|                         | Firmware version                                                                                                    |
|                         | <ul> <li>V-Series</li> </ul>                                                                                              |
|                         | <ul> <li>Hardware version</li> </ul>                                                                                      |
|                         | <ul> <li>EMC version</li> </ul>                                                                                           |
|                         | <ul> <li>NTP server</li> </ul>                                                                                            |
| 4. Cordless Accessories | <ul> <li>DECT handset (Registered/Not registered)</li> </ul>                                                              |
|                         | <ul> <li>DECT headset (Registered/Not registered)</li> </ul>                                                              |

#### Table 4. Status menu summary

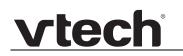

#### Viewing Line status

To view line status, from the **Status** menu, select **Lines**. The **Lines** menu lists the available lines, along with each line's current registration status – registered, unregistered, or disabled.

#### To view complete status information for a line:

• On the **Lines** menu, press the desired line. The full line status screen appears.

### **Using the Admin Settings Menu**

#### To access the Admin Settings menu:

1. When the VSP861A is idle, press **Settings** We on the Home screen.

#### 2. Press Admin settings.

3. Use the dial pad to enter the admin password, and then press **Enter**. The default password is **admin**.

The Admin settings are listed in Table 5.

#### Table 5. Admin setting summary

| Setting                             | Options                               |
|-------------------------------------|---------------------------------------|
| Network setting                     | 1. IPv4                               |
| See page 35                         | 2. IPv6                               |
|                                     | 3. VLAN                               |
| Line                                | 1. LINE 1                             |
| See page 39                         | 2. LINE 2                             |
|                                     | 3. LINE 3                             |
|                                     | 4. LINE 4                             |
|                                     | 5. LINE 5                             |
|                                     | 6. LINE 6                             |
|                                     | 7. LINE 7                             |
|                                     | 8. LINE 8                             |
| Provisioning                        | 1. Server URL                         |
| See page 40                         | 2. Auth Name                          |
|                                     | 3. Auth Password                      |
| Call Recording                      | 1. Call Recording (Enabled, Disabled) |
| See page 41                         | 2. Record Tone (Enabled, Disabled)    |
| Phone Lock<br>See <i>page 4</i> 2   | Restriction Mode                      |
| Remote Access<br>See <i>page 43</i> | Enable Web Access                     |

#### Table 5. Admin setting summary

| Setting                              | Options                                                                                   |
|--------------------------------------|-------------------------------------------------------------------------------------------|
| .Edit password<br>See <i>page 44</i> | 1. User PW                                                                                |
|                                      | 2. Admin PW                                                                               |
| .RESET                               | Press to display a screen that allows you to reset the phone to factory default settings. |
| .RESTART                             | Press to display a screen that allows you to restart the phone.                           |

#### Using the Network menu

Use the Network setting menu to configure network-related settings for the VSP861A. For more information about these settings, see *"Basic Network Settings" on page 91* and *"Advanced Network Settings" on page 93*.

#### To use the Network menu:

1. From the **Admin Settings** menu, press **Network** . The **Network setting** menu appears.

|                | -    | 04:45pm 😪 289 |
|----------------|------|---------------|
| Admin Settings | IPv4 | >             |
| Network        |      |               |
| Line           | IPv6 | >             |
| Provisioning   | VLAN | >             |
| Call Recording |      |               |
| Phone Lock     |      |               |
| Remote Access  |      |               |

- 2. Press the desired option, :
  - IPv4
    - Mode (DHCP, Static IP, PPPoE, Disabled)
    - Enable Static DNS
    - Primary DNS
    - Secondary DNS
  - IPv6
    - Mode (Automatic, Static, Disable)
    - Enable Static DNS
    - Primary DNS
    - Secondary DNS
  - VLAN ID

#### To set the network mode:

 From the **Network** menu, press your network type (**IPv4** or **IPv6**). The selected network type screen appears (IPv4 menu shown below).

|      |         |                      | 04:46pr | n 😫  | 289 |
|------|---------|----------------------|---------|------|-----|
|      | Network | Configure IPv4       |         |      |     |
| IPv4 |         |                      | DHCP    | _    | •   |
| IPv6 |         |                      |         | SAVE |     |
| VLAN |         | Configure Static DNS |         |      |     |
|      |         | Enable Static DNS    |         |      |     |
|      |         | Primary DNS:         |         |      |     |
|      |         | Secondary DNS:       |         |      |     |
|      |         |                      |         | SAVE |     |

2. Select the network mode for your network type from the list, and then press Save .

DHCP (IPv4) or Automatic (IPv6) is enabled by default, which means the VSP861A will get its IP address from the network. When DHCP and Automatic are disabled, you must enter a static IP address for the VSP861A.

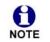

You must be familiar with TCP/IP principles and protocols to configure static IP settings.

#### To set static IP for the VSP861A:

- 1. From the **Network** menu, press your network type (**IPv4** or **IPv6**), and then select **Static** from the list.
- 2. Enter the static IP Address. Use the dial pad to enter characters.
- 3. Enter the static **Subnet Mask**.
- 4. Enter the static **Gateway**.
- 5. Enter the IP address of the **Primary DNS** server.
- 6. Enter the IP address of the **Secondary DNS** server. The VSP861A uses this server if the primary server does not respond.
- 7. Press SAVE .

### To set static DNS:

- 1. From the **Network** menu, press **IPv4** or **IPv6**.
- 2. Select **Static** from the list
- 3. Touch the **Enable Static DNS** slider to turn it on
- 4. Enter the IP address for the **Primary DNS** server.
- 5. Enter the IP address for the **Secondary DNS** server.
- 6. Press SAVE

### To set PPPoE:

- 1. From the **Network** menu, press **IPv4**.
- 2. Select **PPPoE** from the list.
- 3. Enter the Authentication Name.
- 4. Enter the Authentication Password.
- 5. Press SAVE

### To set the VLAN ID for the VSP861A:

- 1. From the **Network** menu, press **VLAN ID**.
- 2. Touch the **Enable WAN VLAN** slider to enable WAN VLan.
- 3. Enter the WAN **VLAN ID**. The valid range is 0 to 4095.
- 4. Press SAVE .
- 5. Touch the **Enable PC VLAN** slider to enable PC VLan.
- 6. Enter the PC VLAN ID. The valid range is 0 to 4095.
- 7. Press SAVE .

## Using the Line menu

Use the **Line** menu to configure line-specific settings for the phone.

#### To use the Line setting menu:

1. From the **Admin Settings** menu, press **Line**. The full configuration menu for that line appears.

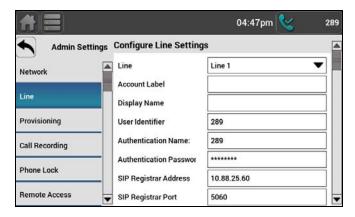

You can configure:

- Account label
- Display name
- User Identifier
- Authentication Name
- Authentication Password
- SIP Registrar Address
- SIP Registrar port
- SIP Proxy Address
- SIP Proxy port
- Enable Line
- Answer page automatically

For more information about these settings, see "SIP Account Management" on page 52.

- 2. Edit the Line settings using the dial pad and the buttons available for each setting:
  - deletes a character
  - 123—enables you to enter numbers, lower case letters, or upper case letters using the dial pad.
  - Save —saves and applies the new settings

## Using the Provisioning menu

Use the Provisioning menu to configure auto-provisioning settings. For more information about auto-provisioning, see *"Provisioning" on page 117* and *"Provisioning Using Configuration Files" on page 135*.

On the Provisioning menu you can configure:

- Server URL—the URL of the provisioning server. The URL can include a complete path to the configuration file.
- Auth Name—the username the VSP861A will use to access the provisioning server.
- Auth Password—the password the VSP861A will use to access the provisioning server.

#### To use the Provisioning menu:

1. From the **Admin Settings** menu, press **Provisioning**. The **Provisioning** menu appears.

|                |                  | 04:48pm | 8    | 289 |
|----------------|------------------|---------|------|-----|
| Admin Settir   | ngs Provisioning |         |      |     |
| Network        | Auth Name:       |         |      |     |
| Line           | Auth Password:   |         |      | ╡   |
| Provisioning   |                  |         | SAVE |     |
| Call Recording |                  |         |      |     |
| Phone Lock     |                  |         |      |     |
| Remote Access  |                  |         |      |     |

- 2. Enter the server URL using the dial pad keys:
  - deletes a character
  - ABC —enables you to enter numbers, lower case letters, or upper case letters with the dial pad.
  - Save —prompts you to reboot the phone and apply the new settings

The format of the URL must be RFC 1738 compliant, as follows: "<schema>://<user>:<password>@<host>:<port>/<url-path>"

"<user>:<password>@" may be empty.

"<port>" can be omitted if you do not need to specify the port number.

- 3. Enter the Auth Name for access to the provisioning server if it is not part of the server string.
- 4. Enter the Auth Password.
- 5. Press SAVE

## Using the Call Recording menu

You can configure the call recording feature on the Call Recording menu. On the Call Recording menu you can enable and disable:

call recording

vtech

• the call record tone (played over the line when recording begins and ends).

If you attempt to enable Call Recording with no SD card inserted, the deskset displays a **No SD card detected.** message.

#### To use the Call Recording menu:

1. From the **Admin Settings** menu, press **Call Recording**. The **Call Recording** menu appears.

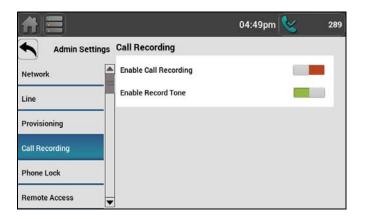

- 2. Touch the **Enable Call Recording** slider to enable **or** disable **Call** Recording.
- 3. Touch the **Enable Record Tone** slider to enable **or** disable **the Record** Tone.
- 4. Press 📩

## Using the Phone Lock menu

On the Phone Lock menu, you can configure the phone lock feature. The Phone Lock feature restricts certain hard keys and features unless the user enters a PIN code.

**Emergency Call Only** locks out all outgoing calls except emergency calls. Emergency numbers must match the Emergency Dial Plan, as configured under *"General Account Settings" on page 58.* Incoming calls are still allowed.

#### To use the Phone Lock menu:

1. From the **Admin Settings** menu, press **Phone Lock**. The **Usage Restriction** menu appears.

|                |                       | 04:49pm | 289 |
|----------------|-----------------------|---------|-----|
| Admin Setti    | ngs Usage Restriction |         |     |
| Network        | Restriction Mode      | None    | •   |
| Line           |                       |         |     |
| Provisioning   | -                     |         |     |
| Call Recording |                       |         |     |
| Phone Lock     |                       |         |     |
| Remote Access  | •                     |         |     |

- 2. Select a **Restriction Mode** from the list.
  - None
  - Emergency Call Only
- 3. Press 🔨.

## Using the Remote Access menu

On the Remote Access menu, you can enable or disable the Web server. The Web server setting determines whether the embedded WebUI is available from the phone. When the Web server is disabled, the phone can be configured using the phone menus or via provisioning only.

### To use the Remote Access menu:

1. From the **Admin Settings** menu, press **Remote Access**. The **Web Access** menu appears.

|                |                   | 04:49pm 😪 | 289 |
|----------------|-------------------|-----------|-----|
| Admin Settings | Web Access        |           |     |
| Line           | Enable Web Access |           |     |
| Provisioning   |                   |           |     |
| Call Recording |                   |           |     |
| Phone Lock     |                   |           |     |
| Remote Access  |                   |           |     |
| Edit Password  | -                 |           |     |

- 2. Touch the **Enable Web Access** slider to enable **or** disable **WebUI** access to the phone.
- 3. Press 🔨.

## Using the Edit password menu

On the Edit password menu, you can reset the current User and Admin passwords.

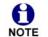

By default, after bootup, the phone alerts you if the default passwords (user password and admin password) are still in use.

#### To reset the User password:

1. From the **Admin Settings** menu, press **Edit Password**. The following menu appears.

|                |          | 04:50pm 😪 | 289 |
|----------------|----------|-----------|-----|
| Admin Settings | User PW  |           | >   |
| Call Recording | Admin PW |           | Σ   |
| Phone Lock     |          |           |     |
| Remote Access  |          |           |     |
| Edit Password  | 1        |           |     |
| RESET          |          |           |     |
| RESTART        |          |           |     |

### 2. Press **User PW**.

The Edit Password screen appears.

|                                        | 04:50pm | 289  |
|----------------------------------------|---------|------|
| Edit Password<br>New PW<br>Re-enter PW |         | SAVE |
|                                        |         |      |

- 3. Enter the new password using the dial pad keys.
- 4. Re-enter the new password.
- 5. Press Save

#### To reset the Admin password:

1. From the **Admin Settings** menu, press **Edit Password**. The following menu appears.

|                |          | 04:50pm 🔇 | 289 |
|----------------|----------|-----------|-----|
| Admin Settings | User PW  |           | >   |
| Call Recording | Admin PW |           | >   |
| Phone Lock     |          |           | - ) |
| Remote Access  |          |           |     |
| Edit Password  |          |           |     |
| RESET          |          |           |     |
| RESTART        |          |           |     |

#### 2. Press Admin PW.

The Edit Password screen appears.

|               |               | 04:50pm | 8    | 289 |
|---------------|---------------|---------|------|-----|
| Edit Password | Edit Password |         |      |     |
| User PW       | Current PW    |         |      |     |
| Admin PW      | New PW        |         |      |     |
|               | Re-enter PW   |         | _    |     |
|               |               |         | SAVE |     |
|               |               |         |      |     |
|               |               |         |      |     |
|               |               |         |      |     |

- 3. Enter the current password using the dial pad keys.
- 4. Enter the new password.
- 5. Re-enter the new password.
- 6. Press Save

## CHAPTER 3

## USING THE WEBUI

The WebUI allows you to configure account settings, programmable keys, network settings, contact lists, and provisioning settings. The WebUI is embedded in the VSP861A operating system. When you access the WebUI, you are accessing it on the device, not on the Internet.

This chapter describes how to access the WebUI and configure VSP861A settings. This chapter covers:

- "Using the Web User Interface (WebUI)" on page 47
- "Status Page" on page 50
- "System Pages" on page 52
- "Network Pages" on page 90
- "Contacts Pages" on page 96
- "Configuration Pages" on page 109.

## Using the Web User Interface (WebUI)

The Web User Interface (WebUI) resides on the VSP861A deskset. You can access it using an Internet browser. After you log in to the WebUI, you can configure the VSP861A on the following pages:

#### System

vtech

- SIP Account Management (see *page 52*)
- Call Settings (see page 68)
- User Preferences (see page 72)
- Programmable Keys (see page 75)
- Speed Dial (see *page 80*)
- Ringer Settings (see page 81)
- Paging Zones (see page 82)
- Server Application (see *page 84*)
- Hotline Settings (see page 88)
- Local Call Recording (see page 89)

#### Network

- Basic Network Settings (see page 91)
- Advanced Network Settings (see page 93)

#### Contacts

- Local Directory (see page 96)
- Blacklist (see page 99)
- LDAP (see page 102)
- Broadsoft (see *page 105*)
- Remote XML (see page 106)
- Call History (see page 108)

#### Configuration

- Reboot (see page 109)
- Time and Date (see *page 110*)
- Custom Language (see *page 113*)
- Firmware Upgrade (see *page 115*)
- Provisioning (see page 117)
- Security (see page 124)
- Trusted Servers (see page 128)
- Trusted IP (see *page 129*)
- Certificates (see page 130)
- TR-069 (see *page 132*)
- System Logs (see *page 133*)

The WebUI also has a **System Status** page, where you can view network status and general information about the VSP861A. The information on the Status page matches the **Status** menu available on the VSP861A.

#### To access the WebUI:

vtec

- 1. Ensure that your computer is connected to the same network as the VSP861A. Your computer may already be connected to the network through the PC port on the back of the VSP861A.
- 2. Find the IP address of the VSP861A:

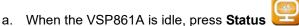

- on the Home screen.
- b. On the Overview screen, note the IP Address.

|                      |                                    | 10:22am 😪 2                 | 89 |
|----------------------|------------------------------------|-----------------------------|----|
| Status               | Overview                           |                             |    |
| Overview             | Model:<br>Link Status:             | x86_64<br>Connected         |    |
| Network              | IP Address:<br>Lines Status:       | 10.88.50.28<br>1 Registered |    |
| Lines                | Web Access Status:<br>DECT Status: | Enabled<br>Unregistered     |    |
| Product Info         |                                    |                             |    |
| Cordless Accessories |                                    |                             |    |
|                      |                                    |                             |    |

- 3. On your computer, open an Internet browser. (Depending on your browser, some of the pages presented here may look different and have different controls. Ensure that you are running the latest update of your preferred browser.)
- Type the VSP861A IP address in the browser address bar and press ENTER on your computer keyboard.
   The browser displays a window asking for your user name and password.
- 5. For the user name, enter **admin**. For the password, enter the default password, **admin**. You can change the password later on the WebUI **Security** page, available under **Configuration**.

As a security measure, the WebUI prevents you from logging in for five minutes after four (or three, depending on the browser's cache) consecutive failed log-in attempts during a five-minute period.

6. Click **OK**.

The WebUI appears.

Click topics from the navigation bar along the top of the WebUI, and then click the links along the left to view individual pages. For your security, the WebUI times out after 10 minutes, so if it is idle for that time, you must log in again.

Most WebUI configuration pages have a <u>Save</u> button. Click <u>Save</u> to save changes you have made on the page. During a configuration session, click <u>Save</u> before you move on to the next WebUI page.

The remaining procedures in this section assume that you are already logged into the WebUI.

vtech

**The settings tables in this section contain settings that appear in the WebUI, along with their equivalent settings in the configuration file template. You can use the configuration file template to create custom configuration files. Configuration files can be hosted on a provisioning server and used for automatically configuring phones. For more information, see** *"Provisioning Using Configuration Files" on page 135.* 

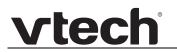

## **Status Page**

The WebUI System Status page is equivalent to the Status menu on the VSP861A.

## **System Status**

The System Status page shows:

- General information about your device, including model, MAC address, and firmware version
- Account Status information about your SIP account registration
- IPv4 and IPv6 network information regarding your device's network address and network connection
- Cordless Status indicates whether a cordless headset and/or handset is registered to the phone.

|     | STATUS                | SYSTEM            | NETWORK | CONTACTS | CONFIGURATIO |
|-----|-----------------------|-------------------|---------|----------|--------------|
|     |                       |                   |         |          |              |
| Ger | eral                  |                   |         |          |              |
| M   | odel:                 | VSP861A           |         |          |              |
| Se  | rial Number:          | B2300001462       |         |          |              |
| M   | AC Address:           | 14:AE:DB:17:B6:6B |         |          |              |
| Lii | nk Status:            | Connected         |         |          |              |
| Bo  | ot Version:           | 1.15              |         |          |              |
| So  | ftware Version:       | 2.0.5.A           |         |          |              |
| V-  | Series:               | 2.10.30.774e      |         |          |              |
| Ha  | rdware Version:       | HW1.0             |         |          |              |
| EN  | IC Version:           | 0                 |         |          |              |
|     | twork Time<br>ttings: | us.pool.ntp.org   |         |          |              |
| Acc | ount Status           | :                 |         |          |              |
| Ac  | count 1:              | Not Registered    |         |          |              |
|     | count 2:              | Not Registered    |         |          |              |
| Ac  | count 3:              | Not Registered    |         |          |              |
|     | count 4:              | Not Registered    |         |          |              |
| Ac  | count 5:              | Not Registered    |         |          |              |
| Ac  | count 6:              | Not Registered    |         |          |              |
| Ac  | count 7:              | Not Registered    |         |          |              |
| Ac  | count 8:              | Not Registered    |         |          |              |
| IPv | 4                     |                   |         |          |              |
| IP  | Mode:                 | dhcp              |         |          |              |
| IP  | Address:              | 10.88.50.134      |         |          |              |
| Su  | bnet Mask:            | 255.255.0.0       |         |          |              |
| Ga  | iteway:               | 10.88.3.149       |         |          |              |
| Pr  | imary DNS:            | 10.88.162.10      |         |          |              |
| Se  | condary DNS:          | 10.88.162.6       |         |          |              |
| VF  | 'N:                   | Disabled          |         |          |              |
| IPv | 6                     |                   |         |          |              |
| IP  | Mode:                 | disable           |         |          |              |
| IP  | Address:              | ::                |         |          |              |
| Pr  | efix:                 | 0                 |         |          |              |
| Ga  | iteway:               | ff02::16          |         |          |              |
| Pr  | imary DNS:            |                   |         |          |              |
| Se  | condary DNS:          |                   |         |          |              |
| Cor | dless Statu           | 5                 |         |          |              |
| He  | adset:                | Registered        |         |          |              |
| Ha  | indset:               | Registered        |         |          |              |

## **System Pages**

## **SIP Account Management**

On the SIP Account Management pages, you can configure each account you have ordered from your service provider.

The SIP Account settings are also available as parameters in the configuration file. See *"sip\_account Module: SIP Account Settings" on page 144.* 

| SYSTEM                 | STATUS                      | SYSTEM   | NETWORK    | CONTACTS | CONFIGURATION |
|------------------------|-----------------------------|----------|------------|----------|---------------|
| SIP Account Management |                             |          |            |          |               |
| Account 1              | SYSTEM ACCOUNT M            | IANAGEME | NT ACCOUNT | 1        |               |
| Account 2              |                             |          |            |          |               |
| Account 3              | General Account S           | Settings |            |          |               |
| Account 4              |                             |          |            |          |               |
| Account 5              | Enable Account              |          |            |          |               |
| Account 6              | Account label:              | Line 1   |            |          |               |
| Account 7              | Display Name:               | John Sm  | ith        |          |               |
| Account 8              | User Identifer:             | 289      |            |          |               |
| Call Settings          | Authentication Name:        | 289      |            |          |               |
| Account 1              | Authentication Password:    | ••••••   |            |          |               |
| Account 2              | Dial Plan:                  | x+P      |            |          |               |
| Account 3              | Call Restriction Dial plan: |          |            |          |               |
| Account 4              | Emergency Dial plan:        |          |            |          |               |
| Account 5              | Inter-Digit Timeout (secs): | 3        | ۲          |          |               |
| Account 6              | Maximum Number of Calls:    | 6        | ٣          |          |               |
| Account 7              | Page Auto Answer:           | Manual   | •          |          |               |
| Account 8              | Feature Synchronisation:    | Disable  | ٣          |          |               |
| User Preferences       | Line Type:                  | Private  | •          |          |               |
| Programmable Keys      | Barge-In:                   | Disable  | ¥          |          |               |
| Feature Keys           | DTMF Method:                | Auto     | ٣          |          |               |
| Speed Dial             | Unregister After Reboot:    | Disable  | T          |          |               |
| Ringer                 | Call Rejection Response Cod | e 486    | •          |          |               |
| Paging Zones           |                             |          |            |          |               |

## **General Account Settings**

Click the link for each setting to see the matching configuration file parameter in *"Configuration File Parameter Guide" on page 143.* Default values and ranges are listed there.

| Setting        | Description                                                                                                    |
|----------------|----------------------------------------------------------------------------------------------------|
| Enable Account | Enable or disable the SIP account. Select to enable.                                                                                                    |
| Account Label  | Enter the name that will appear on the VSP861A display when account x is selected.                                                                                                    |
| Display Name   | Enter the Display Name. The Display Name is the text portion<br>of the caller ID that is displayed for outgoing calls using<br>account x. If the Account Label is blank, the Display Name<br>appears on the VSP861A display when account x is<br>selected. |

| Setting                    | Description                                                                                                    |
|----------------------------|----------------------------------------------------------------------------------------------------|
| User identifier            | Enter the User identifier supplied by your service provider.<br>The User ID, also known as the Account ID, is a SIP URI<br>field used for SIP registration.<br><b>Note</b> : Do not enter the host name (e.g. "@sipservice.com").<br>The WebUI automatically adds the default host name.                                                                             |
| Authentication name        | If authentication is enabled on the server, enter the authentication name (or authentication ID) for authentication with the server.                                                                                                    |
| Authentication password    | If authentication is enabled on the server, enter the authentication password for authentication with the server.                                                                                                    |
| Dial Plan                  | Enter the dial plan, with dialling strings separated by a   symbol. See <i>"Dial Plan" on page 55</i> .                                                                                                    |
| Call Restriction Dial Plan | Enter a call restriction dial plan, which prevents users from completing calls that match this dial plan on this account.                                                                                                    |
| Emergency Dial Plan        | Enter the Emergency Dial plan, which will apply to both restricted calls (when the phone lock feature is set to Emergency Call Only—see <i>"Using the Phone Lock menu"</i> on page 42 and <i>"Security" on page 124</i> ) and other calls when the Phone Lock feature is not in use.                                                                                 |
| Inter Digit Timeout (secs) | Sets how long the VSP861A waits after any "P" (pause) in the dial string or in the dial plan.                                                                                                    |
| Maximum Number of<br>Calls | Select the maximum number of concurrent active calls allowed for that account.                                                                                                    |
| Page Auto Answer           | When set to Auto, enables the VSP861A to automatically answer when a page is received. This is usually the desired behaviour for paging.                                                                                                    |
| Feature Synchronisation    | Enables the VSP861A to synchronise with Broadworks<br>Application Server. Changes to features such as DND, Call<br>Forward All, Call Forward No Answer, and Call Forward<br>Busy on the server side will also update the settings on the<br>VSP861A menu and WebUI. Similarly, changes made using<br>the VSP861A or WebUI will update the settings on the<br>server. |
| Line Type                  | Select the line type to Private or Shared. A private line will<br>be accessible only at the VSP861A you are configuring.<br>Shared lines can be assigned to more than one VSP861A.<br>For more information about using shared lines, see the<br>VSP861A User Guide.                                                                                                  |
| Barge-in                   | Enables subscribers to shared lines to "barge in" on active calls on other shared lines.                                                                                                    |

| Setting                         | Description                                                                                                    |  |
|---------------------------------|----------------------------------------------------------------------------------------------------|--|
| DTMF method                     | Select the default DTMF transmission method. You may<br>need to adjust this if call quality problems are triggering<br>unwanted DTMF tones or you have problems sending<br>DTMF tones in general.                                                                          |  |
| Unregister after reboot         | Enables the phone to unregister the account(s) after<br>rebooting-before the account(s) register again as the<br>phone starts up. If other phones that share the same<br>account(s) unregister unexpectedly in tandem with the<br>rebooting VSP861A, disable this setting. |  |
| Call Rejection Response<br>Code | Select the response code for call rejection. This code applies to the following call rejection cases:                                                                                                    |  |
|                                 | <ul> <li>User presses Reject for an incoming call (except<br/>when Call Forward Busy is enabled)</li> </ul>                                                                                                    |  |
|                                 | DND is enabled                                                                                                    |  |
|                                 | <ul> <li>Phone rejects a second incoming call with Call<br/>Waiting disabled</li> </ul>                                                                                                    |  |
|                                 | <ul> <li>Phone rejects an anonymous call with Anonymous<br/>Call Rejection enabled</li> </ul>                                                                                                    |  |
|                                 | <ul> <li>Phone rejects call when the maximum number of<br/>calls is reached</li> </ul>                                                                                                    |  |

## Dial Plan

The dial plan consists of a series of dialling rules, or strings, that determine whether what the user has dialled is valid and when the VSP861A should dial the number.

There are three different types of dial plans available: general, Call Restriction, and Emergency.

In the case of overlapping dial plan definitions between Emergency, Call Restriction, and the general dial plan, the following priority (high to low) applies:

- 1. Emergency
- 2. Call Restriction
- 3. General

For example, in order to prevent a user from dialling extensions in the 9xx range while having 911 as the emergency number, use the following dial plans:

- Emergency dial plan = 911
- Call Restriction dial plan = 9xx
- General dial plan = xxx

A user who dials 920 will be unable to complete the call, and the message **920 is a restricted number** will appear on the phone screen. A user who dials 911 will complete an emergency dial.

Numbers that are dialled when forwarding a call—when the user manually fowards a call, or a pre-configured number is dialled for Call Forward All, Call Forward–No Answer, or Call Forward Busy—always bypass the dial plan.

| Element | Description                                                                                                    |
|---------|----------------------------------------------------------------------------------------------------|
| x       | Any dial pad key from 0 to 9, including # and *.                                                                                                    |
| [0-9]   | Any two numbers separated by a hyphen, where the second number is greater than the first. All numbers within the range or valid, excluding # and *.                                                                                                    |
| х+      | An unlimited series of digits.                                                                                                    |
| 3       | This represents the playing of a secondary dial tone after the user enters the digit(s) specified or dials an external call prefix before the comma. For instance, "9,xxxxxx" means the secondary dial tone is played after the user dials 9 until any new digit is entered. "9,3xxxxx" means only when the digit 3 is hit would the secondary dial tone stop playing. |
| PX      | This represents a pause of a defined time; X is the pause duration in seconds. For instance, "P3" would represent pause duration of 3 seconds. When "P" only is used, the pause time is the same as the Inter Digit Timeout (see <i>"SIP Account Management" on page 52</i> ).                                                                                         |

Dialling rules must consist of the elements defined in the table below.

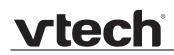

|   | Element | Description                                                                                                    |  |
|---|---------|----------------------------------------------------------------------------------------------------|--|
| - | (0:9)   | This is a substitution rule where the first number is replaced by the second.<br>For example, "(4:723)xxxx" would replace "46789" with "723-6789". If the<br>substituted number (the first number) is empty, the second number is added<br>to the number dialled. For example, in "(:1)xxxxxxxxx", the digit 1 is<br>appended to any 10-digit number dialled. |  |
|   |         | This separator is used to indicate the start of a new pattern. Can be used to add multiple dialling rules to one pattern edit box.                                                                                                    |  |

#### A sample dial plan appears below.

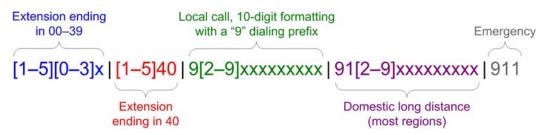

See also "Prefix Dialling" on page 79.

| SIP Server                |             |
|---------------------------|-------------|
| Server address:           | 10.88.25.60 |
| Port:                     | 5060        |
| Registration              |             |
| Server address:           | 10.88.25.60 |
| Port:                     | 5060        |
| Expiration (secs):        | 3600        |
| Registration Freq (secs): | 10          |
| Outbound Proxy            |             |
| Server address:           | 0.0.0.0     |
| Port:                     | 0           |
| Backup Outbound Proxy     |             |
| Server address:           |             |
| Port:                     | 1           |

### **SIP Server Settings**

| Setting        | Description                                             |
|----------------|---------------------------------------------------------|
| Server address | Enter the IP address or domain name for the SIP server. |
| Server port    | Enter the port number that the SIP server will use.     |

## **Registration Settings**

| Setting                  | Description                                                                                                    |
|--------------------------|----------------------------------------------------------------------------------------------------|
| Server address           | Enter the IP address or domain name for the registrar server.                                                                                                    |
| Server port              | Enter the port number that the registrar server will use.                                                                                                    |
| Expiration               | Enter the desired registration expiry time in seconds.                                                                                                    |
| Registration Freq (secs) | Enter the desired registration retry frequency in seconds. If<br>registration using the Primary Outbound Proxy fails, the<br>Registration Freq setting determines the number of<br>seconds before a registration attempt is made using the<br>Backup Outbound Proxy. |

### **Outbound Proxy Settings**

| Setting        | Description                                               |
|----------------|-----------------------------------------------------------|
| Server address | Enter the IP address or domain name for the proxy server. |
| Server port    | Enter the port number that the proxy server will use.     |

## **Backup Outbound Proxy Settings**

| Setting        | Description                                                      |  |
|----------------|------------------------------------------------------------------|--|
| Server address | Enter the IP address or domain name for the backup proxy server. |  |
| Server port    | Enter the port number that the backup proxy server will use.     |  |

| Caller Identity                    |          |
|------------------------------------|----------|
| Source Priority 1:                 | PAI      |
| Source Priority 2:                 | RPID     |
| Source Priority 3:                 | From     |
| Source Phoney 5.                   | FIOII    |
| Audio                              |          |
| Codec Priority 1:                  | G.711u   |
| Codec Priority 2:                  | G.711a   |
| Codec Priority 3:                  | G.729a/b |
| Codec Priority 4:                  | G.726    |
| Codec Priority 5:                  | G.722    |
| Codec priority 6:                  | None     |
| Codec priority 7:                  | iLBC     |
| Enable Voice Encryption (SRTP)     |          |
| Enable G.729 Annex B               |          |
| Preferred Packetization Time (ms): | 20       |
| DTMF Payload Type:                 | 101      |
| Quality of Service                 |          |
| DSCP (voice):                      | 46       |
| DSCP (signaling):                  | 26       |
| Signaling Settings                 |          |
| Local SIP Port:                    | 5060     |
| Transport:                         | UDP      |
| Voice                              |          |
| Min Local RTP Port:                | 18000    |
| Max Local RTP Port:                | 19000    |
|                                    |          |

### **Caller Identity Settings**

| Setting           | Description                                                                                                    |
|-------------------|----------------------------------------------------------------------------------------------------|
| Source Priority 1 | Select the desired caller ID source to be displayed on the incoming call screen: "From" field, RPID (Remote-Party ID) or PAI (P-Asserted Identity) header. |
| Source Priority 2 | Select the lower-priority caller ID source.                                                                                                    |
| Source Priority 3 | Select the lowest-priority caller ID source.                                                                                                    |

## Audio Settings

| Setting          | Description                                                                   |
|------------------|-------------------------------------------------------------------------------|
| Codec priority 1 | Select the codec to be used first during a call.                              |
| Codec priority 2 | Select the codec to be used second during a call if the previous codec fails. |
| Codec priority 3 | Select the codec to be used third during a call if the previous codec fails.  |
| Codec priority 4 | Select the codec to be used fourth during a call if the previous codec fails. |

| Setting                              | Description                                                                                                    |
|--------------------------------------|----------------------------------------------------------------------------------------------------|
| Codec priority 5                     | Select the codec to be used fifth during a call if the previous codec fails.                                                                      |
| Codec priority 6                     | Select the codec to be used sixth during a call if the previous codec fails.                                                                      |
| Codec priority 7                     | Select the codec to be used last during a call if the previous codec fails.                                                                       |
| Enable voice encryption (SRTP)       | Select to enable secure RTP for voice packets.                                                                                                    |
| Enable G.729 Annex B                 | When G.729a/b is enabled, select to enable G.729<br>Annex B, with voice activity detection (VAD) and<br>bandwidth-conserving silence suppression. |
| Preferred Packetisation<br>Time (ms) | Select the packetisation interval time.                                                                                                    |
| DTMF Payload Type                    | Set the DTMF payload type for in-call DTMF from 96–127.                                                                                           |

## **Quality of Service**

| Setting           | Description                                                                                                    |
|-------------------|----------------------------------------------------------------------------------------------------|
| DSCP (voice)      | Enter the Differentiated Services Code Point (DSCP) value from the Quality of Service setting on your router or switch. |
| DSCP (signalling) | Enter the Differentiated Services Code Point (DSCP) value from the Quality of Service setting on your router or switch. |

| Signalling S | Settings |
|--------------|----------|
|--------------|----------|

| Setting        | Description                                                                                                    |  |
|----------------|----------------------------------------------------------------------------------------------------|--|
| Local SIP port | Enter the local SIP port.                                                                                                    |  |
| Transport      | Select the SIP transport protocol:                                                                                                    |  |
|                | <ul> <li>UDP (User Datagram Protocol) is generally less prone<br/>to latency, but SIP data may be subject to network<br/>congestion.</li> </ul>                                                                                                    |  |
|                | <ul> <li>TCP (Transmission Control Protocol) is the most<br/>reliable protocol and includes error checking and<br/>delivery validation.</li> </ul>                                                                                                    |  |
|                | <ul> <li>TLS (Transport Layer Security)—the VSP861A supports<br/>secured SIP signalling via TLS. Optional server<br/>authentication is supported via user-uploaded certificates.<br/>TLS certificates are uploaded using the configuration file.<br/>See <i>"file Module: Imported File Parameters" on</i><br/><i>page 203</i> and consult your service provider.</li> </ul> |  |

### Voice

| Setting            | Description                                                                                                    |
|--------------------|----------------------------------------------------------------------------------------------------|
| Min Local RTP port | Enter the lower limit of the Real-time Transport Protocol (RTP) port range. RTP ports specify the minimum and maximum port values that the phone will use for RTP packets. |
| Max Local RTP port | Enter the upper limit of the RTP port range.                                                                                                    |

| Feature Ac         | cess Codes  |  |
|--------------------|-------------|--|
| Paging:            | ļ           |  |
| Call Park:         |             |  |
| Parked Call Retri  | eval:       |  |
| Voicemail:         |             |  |
| DND ON:            |             |  |
| DND OFF:           |             |  |
| Call Forward All   | ON:         |  |
| Call Forward All   | OFF:        |  |
| Call Forward No    | Answer ON:  |  |
| Call Forward No    | Answer OFF: |  |
| Call Forward Bus   | y ON:       |  |
| Call Forward Bus   | y OFF:      |  |
| Anonymous Call     | Reject ON:  |  |
| Anonymous Call     | Reject OFF: |  |
| Anonymous Call     | ON:         |  |
| Anonymous Call     | OFF:        |  |
| Call Waiting ON:   | l           |  |
| Call Waiting OFF   | :           |  |
| Group Call Picku   | ):<br>      |  |
| Direct Call Pick U | p:          |  |
| Hunt Group Sigr    | ON:         |  |
| Hunt Group Sigr    | OFF:        |  |
| Secretarial Filter | ng ON:      |  |
| Secretarial Filter | ng OFF:     |  |

## Feature Access Codes Settings

vtech

If your IP PBX service provider uses feature access codes, then enter the applicable codes here. You can assign many of these features to programmable feature keys, which enables end users to press the keys to dial out the codes you enter here. To configure programmable feature keys, see *"Programmable Feature Keys" on page 75.* 

| Setting                       | Description                                                                                                    | Assignable<br>to PFK? |
|-------------------------------|----------------------------------------------------------------------------------------------------|-----------------------|
| Paging                        | Enter the paging access code.                                                                                                    | Yes                   |
| Call Park                     | Enter the call park access code. Broadsoft<br>provides a feature access code for the park<br>feature. Asterisk/Metaswitch provides a<br>parking lot extension number for the park<br>feature. Enter the parking lot extension<br>number here.           | Yes                   |
| Parked Call Retrieval         | Enter the call park retrieval access code.<br>Broadsoft and Asterisk/Metaswitch provide a<br>feature access code for park retrieval.                                                                                                    | Yes                   |
| Voicemail                     | Enter the voicemail access code. The code is dialled when the user selects a line from the phone's Message menu.                                                                                                    | Yes                   |
| DND ON                        | Enter the Do Not Disturb ON access code.                                                                                                    | Yes                   |
| DND OFF                       | Enter the Do Not Disturb OFF access code.                                                                                                    | Yes                   |
| Call Forward All ON           | Enter the Call Forward All ON access code.<br>As a Comverse feature, the code supports<br>value substitution. For example, if an ON<br>code is configured as *71%N#, %N will be<br>replaced by another value before it is used<br>as the INVITE target. | Yes                   |
| Call Forward All OFF          | Enter the Call Forward All OFF access code.<br>As a Comverse feature, the code supports<br>value substitution.                                                                                                    | Yes                   |
| Call Forward No Answer<br>ON  | Enter the Call Forward No Answer ON access code.                                                                                                    | Yes                   |
| Call Forward No Answer<br>OFF | Enter the Call Forward No Answer OFF access code.                                                                                                    | Yes                   |
| Call Forward Busy ON          | Enter the Call Forward Busy ON access code.                                                                                                    | Yes                   |
| Call Forward Busy OFF         | Enter the Call Forward Busy OFF access code.                                                                                                    | Yes                   |
| Anonymous Call Reject<br>ON   | Enter the Anonymous Call Reject ON access code.                                                                                                    | No                    |

| Setting                      | Description                                                                                                    | Assignable<br>to PFK? |
|------------------------------|----------------------------------------------------------------------------------------------------|-----------------------|
| Anonymous Call Reject<br>OFF | Enter the Anonymous Call Reject OFF access code.                                                                                                    | No                    |
| Anonymous Call ON            | Enter the Anonymous Call ON access code.                                                                                                    | No                    |
| Anonymous Call OFF           | Enter the Anonymous Call OFF access code.                                                                                                    | No                    |
| Call Waiting ON              | Enter the Call Waiting ON access code.                                                                                                    | No                    |
| Call Waiting OFF             | Enter the Call Waiting OFF access code.                                                                                                    | No                    |
| Group Call Pickup            | Enter the Group Call Pickup code. Dialling<br>the code enables the user to answer a call<br>ringing at another VSP861A that is part of<br>the same group. | Yes                   |
| Direct Call Pickup           | Enter the Direct Call Pickup code. Dialling the code enables the user to answer a call ringing at another VSP861A.                                        | Yes                   |
| Hunt Group Sign ON           | Enter the Comverse Hunt Group ON code.<br>Supports value substitution.                                                                                    | Yes                   |
| Hunt Group Sign OFF          | Enter the Comverse Hunt Group OFF code.<br>Supports value substitution.                                                                                   | Yes                   |
| Secretarial Filtering ON     | Enter the Comverse Secretarial Filtering ON code. Supports value substitution.                                                                            | Yes                   |
| Secretarial Filtering OFF    | Enter the Comverse Secretarial Filtering<br>OFF code. Supports value substitution.                                                                        | Yes                   |

| List URI:                    |      |
|------------------------------|------|
|                              |      |
| Remote Pickup Code:          |      |
| BLF Subscription Expiration: | 3600 |
| Voicemail Settings           |      |
| Enable MWI Subscription      |      |
| Mailbox ID:                  |      |
| Expiration (secs):           | 3600 |
| Ignore Unsolicited MWI       |      |
| Enable Stutter Dial Tone     |      |
| NAT Traversal                |      |
| Enable STUN                  |      |
| Server Address:              |      |
| Port:                        | 3478 |
| Enable STUN Keep-Alive       |      |
| Keep-Alive Interval (sec):   | 30   |

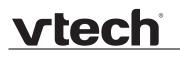

### **Busy Lamp Field**

| Setting                     | Description                                                                                                    |
|-----------------------------|----------------------------------------------------------------------------------------------------|
| List URI                    | Enter the BLF list URI, as supplied by or set up with your service provider. For example, blf-list1@sipservice.com. This list contains a list of extensions that are eligible for BLF monitoring. You can assign keys for BLF monitoring on the Programmable Keys page. See <i>"Programmable Feature Keys"</i> on page 75. |
| Remote Pickup Code          | Enter the remote pickup code for the BLF list, as supplied by your service provider.                                                                                                    |
| BLF subscription expiration | Enter the BLF subscription expiry time (in seconds) for account x.                                                                                                    |

### **Voicemail Settings**

| Setting                     | Description                                                                                                    |  |  |
|-----------------------------|----------------------------------------------------------------------------------------------------|--|--|
| Enable MWI<br>Subscription  | When enabled, the account subscribes to the "message<br>summary" event package. The account may use the User<br>ID or the service provider's "Mailbox ID".                                                                                                    |  |  |
| Mailbox ID                  | Enter the URI for the mailbox ID. The phone uses this URI for the MWI subscription. If left blank, the User ID is used for the MWI subscription.                                                                                                    |  |  |
| MWI subscription expiration | Enter the MWI subscription expiry time (in seconds) for account x.                                                                                                    |  |  |
| Ignore unsolicited MWI      | When selected, unsolicited MWI notifications—notifications<br>in addition to, or instead of SUBSCRIBE and NOTIFY<br>methods—are ignored for account x. If the VSP861A<br>receives unsolicited MWI notifications, the Message<br>Waiting LED will not light to indicate new messages.<br>Disable this setting if: |  |  |
|                             | <ul> <li>MWI service does not involve a subscription to a<br/>voicemail server. That is, the server supports<br/>unsolicited MWI notifications.</li> </ul>                                                                                                    |  |  |
|                             | <ul> <li>you want the Message Waiting LED to indicate new<br/>messages when the VSP861A receives unsolicited<br/>MWI notifications.</li> </ul>                                                                                                    |  |  |
| Enable Stutter Dial Tone    | Enables or disables the stutter dial tone for that account (indicating message(s) waiting) when the phone goes off hook.                                                                                                    |  |  |

### **NAT Traversal**

| Setting                    | Description                                                                                                    |
|----------------------------|----------------------------------------------------------------------------------------------------|
| Enable STUN                | Enables or disables STUN (Simple Traversal of UDP through NATs) for account x. The Enable STUN setting allows the VSP861A to identify its publicly addressable information behind a NAT via communicating with a STUN server. |
| Server address             | Enter the STUN server IP address or domain name.                                                                                                    |
| Server port                | Enter the STUN server port.                                                                                                    |
| Enable STUN<br>Keep-Alive  | Enables or disables STUN keep-alives. Keep-alive packets are used to maintain connections established through NAT.                                                                                                    |
| Keep-alive interval (secs) | Enter the interval (in seconds) for sending keep-alives.                                                                                                    |

| Music On Hold                                |      |
|----------------------------------------------|------|
| Enable Local MoH                             |      |
| Network Conference                           |      |
| Enable Network Conference<br>Conference URI: |      |
| Session Timer                                |      |
| Enable Session Timer                         |      |
| Minimum Value (secs):                        | 90   |
| Maximum Value (secs):                        | 1800 |
| Jitter Buffer                                |      |
| Fixed                                        |      |
| Fixed Delay (ms):                            | 80   |
| Adaptive                                     |      |
| lormal Delay (ms):                           | 80   |
| 1inimum Delay (ms):                          | 60   |
| Maximum Delay (ms):                          | 240  |
| Keep Alive                                   |      |
| Enable Keep Alive                            |      |
| Keep Alive interval (secs):                  | 15   |
| Ignore Keep Alive Failure                    |      |
| Save                                         |      |
|                                              |      |

### Music on Hold Settings

| Setting          | Description                                                                                               |
|------------------|----------------------------------------------------------------------------------------------------|
| Enable Local MoH | Enables or disables a hold-reminder tone that the user hears when a far-end caller puts the call on hold. |

## **Network Conference Settings**

| Setting                      | Description                                                                |  |
|------------------------------|----------------------------------------------------------------------------|--|
| Enable Network<br>Conference | Enables or disables network conferencing for account x.                    |  |
| Conference URI               | Enter the URI for the network bridge for conference handling on account x. |  |

### **Session Timer**

| Setting              | Description                                                                                                    |
|----------------------|----------------------------------------------------------------------------------------------------|
| Enable Session Timer | Enables or disables the SIP session timer. The session timer allows a periodic refreshing of a SIP session using the RE-INVITE message. |
| Minimum value (secs) | Sets the session timer minimum value (in seconds) for account x.                                                                        |
| Maximum value (secs) | Sets the session timer maximum value (in seconds) for account x.                                                                        |

### **Jitter Buffer**

| Setting            | Description                                                                                    |
|--------------------|------------------------------------------------------------------------------------------------|
| Fixed              | Enable fixed jitter buffer mode.                                                               |
| Fixed Delay (ms)   | If Fixed is selected, enter the fixed jitter delay.                                            |
| Adaptive           | Enable adaptive jitter buffer mode.                                                            |
| Normal Delay (ms)  | If Adaptive is selected, enter the normal or "target" delay.                                   |
| Minimum Delay (ms) | Enter the minimum delay.                                                                       |
| Maximum Delay (ms) | Enter the maximum delay. This time, in milliseconds, must be at least twice the minimum delay. |

### **Keep Alive**

| Setting                       | Description                                                                                                    |
|-------------------------------|----------------------------------------------------------------------------------------------------|
| Enable Keep Alive             | Enable SIP keep alive in service of NAT traversal and as a<br>heartbeat mechanism to audit the SIP server health status.<br>Once enabled, OPTIONS traffic should be sent whenever<br>the account is registered. OPTIONS traffic will occur<br>periodically according to the keep-alive interval. |
| Keep Alive Interval<br>(secs) | Set the interval at which the OPTIONS for the keep-alive mechanism are sent.                                                                                                    |

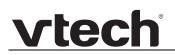

| Setting                      | Description                                                                                                    |
|------------------------------|----------------------------------------------------------------------------------------------------|
| Ignore Keep Alive<br>Failure | Enable the phone to ignore keep-alive failure, if the failure can trigger account re-registration and re-subscription (and active calls are dropped). |

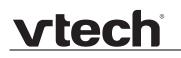

## **Call Settings**

You can configure call settings for each account. Call Settings include Do Not Disturb and Call Forward settings.

The call settings are also available as parameters in the configuration file. See *"call\_settings Module: Call Settings" on page 190.* 

| SYSTEM                 | STATUS                    | SYSTEM       | NETWORK        | CONTACTS     | CONFIGURATION |
|------------------------|---------------------------|--------------|----------------|--------------|---------------|
| SIP Account Management |                           |              |                |              |               |
| Account 1              | SYSTEM CALL S             | ETTINGS 1    |                |              |               |
| Account 2              |                           |              |                |              |               |
| Account 3              | General Call S            | Settings     |                |              |               |
| Account 4              |                           |              |                |              |               |
| Account 5              | Anonymous Call R          | -            |                |              |               |
| Account 6              | Enable Anonymou           |              |                |              |               |
| Account 7              | Ringer Tone:              | 1            | •              |              |               |
| Account 8              | Do Not Distur             | ъ            |                |              |               |
| Call Settings          |                           |              |                |              |               |
| Account 1              | Enable DND                |              |                |              |               |
| Account 2              | Incoming Calls:           | Reject       | •              |              |               |
| Account 3              | Call Forward              |              |                |              |               |
| Account 4              | can ronnara               |              |                |              |               |
| Account 5              | Enable Call Forwa         | rd Always    |                |              |               |
| Account 6              | Target Number:            |              |                |              |               |
| Account 7              | Enable Call Forwa         | rd Busy      |                |              |               |
| Account 8              | Target Number:            |              |                |              |               |
| User Preferences       | Enable Call Forwa         | rd No Answer |                |              |               |
| Programmable Keys      | Target Number:            |              |                |              |               |
| Feature Keys           | Delay:                    | 6 rings      | •              |              |               |
| Speed Dial             |                           |              |                |              |               |
| Ringer                 | Auto Answer               |              |                |              |               |
| Paging Zones           | Enable Auto Answ          | er           |                |              |               |
| Server Application     | Auto Answer Delay (s      |              | •              |              |               |
| Hotline Settings       | Enable Mute on Ar         |              |                |              |               |
| Local Call Recording   |                           |              |                |              |               |
|                        | Call Completi             | on           |                |              |               |
|                        | Enable Call Compl         | etion        |                |              |               |
|                        | Enable Call Complexity    |              |                |              |               |
|                        | Auto Redial In<br>(secs): |              |                |              |               |
|                        | Auto Redial Re            | peat: 10     |                |              |               |
|                        |                           |              |                |              |               |
|                        | Custom Ringer             |              |                |              |               |
|                        | Custom Ringer File:       |              | No file chosen | Choose File  |               |
|                        | (replaces Ringer 10):     |              |                | t to Default | -             |
|                        | Save                      |              |                |              |               |

### **General Call Settings**

| Setting               | Description                                                                                                    |
|-----------------------|----------------------------------------------------------------------------------------------------|
| Anonymous Call Reject | Enables or disables rejecting calls indicated as<br>"Anonymous."                                                           |
| Enable Anonymous Call | Enables or disables outgoing anonymous calls. When<br>enabled, the caller name and number are indicated as<br>"Anonymous." |

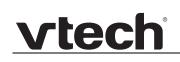

| Setting     | Description                                             |
|-------------|---------------------------------------------------------|
| Ringer Tone | Sets the ringer tone for incoming calls on the account. |

### **Do Not Disturb**

| Setting        | Description                                                                                                    |
|----------------|----------------------------------------------------------------------------------------------------|
| Enable DND     | Turns Do Not Disturb on or off.                                                                                                    |
| Incoming calls | When set to Show, the phone displays incoming call<br>information while Do Not Disturb is on. When set to Reject,<br>the phone rejects incoming calls without alerting the user. |

### **Auto Answer**

| Setting               | Description                                                                                                    |
|-----------------------|----------------------------------------------------------------------------------------------------|
| Enable Auto Answer    | Enables or disables unconditional Auto Answer. Auto<br>Answer allows a deskset or conference phone to<br>automatically answer incoming calls to that account without<br>user intervention. An auto answer tone will sound.                                                                                                    |
| Auto Answer Delay     | Sets the delay before the phone auto answers a call.<br>Before the phone auto answers, the incoming call behaves<br>identical to a normal call. Unless the user responds to the<br>call (with reject, forward, answer, etc.), the phone answers<br>the call after the delay expires.<br>If Auto Answer Delay is set to zero, the incoming call is<br>answered right away without triggering a ringer tone or<br>ringer splash. However, the auto answer tone is still audible. |
| Enable Mute on Answer | Enables or disables muting the mic upon auto answering.<br>Enabling muting is useful if the auto answered call is for the<br>purpose of a one-way announcement. The user can<br>unmute the call any time after being auto answered.                                                                                                    |
| Ringer Tone           | Sets the ringer tone for incoming calls on the account.                                                                                                    |

### **Call Forward**

| Setting                       | Description                                                                          |
|-------------------------------|--------------------------------------------------------------------------------------|
| Enable Call Forward<br>Always | Enables or disables call forwarding for all calls on that line.<br>Select to enable. |
| Target Number                 | Enter a number to which all calls will be forwarded.                                 |

| Setting                          | Description                                                                                                    |  |  |
|----------------------------------|----------------------------------------------------------------------------------------------------|--|--|
| Enable Call Forward<br>Busy      | Enables or disables forwarding incoming calls to the targ number if:                                                |  |  |
|                                  | <ul> <li>the number of active calls has reached the maximum<br/>number of calls configured for account x</li> </ul> |  |  |
|                                  | <ul> <li>Call Waiting Off is selected.</li> </ul>                                                                   |  |  |
| Target Number                    | Enter a number to which calls will be forwarded when Call Forward Busy is enabled.                                  |  |  |
| Enable Call Forward No<br>Answer | Enables or disables call forwarding for unanswered calls on that line.                                              |  |  |
| Target Number                    | Enter a number to which unanswered calls will be forwarded.                                                         |  |  |
| Delay                            | Select the number of rings before unanswered calls are forwarded.                                                   |  |  |

### **Call Completion**

When the user calls a busy number, the Call Completion feature enables the phone to redial the busy number automatically. You can configure the redialling to take place after a set interval and for a set number of times.

Call completion settings must be configured for each account.

| Setting                         | Description                                                                                                    |
|---------------------------------|----------------------------------------------------------------------------------------------------|
| Enable Call Completion          | Enable or disable the call completion feature. Calls to busy numbers will prompt a "Retry later?" message on the phone screen.                     |
| Enable Call Completion<br>Alert | Enables or disables an audible alert (similar to a hold reminder alert tone) if the user is on another call when the auto redial interval expires. |
| Auto Redial Interval<br>(secs)  | Sets the countdown timer until the user is prompted for the next dialling attempt.                                                                 |
| Auto Redial Repeat              | Sets how many auto redial attempts are made.                                                                                                    |

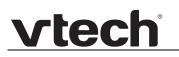

### **Custom Ringer**

| Setting            | Description                                                                                                    |  |
|--------------------|----------------------------------------------------------------------------------------------------|--|
| Custom Ringer File | Upload a custom ringer audio file. This ringer replaces the factory default ringer 10. The maximum file size is 300 k. The following WAV format is accepted: |  |
|                    | <ul> <li>Audio sample rate: 16 kHz</li> </ul>                                                                                                    |  |
|                    | <ul> <li>Audio sample size: 16 bit</li> </ul>                                                                                                    |  |
|                    | Channels: 1 (mono)                                                                                                    |  |
|                    | <ul> <li>Audio format: PCM, Signed 16bit, Little Endian</li> </ul>                                                                                           |  |

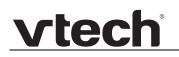

## **User Preferences**

On the User Preferences page, you can configure some basic settings for the phone and set hold reminder and call waiting settings. The User Preferences page is also available to phone users when they log on to the WebUI.

The user preference settings are also available as parameters in the configuration file. See *"user\_pref Module: User Preference Settings" on page 186.* 

| SYSTEM                                | STATUS                                                  | SYSTEM          | NETWORK | CONTACTS | CONFIGURATION |
|---------------------------------------|---------------------------------------------------------|-----------------|---------|----------|---------------|
| SIP Account Management                |                                                         |                 |         |          |               |
| Account 1                             | C                                                       |                 |         |          |               |
| Account 2                             | General User Set                                        | lungs           |         |          |               |
| Account 3                             | WebUI Language:                                         | English-UK      | T       |          |               |
| Account 4                             | Phone Language:                                         | English-UK      | T       |          |               |
| Account 5                             | Backlight Timer (secs):                                 | 30              | •       |          |               |
| Account 6                             | Ringer Volume:                                          | 4               | •       |          |               |
| Account 7                             | Default Audio Mode:                                     | Speaker         | ¥       |          |               |
| Account 8                             | Timeout to Idle Without D                               | igit: 30        |         |          |               |
| Call Settings                         | Enable Key Beep                                         |                 |         |          |               |
| Account 1                             |                                                         |                 |         |          |               |
| Account 2                             | Call Hold Remine                                        | ler             |         |          |               |
| Account 3                             | Enable Call Hold Remine                                 | der Tone        |         |          |               |
| Account 4                             | Tone Interval (secs):                                   | 30              | •       |          |               |
| Account 5                             |                                                         |                 |         |          |               |
| Account 6                             | Call Waiting                                            |                 |         |          |               |
| Account 7                             |                                                         |                 |         |          |               |
| Account 8                             | Call Waiting Off: Reject<br>Incoming Call if already or |                 |         |          |               |
| User Preferences<br>Programmable Keys | Call Waiting On: View I<br>Call if already on a Call    | ncoming         |         |          |               |
| Feature Keys                          | Enable Call Waiting To                                  | ne              |         |          |               |
| Speed Dial                            | Tone Interval (secs):                                   | 30              | T       |          |               |
| Ringer                                | Call Transfer                                           |                 |         |          |               |
| Paging Zones                          | Can transfer                                            |                 |         |          |               |
| Server Application                    | Quick Transfer via Prograr                              | nmable New Call | •       |          |               |
| Hotline Settings                      | Keys                                                    | New Gair        |         |          |               |
| Local Call Recording                  | Save                                                    |                 |         |          |               |
|                                       |                                                         |                 |         |          |               |

### **General User Settings**

Click the link for each setting to see the matching configuration file parameter in *"Configuration File Parameter Guide" on page 143.* Default values and ranges are listed there.

| Setting                | Description                                                                                        |
|------------------------|----------------------------------------------------------------------------------------------------|
| WebUI Language         | Sets the language that appears on the WebUI.                                                       |
| Phone Language         | Sets the language that appears on the phone. Other languages may be added in a future release.     |
| Backlight Timer (secs) | Sets how long (in seconds) the screen backlight stays on after the last button press.              |
| Ringer Volume          | Sets the ringer volume for incoming calls. You can also use the VOLUME ▼ or ▲ keys on the VSP861A. |

| Setting                          | Description                                                                                                    |
|----------------------------------|----------------------------------------------------------------------------------------------------|
| Default Audio Mode               | Sets how calls are answered when users press a line key or <b>Accept</b> .                                                                      |
| Timeout to Idle Without<br>Digit | Sets the timeout (in seconds) after the phone goes off hook<br>and no digits are entered. After the timeout, the phone<br>returns to idle mode. |
| Enable Key Beep                  | Enables or disables key-press beeps.                                                                                                    |

### **Call Hold Reminder**

| Setting                           | Description                                                        |
|-----------------------------------|--------------------------------------------------------------------|
| Enable Call Hold<br>Reminder Tone | Enables or disables the call hold reminder tone. Select to enable. |
| Tone Interval (secs)              | Sets the interval for the call hold reminder tone, in seconds.     |

### **Call Waiting**

| Setting                  | Description                                                                                                    |
|--------------------------|----------------------------------------------------------------------------------------------------|
| Call Waiting Off         | When selected, disables incoming call notifications when<br>the user is already on a call. Incoming calls are rejected.<br>Incoming callers hear a busy signal. When Call Waiting Off<br>is selected, and Call Forward Busy is enabled, incoming<br>calls are handled according to the Call Foward Busy setting. |
| Call Waiting On          | When selected, enables incoming call notifications when the user is already on a call.                                                                                                    |
| Enable Call Waiting Tone | Enables or disables the call waiting tone. Select to enable.                                                                                                    |
| Tone Interval (secs)     | Sets the interval for the call waiting tone, in seconds.                                                                                                    |

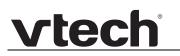

### **Call Transfer**

| Setting                                 | Description                                                                                                    |  |  |  |  |  |
|-----------------------------------------|----------------------------------------------------------------------------------------------------|--|--|--|--|--|
| Quick Transfer via<br>Programmable Keys | Sets transfer options for Quick Dial and BLF Programmable<br>keys during an active call. When a quick dial key or BLF key<br>is pressed during an active call, the key will:<br>Start a new call                                    |  |  |  |  |  |
|                                         | <ul> <li>Perform a blind transfer of the active call to the<br/>extension associated with the quick dial or BLF key.<br/>This enables one-button operation for Call Park,<br/>Park Retrieval, and Park Orbit monitoring.</li> </ul> |  |  |  |  |  |
|                                         | <ul> <li>Perform an attended transfer of the active call to the<br/>extension associated with the quick dial or BLF key.</li> </ul>                                                                                                 |  |  |  |  |  |
|                                         | The above operations are server dependent. The server has to support all of the following with Call Park to make one-button operation possible:                                                                                     |  |  |  |  |  |
|                                         | <ul> <li>Monitoring a park orbit as an extension via BLF<br/>subscription (rfc4235)</li> </ul>                                                                                                    |  |  |  |  |  |
|                                         | <ul> <li>Remote BLF pickup via one of the two pickup<br/>options:</li> </ul>                                                                                                    |  |  |  |  |  |
|                                         | New call via SIP INVITE                                                                                                    |  |  |  |  |  |
|                                         | <ul> <li>Dialog based via SIP INVITE with REPLACE</li> </ul>                                                                                                    |  |  |  |  |  |
|                                         | <ul> <li>Parking an active call via blind transfer to a park<br/>orbit.</li> </ul>                                                                                                    |  |  |  |  |  |

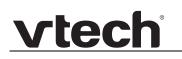

## **Programmable Feature Keys**

The Programmable Keys pages allow you to program the Feature Keys Page on the deskset. You can also reprogram certain hard keys on the deskset.

|              |                | 04:07pm 😪 289    |
|--------------|----------------|------------------|
| Feature Keys |                |                  |
| Line 1       | Line 1         | Line 1           |
| Directory    | Call History   | Redial           |
| Messages     | Do Not Disturb | Call Forward All |
| >            | >              | $ \rightarrow $  |
| >            | >              | >                |

You can assign up to 30 functions to the keys listed on the Feature Keys page.

Keys can have identical functions, depending on the "Type" of key. For example, you can assign several **Line** keys to Account 1 to enable users to manage multiple calls on Account 1. You can also assign multiple **Quick Dial** keys.

The programmable key settings are also available as parameters in the configuration file. See *"pfk Module: Programmable Feature Key Settings" on page 194*.

For the programmable key default settings, see "Programmable Feature Keys" on page 15.

Click the link for each setting to see the matching configuration file parameter in *"Configuration File Parameter Guide" on page 143.* Default values and ranges are listed there.

| vtech |
|-------|
|       |

| SYSTEM                 | STATUS     | SYSTEM           | NETWORK | CONTACTS | CONFIGURATION |
|------------------------|------------|------------------|---------|----------|---------------|
| SIP Account Management |            |                  |         |          |               |
| Account 1              | Programmab | e Keys           |         |          |               |
| Account 2              | Кеу        | Туре             | Label   | Value    | Account       |
| Account 3              | Key 1      |                  |         |          | Account 1     |
| Account 4              | Key 2      |                  | •       |          | Account 1     |
| Account 5              |            | 200              | •       |          | Account 2     |
| Account 6              | Key 3      |                  |         |          |               |
| Account 7              | Key 4      |                  | •       |          |               |
| Account 8              | Key 5      | our motory       | •       |          | Account 1     |
| Call Settings          | Key 6      | Redial           | •       |          | Account 1     |
| Account 1              | Key 7      | Messages         | •       |          | Account 1     |
| Account 2              | Key 8      | Do Not Disturb   | •       |          | Account 1     |
| Account 3              | Key 9      | Call Forward All | •       |          | Account 1     |
| Account 4              | Key 10     | N/A              | •       |          | Account 1     |
| Account 5              | Key 11     | N/A              | •       |          | Account 1     |
| Account 6              | Key 12     | N/A              | •       |          | Account 1     |
| Account 7              | Key 13     | N/A              | •       |          | Account 1     |
| Account 8              | Key 14     |                  | •       |          | Account 1     |
| User Preferences       | Key 15     |                  | •       |          | Account 1     |
| Programmable Keys      |            |                  | •       |          | Account 1     |
| Feature Keys           | Key 16     |                  |         |          |               |
| Speed Dial             | Key 17     |                  |         |          | Account 1     |
| Ringer                 | Key 18     |                  | •       |          | Account 1     |
| Paging Zones           | Key 19     | N/A              | •       |          | Account 1     |
| Server Application     | Key 20     | N/A              | •       |          | Account 1     |
| Hotline Settings       | Key 21     | N/A              | •       |          | Account 1     |

| Programmable Key Type | Description                                                                                                    |
|-----------------------|----------------------------------------------------------------------------------------------------|
| Line                  | Configures the key for accessing an account. Users can<br>make or answer calls by pressing these keys. The key LED<br>will change according to call activity.<br>After selecting Account in the Type column, select the<br>account number in the Account column. |
| Directory             | Configures the key to access the Directory menu. Users can then press the key to view the Directory menu.                                                                                                    |
| Call History          | Configures the key to access the Call History list. Users can then press the key to view the Call History list.                                                                                                    |
| Redial                | Configures the key to access the Redial list. Users can then press the key to view the Redial list.                                                                                                    |
| Messages              | Configures the key to access the Message menu. Users can then press the key to view the Message menu.                                                                                                    |
| Do Not Disturb        | Configures the key to turn Do Not Disturb on or off for a selected account. The key is lit orange when DND is on. If DND is on and a Do Not Disturb All key is also available, the DND All key flashes to indicate that not all accounts have DND set.           |

#### Using the WebUI

| Programmable Key Type  | Description                                                                                                    |
|------------------------|----------------------------------------------------------------------------------------------------|
| Do Not Disturb All     | Configures the key to turn Do Not Disturb on or off for all<br>accounts. The key is lit orange when DND All is on (as are<br>any other DND keys). If one or more accounts also has a<br>dedicated DND key, turning DND off for a particular<br>account will cause the DND All key to flash, indicating that<br>not all accounts have DND set.                                                                                                    |
| Call Forward All       | Configures the key to turn Call Forward All on or off. In the<br>Account column, select the account for which Call Forward<br>All will apply. Before assigning the key, ensure that you<br>configure Call Forward settings on the Call Settings page.                                                                                                    |
| Call Forward No Answer | Configures the key to turn Call Forward No Answer on or<br>off. In the Account column, select the account for which<br>Call Forward No Answer will apply. Before assigning the<br>key, ensure that you configure Call Forward settings on the<br>Call Settings page.                                                                                                    |
| Call Forward Busy      | Configures the key to turn Call Forward Busy on or off. In<br>the Account column, select the account for which Call<br>Forward Busy will apply. Before assigning the key, ensure<br>that you configure Call Forward settings on the Call<br>Settings page.                                                                                                    |
| Quick Dial             | Configures the key to dial a number on the selected line.<br>After selecting Quick Dial, enter the number to be dialled in<br>the Value column. In the Account column, select the<br>account on which the number will be dialled out.                                                                                                    |
| BLF (Busy Lamp Field)  | Configures the key to monitor another extension.<br>In the Value column, enter the URI of the extension you<br>want to monitor with this key. For example,<br>2325552001@sipservice.com.<br>For configuring BLF interoperability when using certain<br>service platforms, see sip_account.x.blf_variant.                                                                                                    |
| XML App                | Configures the key to open the XML browser. Pressing the key initiates an HTTP(s) GET request to the server. Enter the URI of the XML application to be executed.                                                                                                    |
| Page                   | Configures the key to call one or a group of phones.<br>Pressing the key dials the Paging feature access code.<br>You must enter the feature access code for Paging on the<br>SIP Account Management page.<br>For some service providers, you must also enter a page<br>extension value in the Value column. This value will be<br>dialled along with the Paging feature access code.<br>You can configure pages to be automatically answered.<br>See "Page Auto Answer" under <i>"SIP Account<br/>Management" on page 52</i> . |

| Programmable Key Type | Description                                                                                                    |
|-----------------------|----------------------------------------------------------------------------------------------------|
| Multicast Page        | Configures the key to make outgoing multicast pages. In<br>the Value column, enter a valid Paging Zone ID (ranging<br>from 1 to 10). Multicast paging differs from standard paging<br>in that it is handled locally by the VSP861A and does not<br>require a subscription through the hosted server. To use<br>multicast paging, you must first set up paging zones on the<br>WebUI. See <i>"Paging Zones" on page 82</i> . See also<br>pfk.x.multicast_zone in the configuration file. |
| Park Call             | Enables the user to park a call. Pressing the key dials the<br>Call Park feature access code (FAC). You must enter the<br>feature access code for Call Park on the SIP Account<br>Management page.<br>For some service providers, you must also enter a park<br>extension in the Value column. This value will be dialled<br>along with the Call Park FAC. See also<br>sip_account.x.park_variant.                                                                                      |
| Retrieve Parked Call  | Enables the user to retrieve a parked call. Pressing the key<br>dials the Parked Call Retrieval feature access code (FAC)<br>configured on the SIP Account Management page.<br>For some service providers, you must also enter a park<br>retrieval extension in the Value column. This value will be<br>dialled along with the Parked Call Retrieval FAC.                                                                                                    |
| In Call DTMF          | Configures the key to dial a string of numbers while the end<br>user is on a call. For example, pressing the key might dial a<br>conference access code. After selecting In Call DTMF,<br>enter the number to be dialled in the Value column. See<br>also pfk.x.incall_dtmf in the configuration file.                                                                                                    |
| Call Return           | Configures the key to dial the number of the last missed call.                                                                                                    |
| Group Call Pickup     | Enables the user to answer a call ringing at another<br>extension. The call can be ringing at any extension in the<br>phone's call pickup group. Pressing the key dials the<br>Group Call Pickup feature access code (FAC) configured<br>on the SIP Account Management page.                                                                                                    |
| Direct Call Pickup    | Enables the user to answer a call ringing at a specific<br>VSP861A or compatible SIP telephone. Pressing the key<br>dials the Direct Call Pickup feature access code (FAC)<br>configured on the SIP Account Management page.<br>Depending on the server requirements, the user may then<br>need to enter the number of the ringing extension.                                                                                                    |

| Programmable Key Type | Description                                                                                                    |
|-----------------------|----------------------------------------------------------------------------------------------------|
| Prefix Dialling       | Configures the key for prefix dialling. Pressing a PFK<br>assigned to Prefix Dialling will automatically go off-hook<br>into Dial mode using the account configured for the PFK.<br>The digits entered under <b>Value</b> are concatenated to any<br>number that the user enters. The outgoing call will include<br>the [Prefix] + [Dialling string]. The Prefix digits are hidden<br>from the user. The prefix digits are visible during Dialling<br>and Call Active states.<br>Note that <b>%N</b> can be used for substitution of user-entered<br>digits. For example, <b>*71%N#</b> will use [*71] + [user-entered<br>digits] + [#] as the outgoing dialling string.<br>The dial plan is enabled after the user enters one or more<br>digits. Both prefix digits (hidden) and user-entered digits<br>(visible) are used for dial plan matching.<br>The timeout-to-dial element in the dial plan is suspended if<br>the user navigates away from the dialling screen. |
| Flash                 | Configures the key as a Flash key.<br>With one call active, pressing Flash puts the active call on<br>hold and displays a new call screen with live dial.<br>With two calls active, pressing Flash:                                                                                                    |
|                       | <ul> <li>puts the active call on hold and retrieves a held call, or</li> </ul>                                                                                                    |
|                       | <ul> <li>answers an incoming call.</li> </ul>                                                                                                    |
| Call Handling Profile | Configures the key for Comverse call handling profile.<br>Enter the string of the call handling profile that the PFK<br>LED will indicate.                                                                                                    |
| Hunt Group            | Configures the key to turn Comverse hunt group on or off.<br>Enter the hunt group extension number assigned for this key.                                                                                                    |
| Secretarial Filtering | Configures the key to turn Comverse secretarial filtering on or off. Enter the manager's extension number assigned for this key.                                                                                                    |
| Phone Lock            | Configures the key to enable or disable the phone lock. For more information, see <i>"Using the Phone Lock menu" on page 42</i> and <i>"Security" on page 124.</i>                                                                                                    |

## Speed Dial Keys

On the Speed Dial page, you can enter up to 10 speed dial numbers. For each speed dial number you enter, you must assign the account on which the number will be dialled out.

To dial a speed dial number, press and hold the dial pad key that matches the speed dial entry number.

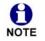

This menu duplicates the speed dial menu on the phone (**Main Menu > Features > Speed dial**). Entries that are entered and saved on the WebUI replace entries that were entered using the phone. Similarly, entries that are configured using the phone menu will update entries on the WebUI.

The speed dial key settings are also available as parameters in the configuration file. See *"speed\_dial Module: Speed Dial Settings" on page 198*.

| SYSTEM                 | STATUS     | SYSTEM | NETWORK | CONTACTS | CONFIGURATION |
|------------------------|------------|--------|---------|----------|---------------|
| SIP Account Management |            |        |         |          |               |
| Account 1              | Speed Dial |        |         |          |               |
| Account 2              | Кеу        | Name   | Value   | Account  |               |
| Account 3              | Key 1      |        |         | Default  | -             |
| Account 4              | Key 2      |        |         | Default  | 7             |
| Account 5              | Key 3      |        |         | Default  | 7             |
| Account 6              |            |        |         | Default  |               |
| Account 7              | Key 4      |        |         |          |               |
| Account 8              | Key 5      |        |         | Default  |               |
| Call Settings          | Key 6      |        |         | Default  |               |
| Account 1              | Key 7      |        |         | Default  | <u></u>       |
| Account 2              | Key 8      |        |         | Default  | ·             |
| Account 3              | Key 9      |        |         | Default  | ·             |
| Account 4              | Key 0      |        |         | Default  | ·             |
| Account 5              |            |        |         |          |               |
| Account 6              | Save       |        |         |          |               |
| Account 7              |            |        |         |          |               |
| Account 8              |            |        |         |          |               |

After entering information on this page, click **Save** to save it.

#### To enter speed dial numbers:

- 1. In the Name column, enter the name associated with this speed-dial entry.
- 2. In the **Value** column, enter a phone number for the desired key.
- 3. In the **Account** column, select the account that this speed dial number will use.
- 4. Click Save .

### Speed Dial Keys

Click the link for each setting to see the matching configuration file parameter in *"speed\_dial Module: Speed Dial Settings" on page 198.* 

| Setting | Description                                                           |
|---------|-----------------------------------------------------------------------|
| Name    | The name associated with the speed dial entry.                        |
| Value   | The phone number that the speed dial key dials when pressed and held. |
| Account | The SIP account that the phone will use to dial the number.           |

## **Ringer Settings**

The Ringer Settings enable you to provide a distinctive ringing feature via the custom Alert-Info header associated with an incoming call. This setting overrides the ringer tone you have set for the account. For example, you can set a unique ringer tone to alert the VSP861A user upon receiving any incoming calls tagged as "important" in the Alert-Info header.

The SIP Invite message contains an Alert-Info header that the phone checks in order to determine which ringer tone to play. The Alert-Info header format is as follows:

```
Alert-Info: info=info_text
```

If the header contains the "info" parameter, the phone attempts to match it to the Distinctive Ringing Text. If there is a match, the associated tone will play. If there is no match, the default tone for the account will play.

The matching is done on a "first match" basis. In the case of duplicate text strings, the ringer tone associated with the first matched entry in the Distinctive Ringing Text list will play.

The server-side configuration must be done with your service provider. The SIP Invite text ("Distinctive Ringing Text" on the Ringer WebUI page) must be entered in the format **ringerx**, where x is the ringer number from 1 to 10. For example, to match Ringer 1 enter **ringer1**.

The ringer settings are also available as parameters in the configuration file. See *"ringersetting Module: Distinctive Ringer Settings" on page 201.* 

After entering information on this page, click Save to save it.

| SYSTEM                 | STATUS              | SYSTEM    | NETWORK | CONTACTS | CONFIGURATION |
|------------------------|---------------------|-----------|---------|----------|---------------|
| SIP Account Management |                     |           |         |          |               |
| Account 1              | Ringer              |           |         |          |               |
| Account 2              | Distinctive Ringing | Text Tone |         |          |               |
| Account 3              |                     | Ringer 1  | •       |          |               |
| Account 4              |                     | Ringer 1  | •       |          |               |
| Account 5              |                     | Ringer 1  | •       |          |               |
| Account 6              |                     | Ringer 1  | •       |          |               |
| Account 7              |                     | Ringer 1  | •       |          |               |
| Account 8              |                     | Ringer 1  | •       |          |               |
| Call Settings          |                     | Ringer 1  | •       |          |               |
| Account 1              |                     | Ringer 1  | •       |          |               |
| Account 2              |                     |           |         |          |               |
| Account 3              | Save                |           |         |          |               |
| Account 4              |                     |           |         |          |               |

| Setting                  | Description                                                                                                    |
|--------------------------|----------------------------------------------------------------------------------------------------|
| Distinctive Ringing Text | Enter the text that will match the "info" parameter and play<br>the ringer tone. The Distinctive Ringing Text must be in the<br>format <b>ringerx</b> where x is the ringer tone 1 to 10. |
| Tone                     | Select the desired ringer from the list.                                                                                                    |

### **Paging Zones**

On the Paging Zones page, you can enter the multicast IP addresses that the phone will monitor. When a page is sent out using this multicast IP address, all phones that are programmed to monitor that IP address will receive the paging RTP stream and play the page on their speakerphone. You can also enable the phone to send out multicast pages using a particular multicast IP address.

You must first set up paging groups (each group consisting of a multicast paging IP address and assigned User IDs) on your SIP PBX. The VSP861A can monitor a maximum of 10 multicast IP addresses.

| SYSTEM                              | STATUS      | รา   | /STEM NE     | TWORK          | CONTACTS  | CONFIG       | JRATION     |
|-------------------------------------|-------------|------|--------------|----------------|-----------|--------------|-------------|
| SIP Account Management<br>Account 1 | Paging Zone | s    |              |                |           |              |             |
| Account 2<br>Account 3              | ID          | Name | Multicast IP | Multicast Port | Priority: | Enat<br>Page | le Incoming |
| Account 4                           | 1           |      |              |                | 5         | •            | 2           |
| Account 5                           | 2           |      |              |                | 5         | •            |             |
| Account 6                           | 3           |      |              |                | 5         | ٠            |             |
| Account 7                           | 4           |      |              |                | 5         | •            |             |
| Account 8                           | 5           |      |              |                | 5         | •            |             |
| Call Settings                       | 6           |      |              |                | 5         | •            |             |
| Account 1                           | 7           |      |              |                | 5         |              | *           |
| Account 2                           | 8           |      |              |                | 5         | •            |             |
| Account 3                           | 9           |      |              |                | 5         | *            |             |
| Account 4<br>Account 5              | 10          |      |              |                | 5         | ٠            | ×           |
| Account 6                           | Save        |      |              |                |           |              |             |
| Account 7                           |             |      |              |                |           |              |             |

| Setting              | Description                                                                                                    |
|----------------------|----------------------------------------------------------------------------------------------------|
| Name                 | Enter the name of the paging zone. Names can be a maximum of 15 characters. The paging zone name is displayed on the LCD during incoming and outgoing multicast pages.                                                                                                    |
| Multicast IP         | Enter the paging zone multicast IP address. The IP address range for multicast addresses is 224.0.0.0–239.255.255.255.                                                                                                    |
| Multicast Port       | Enter the multicast port used by the multicast IP address.<br>The valid port range is 1 to 65535.                                                                                                    |
| Priority             | Select the paging zone priority from 1 to 10. Zones with a priority higher than another zone can interrupt the lower-priority zone's active page.<br>In addition, a call priority setting is available in the configuration file (page_zone.call_priority_threshold). This priority setting also ranges from 1 to 10 (2 is the default). If the paging zone priority is higher or equal to the call priority, then a multicast page can interrupt an active, dialling, or incoming call. |
| Enable Incoming Page | Select to enable the VSP861A to receive incoming pages for<br>that paging zone. If the "Enable Incoming Page" checkbox is<br>not selected, the phone will not listen for the multicast, but<br>will still be able to broadcast an outgoing page.                                                                                                    |

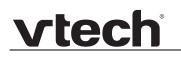

### Server Application

On the Server Application page, you can enter Action URIs to allow the VSP861A to interact with a server application by using an HTTP GET request. The action URI triggers a GET request when a specified event occurs. Action URIs allow an external application to take control of the display when an event occurs. These pre-defined events are listed under "Action URI" on the Server Application page.

Action URIs are typically used in conjunction with the XML Browser, which can be customised to deliver an appropriate user experience.

The VSP861A supports both push and pull server applications. Note that Action URI events are not "push" events as it is the phone that requests a URI when triggered by certain states. You can enable push server applications under "XML Push Settings".

#### **Action URI Syntax**

To access an XML application, the phone performs an HTTP GET on a URL.

An HTTP GET request may contain a variable name and variable value, which are separated by "=". Each variable value starts and ends with "\$\$" in the query part of the URL.

Action URI variables pass dynamic data to the server. The valid URL format is: http://host[:port]/dir/file name?variable name=\$\$variable value\$\$

where:

- host is the hostname or IP address of the server supporting the XML application
- port is the port number the phones are using for the HTTP request

At the time of the HTTP call, the variable value field is populated with the appropriate data. For example, the following URL passes the SIP Account User Identifier to the server: http://10.50.10.140/script.pl?name=\$\$SIPUSERNAME\$\$

A GET request then passes along the following information: http://10.50.10.140/script.pl?name=42512

Assuming that the User Identifier is 42512.

Variable names are defined by the particular XML application being called.

Variable values are predefined and depend on the status of the phone. If the variable has no meaning in the current status, then the phone sends an empty string.

The table below lists all possible variable values. Note that variables applicable during an Incoming or Active Call (such as INCOMINGNAME and REMOTENUMBER) are initialised at the beginning and at the end of the call.

| Variable value | Description                 |
|----------------|-----------------------------|
| SIPUSERNAME    | SIP Account User Identifier |
| DISPLAYNAME    | SIP Account Display Name    |

| vtech |
|-------|
|       |

| Variable value    | Description                                                                                                    |
|-------------------|----------------------------------------------------------------------------------------------------|
| LOCALIP           | Phone's local IP Address                                                                                       |
| INCOMINGNAME      | Caller ID name of the current Incoming Call                                                                    |
| REMOTENUMBER      | Remote party phone number (Incoming or Outgoing)                                                               |
| REGISTRATIONSTATE | Registration state available from the Registration event.<br>Values are:<br>REGISTERED<br>DEREGISTERED<br>FAIL |
| MAC               | The phone's MAC Address                                                                                        |
| MODEL             | The phone's model number: VSP861A.                                                                             |

| SYSTEM                 | STATUS                   | SYSTEM | NETWORK | CONTACTS | CONFIGURATION |
|------------------------|--------------------------|--------|---------|----------|---------------|
| SIP Account Management |                          |        |         |          |               |
| Account 1              | Server Application       |        |         |          |               |
| Account 2              |                          |        |         |          |               |
| Account 3              | Action URI               |        |         |          |               |
| Account 4              | End of boot success      |        |         |          |               |
| Account 5              | End of boot sequence:    |        |         |          |               |
| Account 6              | Successful Registration: |        |         |          |               |
| Account 7              | On Hook:                 |        |         |          |               |
| Account 8              | Off Hook:                |        |         |          |               |
| Call Settings          | Incoming Call:           |        |         |          |               |
| Account 1              | Outgoing Call:           |        |         |          |               |
| Account 2              | Timer Based:             |        |         |          |               |
| Account 3              | Timer Based Interval:    | 3600   |         |          |               |
| Account 4              | Connected:               |        |         |          |               |
| Account 5              | Registration Event:      |        |         |          |               |
| Account 6              |                          |        |         |          |               |
| Account 7              | XML Push Settin          | gs     |         |          |               |
| Account 8              | Enable HTTP Push:        |        |         |          |               |
| User Preferences       | Enable Push during ca    |        |         |          |               |
| Programmable Keys      |                          |        |         |          |               |
| Feature Keys           | Save                     |        |         |          |               |
| Speed Dial             |                          |        |         |          |               |

#### Action URI

| Setting                 | Description                                                                                                    |
|-------------------------|----------------------------------------------------------------------------------------------------|
| End of boot sequence    | The End of boot sequence URI is triggered at the end of<br>the phone boot sequence.<br>Using the End of boot sequence URI, it is possible to<br>develop self-provisioning on the phone. For example, an<br>XML application can identify the phone and generate a<br>MAC-specific file on the fly. |
| Successful Registration | The Successful Registration URI is triggered the first time<br>the phone registers successfully to a SIP Account. If the<br>phone registers to multiple SIP Accounts, then the<br>Successful Registration URI is triggered for each line.                                                         |

| Setting              | Description                                                                                                    |
|----------------------|----------------------------------------------------------------------------------------------------|
| On Hook              | The On Hook URI is triggered when the phone transitions from Active to Idle (or from Paging to Idle). For example, when:  The user presses the End button                                                                                                    |
|                      | The user hangs up the corded handset during a call                                                                                                    |
|                      | <ul> <li>A transfer is completed and the user returns to idle</li> </ul>                                                                                                    |
|                      | The far end hangs up                                                                                                    |
|                      | The call was not answered                                                                                                    |
|                      | The call fails.                                                                                                    |
| Off Hook             | The Off Hook URI is triggered when the user goes to Dial mode by: <ul> <li>Lifting the corded handset off the cradle</li> </ul>                                                                                                    |
|                      | <ul> <li>Lifting the corded handset off the cradle</li> <li>Pressing the SPEAKER or HEADSET hard key</li> </ul>                                                                                                    |
|                      | <ul> <li>Pressing the SPEAKER of HEADSET hard key</li> <li>Pressing a Line PFK</li> </ul>                                                                                                    |
|                      | <ul> <li>Pressing the [New] button during a held call.</li> </ul>                                                                                                    |
|                      | Note that the Off Hook URI will NOT be triggered when calling a pre-defined number and going immediately to                                                                                                    |
|                      | Dialling mode—this event triggers the Outgoing Call URI instead.                                                                                                    |
| Incoming Call        | The Incoming Call URI is triggered for each Incoming Ring<br>event or Call Waiting event. Using the Incoming Call URI, it is<br>possible to display extra information on the phone for an<br>Incoming Call. For example, the XML application that is<br>called when there is an Incoming Call can do a database<br>lookup and display information on the caller.<br>Note that this Action URI will not be triggered if DND or Call<br>Forward All is enabled or if Call Waiting is disabled (i.e., the<br>call is rejected). |
| Outgoing Call        | <ul> <li>The Outgoing Call URI is triggered each time a SIP INVITE message is sent (Dialling mode). For example, after:</li> <li>Pressing the <b>Dial</b> key in Pre-Dial with populated number</li> <li>Using the dial pad to speed dial a call</li> </ul>                                                                                                    |
|                      | Pressing a Quick Dial PFK                                                                                                    |
|                      | <ul> <li>Dialling a Directory number by going off-hook.</li> </ul>                                                                                                    |
| Timer Based          | The Timer Based URI will be triggered when the configured timeout expires. The timer starts at the end of the phone boot sequence.                                                                                                    |
| Timer Based Interval | Enter the interval before the Timer Based URI is triggered.                                                                                                    |

|--|

| Setting            | Description                                                                                           |  |  |
|--------------------|----------------------------------------------------------------------------------------------------|--|--|
| Connected          | The Connected URI is triggered each time the phone is in an Active Call or is Paging.                 |  |  |
| Registration Event | The Registration Event URI is triggered every time there is a registration state change. For example: |  |  |
|                    | Registered                                                                                            |  |  |
|                    | Deregistered                                                                                          |  |  |
|                    | <ul> <li>Fail (Registration timed out, refused, or expired)</li> </ul>                                |  |  |
|                    | The Registration Event URI is not triggered when the same event is repeated.                          |  |  |

### XML Push Settings

| Setting                 | Description                                                                                                    |
|-------------------------|----------------------------------------------------------------------------------------------------|
| Enable HTTP Push        | Select to enable HTTP push, which enables the phone to display XML objects that are "pushed" to the phone from the server via http/https POST or SIP NOTIFY. |
| Enable Push during call | Select to enable the phone to display pushed XML objects<br>during a call. Otherwise, the XML application is displayed<br>after the call is over.            |

## **Hotline Settings**

Hotline settings enable the VSP861A to dial a pre-configured number after any off-hook action in idle mode—lifting the handset, pressing **SPEAKER**, pressing **HEADSET**, or pressing a PFK Line key. The hotline dialling is subject to a delay. When this delay is configured, it supercedes the inter-digit timeout used for regular calls.

Predial mode and dialling mode are not considered idle mode. Hotline dialling will not trigger if digits have been entered, or when the phone is dialling a number.

Hotline dialling will be cancelled if the user presses any keys, or if there are any incoming calls during the hotline dialling delay period.

| SYSTEM                 | STATUS         | SYSTEM    | NETWORK | CONTACTS | CONFIGURATION |
|------------------------|----------------|-----------|---------|----------|---------------|
| SIP Account Management |                |           |         |          |               |
| Account 1              | Hotline        |           |         |          |               |
| Account 2              | Hotiine        |           |         |          |               |
| Account 3              | Enable Hotline |           |         |          |               |
| Account 4              | Account:       | Default • |         |          |               |
| Account 5              | Phone Number:  |           |         |          |               |
| Account 6              | Delay (secs):  | 0         |         |          |               |
| Account 7              | Save           |           |         |          |               |
| Account 8              | Care           |           |         |          |               |

The hotline number uses the phone's default dial plan.

| Setting        | Description                                            |
|----------------|--------------------------------------------------------|
| Enable Hotline | Enables the hotline feature.                           |
| Account        | Sets the account used for dialling the hotline number. |
| Phone Number   | Sets the number to be dialled after the hotline delay. |
| Delay (secs)   | Sets the hotline delay before the number is dialled.   |

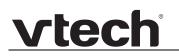

## Local Call Recording

You can enable or disable local call recording and the call record tone on the Local Call Recording page. You can also delete recordings or export call recordings to the computer.

Before enabling call recording on the Local Call Recording page, an SD card must be inserted into the slot on the rear of the deskset.

| YSTEM                | ST         | ATUS             | SYSTEM         | NETWORK | CON    |
|----------------------|------------|------------------|----------------|---------|--------|
| P Account Management |            |                  |                |         |        |
| ccount 1             | Local C    | all Record       | ing            |         |        |
| count 2              | 🕑 Enable   | Call Recording   |                |         |        |
| count 3              |            | Call Record Tone | e              |         |        |
| ccount 4             | Save       |                  |                |         |        |
| ccount 5             | Gave       |                  |                |         |        |
| ccount 6             | Select All |                  |                |         |        |
| count 7              | Total: 4   | Filename         |                |         |        |
| count 8              |            | 151003 02h34     | 5551231234.wav |         | Export |
| Settings             |            |                  |                |         |        |
| count 1              |            | 151002_11h56_    | 5559987627.wav |         | Export |
| count 2              |            | 150928_09h30_    | 5555256734.wav |         | Export |
| count 3              |            | 150914_05h02_    | 5556156284.wav |         | Export |
| ount 4               | First      | Last             |                | -       |        |
| count 5              | First      | Last             |                |         |        |
| count 6              | Delete Se  | lected Files     |                |         |        |
| count 7              |            |                  |                |         |        |
| count 8              |            |                  |                |         |        |
| Preferences          |            |                  |                |         |        |
| rammable Keys        |            |                  |                |         |        |

| Setting                       | Description                                                                             |
|-------------------------------|-----------------------------------------------------------------------------------------|
| Enable Call Recording         | Enable call recording for end users.                                                    |
| Enable Call Recording<br>Tone | Enable a call recording tone that plays during the call when recording begins and ends. |

## **Network Pages**

You can set up the VSP861A for your network configuration on the Network pages. Your service provider may require you to configure your network to be compatible with its service, and the VSP861A settings must match the network settings.

The network settings are grouped into Basic and Advanced Settings. IPv4 and IPv6 protocols are supported.

When both IPv4 and IPv6 are enabled and available, the following guidelines apply when determining which stack to use:

- For outgoing traffic, the IP address (or resolved IP) in the server field—either IPv4 or IPv6—will determine which stack to be used.
- In general, most operations can be associated with one of the servers listed on the "Basic Network Settings" page. However, for operations triggered by/dependent upon network status, the phone must determine which server to use. For example, a special case like the "Network down" icon on the Deskset screen can be ambiguous for server association. Because its primary purpose is to aid in troubleshooting SIP registration issues, this case will be associated with the SIP registration server.
- DNS entries with both IPv4 and IPv6 settings can be used to resolve FQDN entries.
   There are no preferences with the order of the DNS queries.
- Pcap should include traffic for both stacks.
- Dual stack operations should be transparent to PC port traffic.

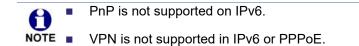

The network settings are also available as parameters in the configuration file. See *"network Module: Network Settings" on page 161.* 

After entering information on this page, click Save to save it.

### **Basic Network Settings**

| NETWORK  | STATUS         | SYSTEM          | NETWORK | CONTACTS | CONFIGURATION |
|----------|----------------|-----------------|---------|----------|---------------|
| Basic    |                |                 |         |          |               |
| Advanced | Basic Netw     | ork Settings    |         |          |               |
|          | IPv4           |                 |         |          |               |
|          | Disable        |                 |         |          |               |
|          | DHCP           |                 |         |          |               |
|          | Static IP      |                 |         |          |               |
|          |                | IP Address:     |         |          |               |
|          |                | Subnet Mask:    |         |          |               |
|          |                | Gateway:        |         |          |               |
|          | PPPoE          |                 |         |          |               |
|          |                | Username:       |         |          |               |
|          |                | Password:       |         |          |               |
|          |                |                 |         |          |               |
|          | Manually Conf  | igure DNS       |         |          |               |
|          |                | Primary DNS:    |         |          |               |
|          |                | Secondary DNS:  |         |          |               |
|          | IPv6           |                 |         |          |               |
|          | Disable        |                 |         |          |               |
|          | Auto Configura | tion            |         |          |               |
|          | Static IP      |                 |         |          |               |
|          |                | IP Address:     |         |          |               |
|          |                | Prefix (0-128): | 64      |          |               |
|          |                | Gateway:        |         |          |               |
|          |                | ·               |         |          |               |
|          | Manually Conf  | igure DNS       |         |          |               |
|          |                | Primary DNS:    |         |          |               |
|          |                | Secondary DNS:  |         |          |               |
|          | Save           |                 | ·       |          |               |
|          |                |                 |         |          |               |

You must be familiar with TCP/IP principles and protocols to configure static IP settings.

### **Basic Network Settings**

Click the link for each setting to see the matching configuration file parameter in *"network Module: Network Settings" on page 161*. Default values and ranges are listed there.

#### IPv4

| Setting | Description                                                                                                    |
|---------|----------------------------------------------------------------------------------------------------|
| Disable | Disables all related IPv4 settings.                                                                                                    |
| DHCP    | DHCP is selected (enabled) by default, which means the<br>VSP861A will get its IP address, Subnet Mask, Gateway,<br>and DNS Server(s) from the network. When DHCP is<br>disabled, you must enter a static IP address for the<br>VSP861A, as well as addresses for the Subnet Mask,<br>Gateway, and DNS Server(s). |

| Setting                | Description                                                                                                    |  |  |
|------------------------|----------------------------------------------------------------------------------------------------|--|--|
| Static IP              | When Static IP is selected, you must enter a static IP<br>address for the VSP861A, as well as addresses for the<br>Subnet Mask, Gateway, and DNS Server(s). |  |  |
| IP Address             | If DHCP is disabled, enter a static IP address for the VSP861A.                                                                                             |  |  |
| Subnet Mask            | Enter the subnet mask.                                                                                                    |  |  |
| Gateway                | Enter the address of the default gateway (in this case, yo router).                                                                                         |  |  |
| PPPoE                  | Select to enable PPPoE (Point-to-Point Protocol over Ethernet) mode.                                                                                        |  |  |
| PPPoE Username         | Enter your PPPoE account username.                                                                                                    |  |  |
| PPPoE password         | Enter your PPPoE account password.                                                                                                    |  |  |
| Manually Configure DNS | Select to enable manual DNS configuration.                                                                                                    |  |  |
| Primary DNS            | If DHCP is disabled, enter addresses for the primary and                                                                                                    |  |  |
| Secondary DNS          | secondary DNS servers.                                                                                                    |  |  |

#### IPv6

| Setting                | Description                                                                                                    |  |
|------------------------|----------------------------------------------------------------------------------------------------|--|
| Disable                | Disables all related IPv6 settings.                                                                                                    |  |
| Auto Configuration     | Auto configuration is selected (enabled) by default, which<br>means the VSP861A will get its IP address, Gateway, and<br>DNS Server(s) from the network. When Auto Configuration is<br>disabled, you must enter a static IP address for the VSP861A,<br>as well as addresses for the Gateway and DNS Server(s). |  |
| Static IP              | When Static IP is selected, you must enter a static IP<br>address for the VSP861A, as well as an IPv6 address prefix,<br>Gateway, and DNS Server(s).                                                                                                    |  |
| IP Address             | If Auto Configuration is disabled, enter a static IP address for the VSP861A.                                                                                                    |  |
| Prefix (0–128)         | Enter the IPv6 address prefix length (0 to 128 bits).                                                                                                    |  |
| Gateway                | Enter the address of the default gateway (in this case, your router).                                                                                                    |  |
| Manually Configure DNS | Select to enable manual DNS configuration.                                                                                                    |  |
| Primary DNS            | If Auto Configuration is disabled, enter addresses for the                                                                                                    |  |
| Secondary DNS          | primary and secondary DNS servers.                                                                                                    |  |

### **Advanced Network Settings**

| NETWORK  | STATUS                        | SYSTEM       | NETWORK                            | CONTACTS    | CONFIGURATION |
|----------|-------------------------------|--------------|------------------------------------|-------------|---------------|
| Basic    |                               |              |                                    |             |               |
| Advanced | PC Port                       |              |                                    |             |               |
|          | Enable PC Port Enable PC Port | t Mirroring  |                                    |             |               |
|          | Enable PC Por                 | rt Mirroring |                                    |             |               |
|          | VLAN                          |              |                                    |             |               |
|          | Enable LAN Port               |              |                                    |             |               |
|          | VID:                          | 0            |                                    |             |               |
|          | Priority:                     | 0            | T                                  |             |               |
|          | Enable PC Port V              | /LAN         |                                    |             |               |
|          | VID:                          | 0            |                                    |             |               |
|          | Priority:                     | 0            | •                                  |             |               |
|          | LLDP-MED                      |              |                                    |             |               |
|          | Enable LLDP-ME                | D            |                                    |             |               |
|          | Packet Interval<br>(secs):    | 30           | T                                  |             |               |
|          | 802.1x                        |              |                                    |             |               |
|          | Enable 802.1x                 |              |                                    |             |               |
|          | Identity:                     |              |                                    |             |               |
|          | MD5 Password:                 |              |                                    |             |               |
|          | VPN                           |              |                                    |             |               |
|          | VPN Enable                    |              |                                    |             |               |
|          | VPN Config (file uplo         | ad):         | No file chosen<br>Update from File | Choose File |               |
|          | Save                          |              |                                    |             |               |

### PC Port

You can set the availability of the deskset PC port for network connectivity. When the port is enabled for connectivity, you can set the port to port mirroring, thereby allowing you to use the port to monitor inbound and outbound network traffic and facilitate troubleshooting.

| Setting                  | Description                                                                                                    |
|--------------------------|----------------------------------------------------------------------------------------------------|
| Enable PC Port           | Enable or disable the PC port to operate in hub/switch mode (depending on the Enable PC Port Mirroring setting).                                                                                                    |
| Enable PC Port Mirroring | When the PC port is enabled, select Enable PC Port<br>Mirroring to set the port to operate in hub mode (network<br>traffic on the WAN port is reflected in the PC port). When Port<br>Mirroring is not selected, the port operates in switch mode. |

### VLAN

You can organise your network and optimise VoIP performance by creating a virtual LAN for phones and related devices.

Click the link for each setting to see the matching configuration file parameter in *"network Module: Network Settings" on page 161*. Default values and ranges are listed there.

| vtech |
|-------|
|       |

| Setting              | Description                                                                                                    |
|----------------------|----------------------------------------------------------------------------------------------------|
| Enable LAN Port VLAN | Enable if the phone is part of a VLAN on your network.<br>Select to enable.                                                                                                    |
| VID                  | Enter the VLAN ID (vlan 5, for example).                                                                                                    |
| Priority             | Select the VLAN priority that matches the Quality of<br>Service (QOS) settings that you have set for that VLAN ID.<br>Outbound SIP packets will be marked and sent according<br>to their priority. 7 is the highest priority.<br><b>Note</b> : Configuring QOS settings for your router or switch is<br>a subject outside the scope of this document. |
| Enable PC Port VLAN  | Enable if the phone is part of a VLAN on your network.<br>Select to enable.                                                                                                    |
| VID                  | Enter the PC Port VLAN ID (vlan 5, for example).                                                                                                    |
| Priority             | Select the VLAN priority that matches the Quality of<br>Service (QOS) settings that you have set for that VLAN ID.<br>Outbound SIP packets will be marked and sent according<br>to their priority. 7 is the highest priority.<br><b>Note</b> : Configuring QOS settings for your router or switch is<br>a subject outside the scope of this document. |

#### LLDP-MED

| Setting                | Description                                                                                                    |
|------------------------|----------------------------------------------------------------------------------------------------|
| Enable LLDP-MED        | Enables or disables Link Layer Discovery Protocol for<br>Media Endpoint Devices (LLDP-MED). LLDP-MED is a<br>standards-based discovery protocol supported on some<br>network switches. It is required for auto-configuration with<br>VLAN settings. |
| Packet Interval (secs) | Sets the LLDP-MED packet interval (in seconds).                                                                                                    |

#### 802.1x

| Setting       | Description                                                                                                    |
|---------------|----------------------------------------------------------------------------------------------------|
| Enable 802.1x | Enables or disables the 802.1x authentication protocol.<br>This protocol allows the phone to attach itself to network<br>equipment that requires device authentication via 802.1x. |
| Identity      | Enter the 802.1x EAPOL identity.                                                                                                    |
| MD5 Password  | Enter the 802.1x EAPOL MD5 password.                                                                                                    |

### VPN

You can operate the VSP861A SIP deskset over a Virtual Private Network (VPN). VPN enables remote users and remote sites to connect to a main corporate network and SIP server with a high level of performance and security.

Configuring VPN using the WebUI consists of enabling VPN and uploading a VPN configuration file. The VPN configuration file (**openvpn\_client.tar**) must contain the following files:

- client.conf
- a **keys** folder containing
  - ca.crt
  - client.crt
  - client.key

The filename of the VPN client configuration file and certificates must match the names provided above. For more information about configuring VPN, please contact your dealer.

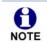

Ensure that NTP or manual time is configured correctly so that the VSP861A is using the correct date and time before VPN setup. Mismatched time between sites and servers may invalidate the initial TLS handshake.

| Setting                  | Description                                                                                                    |
|--------------------------|----------------------------------------------------------------------------------------------------|
| VPN Enable               | Enables or disables the phone to connect using the<br>OpenVPN client.<br>If VPN is enabled, but not connected, all SIP traffic will<br>continue to route via the LAN IP.<br>If VPN is enabled and connected, all SIP traffic will route<br>via the VPN tunnel. The exception is the web server, which<br>will still be accessible via the LAN IP. |
| VPN Config (file upload) | Browse to and upload the VPN configuration file <b>openvpn_client.tar</b> .                                                                                                    |

## **Contacts Pages**

## Local Directory

On the Local Directory page, you can manage your local directory entries. You can sort, edit, delete, and add contact information for up to 1000 entries. In order to back up your contacts or import another local directory file, the page also enables you to export and import your phone's local directory.

The Local Directory lists entries across multiple pages. Click Next , Last , First , or a page number to view the desired page of entries.

|   | STA        | TUS                             | SYST         | EM              | NETWORK                               |                          | CONTACTS   | CONF    | GURATI |
|---|------------|---------------------------------|--------------|-----------------|---------------------------------------|--------------------------|------------|---------|--------|
| L | ocal Di    | rectory                         |              |                 |                                       |                          |            |         |        |
|   | Select All |                                 | Sort By Last | Name            |                                       |                          |            |         |        |
|   |            |                                 |              |                 |                                       |                          |            |         |        |
|   | Total: 6   | First Name                      | Last Name    | Ringer Tone     | Work                                  | Mobile                   | Other      | Account |        |
|   |            | Angela                          | Martin       | 0               | 7325550118                            |                          |            | 1       | Edit   |
|   |            | Bronwyn                         | McDonald     | 0               |                                       |                          | 2325550140 | 1       | Edit   |
|   |            | David                           | Carter       | 3               | 2325550194                            |                          | 2325550177 | 1       | Edit   |
|   |            | Mary                            | Williams     | 2               | 6045550145                            | 6045550146               |            | 1       | Edit   |
|   |            | Richard                         | Serling      | 0               | 6045550141                            | 7785550181               |            | 2       | Edit   |
|   |            | Terry                           | Ng           | 0               | 2325550187                            |                          |            | 1       | Edit   |
|   | First      | 1 Last                          |              |                 |                                       |                          |            |         |        |
|   | Delete Se  | elected Entries                 |              | Add             | New Entry                             |                          |            |         |        |
|   | Clear Dir  | <sup>rectory</sup><br>t Local D | irectory     |                 |                                       |                          |            |         |        |
|   | Clear Dir  |                                 | virectory    | No file<br>Impo | chosen<br>oft XML<br>st line is heade | Choos<br>er, Skip Import |            |         |        |

You can also use the phone menu to manage local directory entries. For more information, see the VSP861A User Guide.

Table 6 describes the buttons available on the Local Directory page.

#### Table 6. Local Directory commands

| Click             | То                            |
|-------------------|-------------------------------|
| Sort By Last Name | Sort the list by last name.   |
| Edit              | Edit information for an entry |

#### Table 6. Local Directory commands

| Click                    | То                                                                                                    |
|--------------------------|----------------------------------------------------------------------------------------------------|
| Next                     | View the next page of entries.                                                                                         |
| Last                     | View the last page of entries.                                                                                         |
| First                    | View the first page of entries.                                                                                        |
| Delete Selected Entries  | Delete selected entries from the directory. Click <b>Select All</b> to select every entry on the page you are viewing. |
| Add New Entry            | Add a new directory entry.                                                                                             |
| Clear Directory          | Delete all Directory entries.                                                                                          |
| Choose File              | Import a directory file.                                                                                               |
| Export XML<br>Export CSV | Export the directory.                                                                                                  |

#### To add a new directory entry:

1. Click Add New Entry .

The Create Local Directory Entry page appears.

| CONTACTS                                        | STATUS                                                                                                    | SYSTEM           | NETWORK | CONTACTS | CONFIGURATION |
|-------------------------------------------------|----------------------------------------------------------------------------------------------------|------------------|---------|----------|---------------|
| Local Directory<br>Blacklist                    | Create Local Di                                                                                                  | rectory Entry    |         |          |               |
| LDAP<br>Broadsoft<br>Remote XML<br>Call History | First Name:<br>Last Name:<br>Ringer Tone:<br>Account:<br>Work Number:<br>Mobile Number:<br>Other Number:<br>Save | Auto   Account 1 |         |          |               |

2. Enter the required information as described in the following table.

#### **Create Local Directory Entry**

| Setting     | Description                                                                                     | Range           | Default |
|-------------|-------------------------------------------------------------------------------------------------|-----------------|---------|
| First Name  | Enter the appropriate names in                                                                  |                 |         |
| Last Name   | these fields. The maximum length<br>of the first name and last name<br>fields is 15 characters. | n/a             | Blank   |
| Ringer Tone | Sets a unique ringer tone for calls from this directory entry.                                  | Auto, Tone 1–10 | Tone 1  |

| Setting       | Description                                               | Range                           | Default            |
|---------------|-----------------------------------------------------------|---------------------------------|--------------------|
| Account       | Sets the account used when you dial this directory entry. | Default Account,<br>Account 1–8 | Default<br>Account |
| Work Number   |                                                           |                                 |                    |
| Mobile Number | Enter the appropriate names and numbers in these fields.  | n/a                             | Blank              |
| Other Number  |                                                           |                                 |                    |

### **Directory Import/Export**

The best way to create a directory file for import is to first export the directory from the phone. The directory can be exported as an .xml or .csv file. After exporting the file, open it in an .xml or .csv editor and add or modify entries.

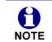

When importing a .csv file, you can select whether the first line should be treated as a header and ignored for the import.

Importing a directory file adds the imported directory entries to existing entries. Therefore, it is possible to have duplicate entries after importing a directory file. If you are importing a "complete" directory file with the aim of replacing the entire current directory, use **Select All** and **Delete Selected Entries** to clear the directory before importing the file.

Using the configuration file, you can set whether an imported directory file adds to existing entries or replaces existing entries. See *"file Module: Imported File Parameters" on page 203*.

Directory files in .xml format have the following tags:

| Local Directory WebUI field | Directory file XML tag                                         |
|-----------------------------|----------------------------------------------------------------|
| First Name                  | <dir_entry_name_first></dir_entry_name_first>                  |
| Last Name                   | <dir_entry_name_last></dir_entry_name_last>                    |
| Work Number                 | <dir_entry_number_work></dir_entry_number_work>                |
| Mobile Number               | <pre><dir_entry_number_mobile></dir_entry_number_mobile></pre> |
| Other Number                | <dir_entry_number_other></dir_entry_number_other>              |
| Account                     | <dir_entry_line_number></dir_entry_line_number>                |
| Call Block (not on WebUI)   | <dir_entry_block></dir_entry_block>                            |
| Ringer Tone                 | <dir_entry_ringer></dir_entry_ringer>                          |

### Blacklist

On the Blacklist page, you can manage local blacklist entries. The VSP861A rejects calls from numbers that match blacklist entries. You can sort, edit, delete, and add up to 1000 blacklist entries. In order to back up your blacklist entries or import another local blacklist file, the page also enables you to export and import the blacklist.

The blacklist lists entries across multple pages. Click Next, Last, First, or a page number to view the desired page of entries.

You can also use the VSP861A menu to manage blacklist entries. For more information, see the VSP861A User Guide.

| CONTACTS                     | ST       | ATUS                              | SYST         | ЕМ         | NETWORK                                | co                          | NTACTS  | CONFIGURATION |
|------------------------------|----------|-----------------------------------|--------------|------------|----------------------------------------|-----------------------------|---------|---------------|
| Local Directory<br>Blacklist | Blacklis | st                                |              |            |                                        |                             |         |               |
| LDAP<br>Broadsoft            | Select A |                                   | Sort By Last | Name       |                                        |                             |         |               |
| Remote XML                   | Total: 3 | B First Name                      | Last Name    | Work       | Mobile                                 | Other                       | Account |               |
| Call History                 |          | Aa-Won                            | Marketing    | 2325550108 |                                        |                             | 1       | Edit          |
|                              |          | Jordan                            | Tyler        |            |                                        | 2325551011                  | 1       | Edit          |
|                              |          | Roger                             | Fredericks   | 3215550109 |                                        |                             | 1       | Edit          |
|                              | First    | 1 Last                            |              |            |                                        |                             |         |               |
|                              |          | <sup>Nacklist</sup><br>rt Blackli | st           |            | New Entry                              |                             |         |               |
|                              | Expo     | t Blackli                         | st           | Imp        | chosen<br>ort XML<br>ist line is heade | Choose<br>er, skip Import ( |         |               |
|                              | - Apo    |                                   |              |            | ort XML                                |                             |         |               |

Table 7 describes the buttons available on the Blacklist page.

| Table 7. | Blacklist | commands |
|----------|-----------|----------|
|          |           |          |

| Click             | То                              |
|-------------------|---------------------------------|
| Sort By Last Name | Sort the list by last name.     |
| Edit              | Edit information for an entry   |
| Next              | View the next page of entries.  |
| Last              | View the last page of entries.  |
| First             | View the first page of entries. |

#### Table 7. Blacklist commands

| Click                    | То                                                                                                  |
|--------------------------|----------------------------------------------------------------------------------------------------|
| Delete Selected Entries  | Delete selected entries. Click <b>Select All</b> to select every entry on the page you are viewing. |
| Add New Entry            | Add a new entry.                                                                                    |
| Clear Directory          | Delete all entries.                                                                                 |
| Choose File              | Import a blacklist file.                                                                            |
| Export XML<br>Export CSV | Export the blacklist.                                                                               |

#### To add a new blacklist entry:

#### 1. Click Add New Entry The **Create Blacklist Entry** page appears.

| CONTACTS                                        | STATUS                                                                                           | SYSTEM    | NETWORK | CONTACTS | CONFIGURATION |
|-------------------------------------------------|--------------------------------------------------------------------------------------------------|-----------|---------|----------|---------------|
| Local Directory<br>Blacklist                    | Create Blacklist                                                                                 | Entry     |         |          |               |
| LDAP<br>Broadsoft<br>Remote XML<br>Call History | First Name:<br>Last Name:<br>Account:<br>Work Number:<br>Mobile Number:<br>Other Number:<br>Save | Account 1 |         |          |               |

2. Enter the required information as described in the following table.

#### **Create Blacklist Entry**

| Setting       | Description                                                                                     | Range                           | Default   |
|---------------|-------------------------------------------------------------------------------------------------|---------------------------------|-----------|
| First Name    | Enter the appropriate names in                                                                  |                                 |           |
| Last Name     | these fields. The maximum length<br>of the first name and last name<br>fields is 15 characters. | n/a                             | Blank     |
| Account       | Sets the account used when you dial this directory entry.                                       | Default Account,<br>Account 1–8 | Account 1 |
| Work Number   |                                                                                                 |                                 |           |
| Mobile Number | Enter the appropriate names and numbers in these fields.                                        | n/a                             | Blank     |
| Other Number  |                                                                                                 |                                 |           |

### Blacklist Import/Export

The best way to create a blacklist file for import is to first export the blacklist from the VSP861A. The blacklist can be exported as an .xml or .csv file. After exporting the file, open it in an .xml or .csv editor and add or modify entries.

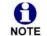

When importing a .csv file, you can select whether the first line should be treated as a header and ignored for the import.

Importing a blacklist file adds the imported blacklist entries to existing entries. Therefore, it is possible to have duplicate entries after importing a blacklist file. If you are importing a "complete" blacklist file with the aim of replacing the entire current blacklist, use **Select All** and **Delete Selected Entries** to clear the blacklist before importing the file.

Using the configuration file, you can set whether an imported blacklist file adds to or replaces existing entries. See *"file Module: Imported File Parameters" on page 203.* 

Blacklist files in .xml format have the following tags:

| Blacklist WebUI field | Blacklist file XML tag                                          |
|-----------------------|-----------------------------------------------------------------|
| First Name            | <blacklist_entry_name_first></blacklist_entry_name_first>       |
| Last Name             | <blacklist_entry_name_last></blacklist_entry_name_last>         |
| Work Number           | <blacklist_entry_number_work></blacklist_entry_number_work>     |
| Mobile Number         | <blacklist_entry_number_mobile></blacklist_entry_number_mobile> |
| Other Number          | <blacklist_entry_number_other></blacklist_entry_number_other>   |
| Account               | <blacklist_entry_line_number></blacklist_entry_line_number>     |

## LDAP

The phone supports remote Lightweight Directory Access Protocol (LDAP) directories. An LDAP directory is hosted on a remote server and may be the central directory for a large organisation spread across several cities, offices, and departments. You can configure the phone to access the directory and allow users to search the directory for names and telephone numbers.

The LDAP settings are also available as parameters in the configuration file. See *"remoteDir Module: Remote Directory Settings" on page 178.* 

| CONTACTS        | STATUS                            | SYSTEM    | NETWORK | CONTACTS | CONFIGURATION |
|-----------------|-----------------------------------|-----------|---------|----------|---------------|
| Local Directory |                                   |           |         |          |               |
| Blacklist       | LDAP                              |           |         |          |               |
| LDAP            | LUAP                              |           |         |          |               |
| Broadsoft       | Enable LDAP                       |           |         |          |               |
| Remote XML      | Directory Name:                   |           |         |          |               |
| Call History    | Server Address:                   |           |         |          |               |
|                 | Port:                             | 389       |         |          |               |
|                 | Version:                          | 2 🔹       |         |          |               |
|                 | Authentication<br>Scheme:         | Simple •  |         |          |               |
|                 | Authentication<br>Name:           |           |         |          |               |
|                 | Authentication<br>Password:       |           |         |          |               |
|                 | Base:                             |           |         |          |               |
|                 | Maximum Number of<br>Entries:     | 200       |         |          |               |
|                 | Maximum Search<br>Delay:          | 0         |         |          |               |
|                 | First Name Filter:                |           |         |          |               |
|                 | Last Name Filter:                 |           |         |          |               |
|                 | Phone Number<br>Filter:           |           |         |          |               |
|                 | First Name Attribute:             |           |         |          |               |
|                 | Last Name Attribute:              |           |         |          |               |
|                 | Work Phone Number<br>Attribute:   |           |         |          |               |
|                 | Mobile Phone<br>Number Attribute: |           |         |          |               |
|                 | Other phone number<br>attribute:  |           |         |          |               |
|                 | Lookup for Incoming<br>Calls:     | Disable • |         |          |               |
|                 | Lookup in Dialling<br>Mode:       | Disable • |         |          |               |
|                 | Save                              |           |         |          |               |

After entering information on this page, click Save to save it.

### LDAP Settings

Click the link for each setting to see the matching configuration file parameter in *"remoteDir Module: Remote Directory Settings" on page 178.* Default values and ranges are listed there.

### About LDAP attribute filters

The LDAP filters on this page give you control over how directory entry search results are determined. For example, consider if **gn** is the firstname attribute and **sn** is the lastname attribute in the LDAP search base. The filter <a tribute>=% returns records based on the beginning of the user-entered string. If gn=% is used for a firstname filter, entering "da" returns records such as Daisy, Dale, David, etc.

The filter <attribute>=\* returns records containing the user-entered string anywhere in that attribute. If gn=\* is used for a firstname filter, entering "ar" returns records such as Karen, Arnold, Gary, etc.

The filter (|(gn=%)(sn=%)) returns firstname and lastname records that start with the user-entered string.

LDAP number filters give you the same control over number searches and matches. If for example, you have defined the number attributes **telephoneNumber**, **mobile** and **otherPhone** for Work, Mobile and Other numbers respectively, then the filter (|(telephoneNumber=\*)(mobile=\*)(otherPhone=\*)) will display the correct directory information if the number (from an incoming call, or a dialled number) matches a number in any three of those fields.

The filter telephoneNumber=\* will display the correct directory information if the incoming call number matches a number in the "Work" field only.

| Setting                   | Description                                                                                                    |
|---------------------------|----------------------------------------------------------------------------------------------------|
| Enable LDAP               | Enables or disables the phone's access to the LDAP directory.                                                                                                    |
| Directory name            | Enter the LDAP directory name.                                                                                                    |
| Server address            | Enter the LDAP server domain name or IP address.                                                                                                    |
| Port                      | Enter the LDAP server port.                                                                                                    |
| Version                   | Select the LDAP protocol version supported on the phone.<br>Ensure the protocol value matches the version assigned<br>on the LDAP server.                                                                                                    |
| Authentication scheme     | Select the LDAP server authentication scheme.                                                                                                    |
| Authentication name       | Enter the user name or authentication name for LDAP server access.                                                                                                    |
| Authentication password   | Enter the authentication password for LDAP server access.                                                                                                    |
| Base                      | Enter the LDAP search base. This sets where the search<br>begins in the directory tree structure. Enter one of more<br>attribute definitions or LDAP field names, separated by<br>commas (no spaces). Your directory may include attributes<br>like "cn" (common name) or "ou" (organisational unit) or<br>"dc" (domain component).<br>For example: ou=accounting,dc=vtech,dc=com |
| Maximum number of entries | Sets the maximum number of entries returned for an LDAP search. Limiting the number of hits can conserve network bandwidth.                                                                                                    |
| Maximum search delay      | Enter the delay (in seconds) before the phone starts returning search results.                                                                                                    |

| vtech |
|-------|
|       |

| Setting                   | Description                                                                                                    |
|---------------------------|----------------------------------------------------------------------------------------------------|
| First name filter         | Enter the first name attributes for LDAP searching. The format of the search filter is compliant to the standard string representations of LDAP search filters (RFC 2254).                                                                                                    |
| Last name filter          | Enter the last name attributes for LDAP searching. The format of the search filter is compliant to the standard string representations of LDAP search filters (RFC 2254).                                                                                                    |
| Phone number filter       | Enter the number attributes for LDAP searching. The format of the search filter is compliant to the standard string representations of LDAP search filters (RFC 2254).                                                                                                    |
| First name attribute      | Sets the attribute for first name. What you enter here<br>should match the first name attribute for entries on the<br>LDAP server (gn for givenName, for example). This helps<br>ensure that the phone displays LDAP entries in the same<br>format as the Local Directory.      |
| Last name attribute       | Sets the attribute for last name. What you enter here<br>should match the last name attribute for entries on the<br>LDAP server (sn for surname, for example). This helps<br>ensure that the phone displays LDAP entries in the same<br>format as the Local Directory.          |
| Work number attribute     | Sets the attribute for the work number. What you enter here<br>should match the work number attribute for entries on the<br>LDAP server (telephoneNumber, for example). This helps<br>ensure that the phone displays LDAP entries in the same<br>format as the Local Directory. |
| Mobile number attribute   | Sets the attribute for the mobile number. What you enter<br>here should match the mobile number attribute for entries<br>on the LDAP server (mobile, for example). This helps<br>ensure that the phone displays LDAP entries in the same<br>format as the Local Directory.      |
| Other number attribute    | Sets the attribute for the other number. What you enter<br>here should match the other number attribute for entries on<br>the LDAP server (otherPhone, for example). This helps<br>ensure that the phone displays LDAP entries in the same<br>format as the Local Directory.    |
| Lookup for incoming calls | Enables or disables LDAP incoming call lookup. If enabled,<br>the phone searches the LDAP directory for the incoming<br>call number. If the number is found, the phone uses the<br>LDAP entry for CID info.                                                                     |
| Lookup in dialling mode   | Enables or disables LDAP outgoing call lookup. If enabled,<br>numbers entered in pre-dial or live dial are matched<br>against LDAP entries. If a match is found, the LDAP entry<br>is displayed for dialling.                                                                   |

### Broadsoft

The phone supports access to the Broadsoft Phonebook. Users can search for and call contacts that are hosted on the Broadsoft Phonebook. On the Broadsoft Phonebook Settings page, you must enter the path and credentials to enable the phone to access the Broadsoft Phonebook.

### **Broadsoft Phonebook Settings**

| CONTACTS                     | STATUS                      | SYSTEM   | NETWORK | CONTACTS | CONFIGURATION |
|------------------------------|-----------------------------|----------|---------|----------|---------------|
| Local Directory<br>Blacklist | Broadsoft Phone             | ebook    |         |          |               |
| LDAP                         | Enable Broadsoft F          | bonebook |         |          |               |
| Broadsoft                    | Display Name:               |          |         |          |               |
| Remote XML<br>Call History   | Server base<br>address:     |          |         |          |               |
|                              | Port:                       | 0        |         |          |               |
|                              | Authentication<br>Name:     |          |         |          |               |
|                              | Authentication<br>Password: |          |         |          |               |
|                              | Directory type:             | Group    | •       |          |               |
|                              | Save                        |          |         |          |               |

| Setting                       | Description                                                                                                    |
|-------------------------------|----------------------------------------------------------------------------------------------------|
| Enable Broadsoft<br>Phonebook | Enables or disables the phone's access to the Broadsoft phonebook.                                               |
| Display name                  | Enter the display name for the Broadsoft Phonebook. This name appears on the Directory list on the VSP861A menu. |
| Server base address           | Enter the Broadsoft Phonebook server domain or IP address.                                                       |
| Port                          | Enter the Broadsoft Phonebook server port.                                                                       |
| Authentication name           | Enter the user name or authentication name for Broadsoft Phonebook access.                                       |
| Authentication password       | Enter the authentication password for Broadsoft Phonebook access.                                                |
| Directory type                | Select the directory type: Group, Group Common,<br>Enterprise, Enterprise Common, Personal                       |

## Remote XML

The VSP861A supports three server-hosted Remote XML directories. A total of 5000 Remote XML directory entries are supported. The 5000 entries can be shared across the three remote XML directories.

When the user selects a remote directory to view, the VSP861A will sync with the directory server. The phone will display **Sync failed.** if any of the following failing conditions is encountered:

- Server not reachable
- Remote XML directory file is not available
- Invalid XML directory file

### Remote XML Directory Format

The following shows a sample single-entry file which can be used in a remote XML directory. Note that the default tags are the same as those defined for the Local Directory.

```
<?xml version="1.0" encoding="utf-8"?>
<DIR_ENTRY>
<DIR_ENTRY_NAME_FIRST>John</DIR_ENTRY_NAME_FIRST>
<DIR_ENTRY_NAME_LAST>Smith</DIR_ENTRY_NAME_LAST>
<DIR_ENTRY_NUMBER_OTHER>3333</DIR_ENTRY_NUMBER_OTHER>
<DIR_ENTRY_NUMBER_WORK>1111</DIR_ENTRY_NUMBER_WORK>
<DIR_ENTRY_NUMBER_MOBILE>2222</DIR_ENTRY_NUMBER_MOBILE>
</DIR_ENTRY>
```

| CONTACTS                     | STATUS        | SYSTEM    | NETWORK        | CONTACTS                    | CONFIGURATION |
|------------------------------|---------------|-----------|----------------|-----------------------------|---------------|
| Local Directory<br>Blacklist | Remote XML Di | rectories |                |                             |               |
| LDAP<br>Broadsoft            | ID            | Name      | Remote XML URI | Enable<br>Incoming/Outgoing |               |
| Remote XML                   | 1             |           |                | Call Lookup                 |               |
| Call History                 | 2             |           |                |                             |               |
|                              | 3             |           |                |                             |               |
|                              | Save          |           |                |                             |               |

| Setting                                  | Description                                                                                                    |
|------------------------------------------|----------------------------------------------------------------------------------------------------|
| Name                                     | Sets the name of the directory as it will appear on the<br>VSP861A Directory list.<br>The following order applies to the Directory list when<br>multiple server-based directories are enabled:<br>1. Local<br>2. Blacklist<br>3. LDAP<br>4. Broadsoft<br>5. Remote XML directory 1<br>6. Remote XML directory 2<br>7. Remote XML directory 3<br>Any Remote XML directories will move up the list if LDAP<br>and/or Broadsoft directories are not enabled. |
| Remote XML URI                           | Enter the location of the XML directory file, from which the phone will sync and retrieve directory entries.                                                                                                    |
| Enable Incoming/<br>Outgoing Call Lookup | Enables/disables the call lookup feature for incoming and outgoing calls.                                                                                                    |

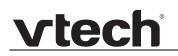

## Call History

The Call History page has no configurable settings. It displays Missed Calls, Received Calls, and Dialled Calls. Users can view their call history and "click to dial" numbers if click to dial is enabled.

| CONTACTS       | STATUS            | SYS      | TEM        | NETWORK           | CONTA   | стѕ    |
|----------------|-------------------|----------|------------|-------------------|---------|--------|
| ocal Directory | C-III III - to ma |          |            |                   |         |        |
| Blacklist      | Call History      |          |            |                   |         |        |
| DAP            | Missed calls      |          |            |                   |         |        |
| roadsoft       |                   |          |            |                   |         |        |
| emote XML      | Date              | Time     | Name       | Number            | Account |        |
| Il History     | 2017-01-04        | 15:30:58 | 204        | <u>204</u>        | 1       | ~      |
|                | 2017-01-04        | 15:30:46 | 206        | <u>206</u>        | 1       |        |
|                | 2017-01-04        | 15:30:35 | 204        | <u>204</u>        | 1       |        |
|                | 2017-01-04        | 15:30:29 | 206        | 206               | 1       | ~      |
|                | Received calls    |          |            |                   |         |        |
|                | Date              | Time     | Name       | Number            | Account |        |
|                | 2016-12-31        | 18:40:49 | Ron Benoit | 242               | 1       |        |
|                | Dialed calls      |          |            |                   |         |        |
|                | Date              | Time     | Name       | Number            | Account |        |
|                | 2016-12-31        | 20:31:35 |            | <u>6045550149</u> | 1       | ~      |
|                | 2016-12-31        | 20:31:28 |            | <u>6045550123</u> | 1       |        |
|                | 2017-01-08        | 17:08:45 | Ron Benoit | 242               | 1       |        |
|                | 2017-01-01        | 21:09:02 |            | 2325550192        | 1       | $\sim$ |

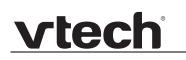

## **Configuration Pages**

### Reboot

To manually reboot the VSP861A and apply settings that you have updated, click Reboot .

| CONFIGURATION        | STATUS             | SYSTEM | NETWORK | CONTACTS | CONFIGURATION |
|----------------------|--------------------|--------|---------|----------|---------------|
| Reboot               |                    |        |         |          |               |
| Time and Date        | Reboot             |        |         |          |               |
| Custom Language      | Reboot Device: Reb | oot    |         |          |               |
| Custom Logo          | Reboot Device.     | 001    |         |          |               |
| Firmware Upgrade     |                    |        |         |          |               |
| Auto Upgrade         |                    |        |         |          |               |
| Manual Upgrade       |                    |        |         |          |               |
| Provisioning         |                    |        |         |          |               |
| Security             |                    |        |         |          |               |
| Certificates         |                    |        |         |          |               |
| Device               |                    |        |         |          |               |
| Trusted Certificates |                    |        |         |          |               |
| Tr069                |                    |        |         |          |               |
| System Logs          |                    |        |         |          |               |

## Time and Date

On the Time and Date page, you can manually set the time and date, and the time and date formats. You can also set the system time to follow a Network Time Protocol (NTP) Server (recommended) or you can set the time and date manually.

The time and date settings are also available as parameters in the configuration file. See *"time\_date Module: Time and Date Settings" on page 173.* 

| CONFIGURATION           | STATUS                                | SYSTEM                   | NETWORK      | CC     | ONTACTS | CONFIGURATION |
|-------------------------|---------------------------------------|--------------------------|--------------|--------|---------|---------------|
| Reboot<br>Time and Date | Time and Date                         | Format                   |              |        |         |               |
|                         |                                       | Tormac                   |              |        |         |               |
| Custom Language         | Date Format:                          | DD/MM/YY                 | ]            |        |         |               |
| Custom Logo             | Time Format:                          | 24 Hour                  |              |        |         |               |
| Firmware Upgrade        |                                       | <b>.</b>                 |              |        |         |               |
| Auto Upgrade            | Network Time                          | Settings:                |              |        |         |               |
| Manual Upgrade          | Enable Network                        | Time                     |              |        |         |               |
| Provisioning            | NTP Server:                           | us.pool.ntp.org          |              |        |         |               |
| Security                | Use DHCP (Option                      |                          |              |        |         |               |
| Certificates            | USE DHCP (Option                      | 511 42)                  |              |        |         |               |
| Device                  | Time Zone and                         | Daylight Savir           | ngs Settings |        |         |               |
| Trusted Certificates    |                                       |                          |              |        |         |               |
| Tr069                   | Time Zone:                            | -5 United States-East    |              |        |         |               |
| System Logs             | Automatically ac                      | ljust clock for Daylight | Savings      |        |         |               |
|                         | User-defined Da                       | ylight Savings Time      |              |        |         |               |
|                         | Daylight Savings<br>Start:            | March                    | Week 2       | Sunday | ▼ 02:00 | T             |
|                         | Daylight Savings<br>End:              | November                 | Week 1       | Sunday | ▼ 02:00 | T             |
|                         | Daylight Savings<br>Offset (minutes): | 60                       |              |        |         |               |
|                         | Use DHCP (Option                      | on 2/100/101)            |              |        |         |               |
|                         |                                       | _                        |              |        |         |               |
|                         | Manual Time S                         | ettings                  |              |        |         |               |
|                         | Date:                                 | 30/11/2017               |              |        |         |               |
|                         | Time:                                 | 20:55:52                 | Apply Now    |        |         |               |
|                         | Save                                  |                          |              |        |         |               |

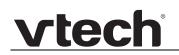

### Time and Date Format

Click the link for each setting to see the matching configuration file parameter in *"time\_date Module: Time and Date Settings" on page 173*. Default values and ranges are listed there.

| Setting     | Description                                    |
|-------------|------------------------------------------------|
| Date Format | Sets the date format.                          |
| Time Format | Sets the clock to a 24-hour or 12-hour format. |

### **Network Time Settings**

| Setting              | Description                                                                                                    |
|----------------------|----------------------------------------------------------------------------------------------------|
| Enable Network Time  | Enables or disables getting time and date information for your phone from the Internet.                                                                                                    |
| NTP Server           | If Enable Network Time is selected, enter the URL of your preferred time server.                                                                                                    |
| Use DHCP (Option 42) | If Enable Network Time is selected, select to use DHCP to<br>locate the time server. Option 42 specifies the NTP server<br>available to the phone. When enabled, the phone obtains<br>the time in the following priority:<br>1. Option 42<br>2. NTP Server<br>3. Manual time. |

### Time Zone and Daylight Savings Settings

| Setting                                                                  | Description                                                                                                    |
|--------------------------------------------------------------------------|----------------------------------------------------------------------------------------------------|
| Time Zone                                                                | Select your time zone from the list.                                                                                                    |
| Automatically adjust<br>clock for Daylight<br>Savings                    | Select to adjust the clock for daylight savings time<br>according to the NTP server and time zone setting. To<br>disable daylight savings adjustment, disable both this<br>setting and User-defined Daylight Savings Time. |
| User-defined Daylight<br>Savings Time                                    | Select to set your own start and end dates and offset for<br>Daylight Savings Time. To disable daylight savings<br>adjustment, disable both this setting and Automatically<br>adjust clock for Daylight Savings.           |
| DST Start: Month<br>DST Start: Week<br>DST Start: Day<br>DST Start: Hour | If User-defined DST is enabled, set the start date and time<br>for daylight savings: Month, week, day, and hour.                                                                                                    |

| Setting                                                          | Description                                                                                                    |
|------------------------------------------------------------------|----------------------------------------------------------------------------------------------------|
| DST End: Month<br>DST End: Week<br>DST End: Day<br>DST End: Hour | If User-defined DST is enabled, set the end date and time for daylight savings: Month, week, day, and hour.                                                                                          |
| Daylight Savings Offset                                          | If User-defined DST is enabled, this specifies the daylight<br>savings adjustment (in minutes) to be applied when the<br>current time is between Daylight Savings Start and<br>Daylight Savings End. |
| Use DHCP (Option 2/100/101)                                      | If Enable Network Time is selected, select to use DHCP to determine the time zone offset. Options 2, 100 and 101 determine time zone information.                                                    |

### **Manual Time Settings**

If Enable Network Time is disabled or if the time server is not available, use Manual Time Settings to set the current time.

| Setting | Description                                                                                                    |
|---------|----------------------------------------------------------------------------------------------------|
| Date    | Select the current year, month, and day. Click the <b>Date</b> field and select the date from the calendar that appears.                                       |
| Time    | Sets the current hour, minute, and second. Click the Time field, and enter the current time. You can also refresh the page to update the manual time settings. |

Click Apply Now to start the VSP861A using the manual time settings.

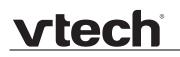

### **Custom Language**

On the Export Translation page, you can export WebUI and/or phone language strings. After exporting language strings, you can use the resulting file as the basis for a custom language translation file (.tpk file).

You can import one custom language for use on the device user interface and the WebUI. The custom language adds to the existing languages available with the firmware. Separate translation files are required for the device user interface and the WebUI.

Importing a custom language can only be done using the configuration file. See *"file Module: Imported File Parameters" on page 203.* For details on creating and formatting a translation file, see the Custom Language document at *businessphones.vtech.com*.

| CONFIGURATION<br>Reboot | STATUS                   | SYSTEM      | NETWORK      | CONTACTS | CONFIGURATION |
|-------------------------|--------------------------|-------------|--------------|----------|---------------|
| Time and Date           |                          |             |              |          |               |
| Custom Language         | Export Transla           | tion        |              |          |               |
| Custom Logo             | •                        |             |              |          |               |
| Firmware Upgrade        | Export WebUI Translati   | on to File: | English-UK • |          |               |
| Auto Upgrade            | Export                   | on to me.   | English-or · |          |               |
| Manual Upgrade          |                          |             |              |          |               |
| Provisioning            | Export Phone Translation | on to File: | English-UK • |          |               |
| Security                | Export                   |             |              |          |               |
| Certificates            |                          |             |              |          |               |
| Device                  |                          |             |              |          |               |
| Trusted Certificates    |                          |             |              |          |               |
| Tr069                   |                          |             |              |          |               |
| System Logs             |                          |             |              |          |               |

The available languages for export are identical to the WebUI and Phone Language lists described in *"User Preferences" on page 72.* 

The filename of the exported language files will be:

- WebUI: <Model Number>-<Display Name>-webui.tpk
- Device MMI: <Model Number>-<Display Name>-phoneui.tpk

## Custom Logo

You can upload a custom logo to be displayed on the VSP861A idle screen and during bootup. For more information about formatting a custom logo file, see *"Adding a Custom Logo" on page 21*.

On this page, you can also reset the bootup and idle logos to factory defaults. The default logo for bootup and idle mode is the **vtech** logo.

| CONFIGURATION        | STATUS      | S SYSTEM         | NETWORK     | CONTACTS | CONFIGURATION |
|----------------------|-------------|------------------|-------------|----------|---------------|
| Reboot               | Custom To   |                  |             |          |               |
| Time and Date        | Custom In   | mage/Logo        |             |          |               |
| Custom Language      |             |                  |             |          |               |
| Custom Logo          | Bootup Imag | e/No file chosen | Choose File |          |               |
| Firmware Upgrade     |             | Import           |             |          |               |
| Auto Upgrade         |             | Reset to Default |             |          |               |
| Manual Upgrade       |             |                  |             |          |               |
| Provisioning         | Wallpaper:  | No file chosen   | Choose File |          |               |
| Security             |             | Import           |             |          |               |
| Certificates         |             | Reset to Default |             |          |               |
| Device               |             |                  |             |          |               |
| Trusted Certificates |             |                  |             |          |               |
| Tr069                |             |                  |             |          |               |
| System Logs          |             |                  |             |          |               |

| Setting          | Description                                                                                                    |
|------------------|----------------------------------------------------------------------------------------------------|
| Bootup Logo      | Import a custom logo shown during bootup. For logo specifications, see <i>"Logo specifications" on page 21</i> .      |
| Idle Screen Logo | Import a custom logo shown on the idle screen. For logo specifications, see <i>"Logo specifications" on page 21</i> . |

## Firmware Upgrade

You can update the VSP861A with new firmware using the following methods:

- Retrieving a firmware update file from a remote host computer and accessed via a URL. This central location may be arranged by you, an authorised dealer, or your SIP service provider. Enter the URL under **Firmware Server Settings**.
- Using a file located on your computer or local network. No connection to the Internet is required. Consult your dealer for access to firmware update files. Click Manual Upgrade to view the page where you can manually upgrade the VSP861A firmware.

The firmware upgrade settings are also available as parameters in the configuration file. See *"provisioning Module: Provisioning Settings" on page 166.* 

### **Firmware Server Settings**

Click the link for each setting to see the matching configuration file parameter in *"provisioning Module: Provisioning Settings" on page 166.* Default values and ranges are listed there.

| CONFIGURATION        | STATUS                      | SYSTEM                       | NETWORK | CONTACTS | CONFIGURATION |
|----------------------|-----------------------------|------------------------------|---------|----------|---------------|
| Reboot               |                             | -                            |         |          |               |
| Time and Date        | Firmware Serve              | er Settings                  |         |          |               |
| Custom Language      | Firmware URL:               |                              |         |          |               |
| Custom Logo          | Thinking OKL.               |                              |         |          |               |
| Firmware Upgrade     |                             | Update Base Firmware Now     |         |          |               |
| Auto Upgrade         | Handset Firmware<br>URL:    |                              |         |          |               |
| Manual Upgrade       | Installed Handset           | Not Available                |         |          |               |
| Provisioning         | Firmware                    | Not Available                |         |          |               |
| Security             |                             | Install Handset Firmware Now |         |          |               |
| Certificates         | Server                      |                              |         |          |               |
| Device               | Authentication<br>Name:     |                              |         |          |               |
| Trusted Certificates | Server                      |                              |         |          |               |
| Tr069                | Authentication<br>Password: |                              |         |          |               |
| System Logs          | Save                        |                              |         |          |               |

| Setting                        | Description                                                                                                    |
|--------------------------------|----------------------------------------------------------------------------------------------------|
| Firmware URL                   | The URL where the firmware update file resides. This should be a full path, including the filename of the firmware file.                                  |
| Handset Firmware URL           | The URL where the Cordless Handset Accessory firmware<br>update file resides. This should be a full path, including the<br>filename of the firmware file. |
| Server authentication name     | Authentication username for the firmware server                                                                                                    |
| Server authentication password | Authentication password for the firmware server                                                                                                    |

#### To update the firmware immediately:

Click Update Deskset Firmware Now Or Install Handset Firmware Now

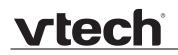

You can also configure the VSP861A to check for firmware updates at regular intervals. See *"Provisioning" on page 117*.

#### Manual Firmware Update and Upload

On the Manual Firmware Update Settings page, you can upgrade the VSP861A firmware using a file located on your computer or local network.

| CONFIGURATION        | STATUS                     | SYSTEM         | NETWORK | CONTACTS | CONFIGURATION |
|----------------------|----------------------------|----------------|---------|----------|---------------|
| Reboot               | Manual Firmware Up         | data Sattinga  |         |          |               |
| Time and Date        | Manual Filliware Ope       | uate settings  |         |          |               |
| Custom Language      | Base File Name:            | No file chosen |         |          |               |
| Custom Logo          |                            |                |         |          |               |
| Firmware Upgrade     |                            | Choose File    |         |          |               |
| Auto Upgrade         | Update from File           |                |         |          |               |
| Manual Upgrade       |                            |                |         |          |               |
| Provisioning         | Handset File name:         | No file chosen |         |          |               |
| Security             |                            | Choose File    |         |          |               |
| Certificates         | Installed Handset Firmware | Not Available  |         |          |               |
| Device               | Install Handset File       |                |         |          |               |
| Trusted Certificates |                            |                |         |          |               |
| Tr069                |                            |                |         |          |               |
| System Logs          |                            |                |         |          |               |

#### To update the firmware using a file on your computer or local network:

- 1. On the Manual Firmware Update page, click <u>Choose File</u> to locate and open the firmware update file.
- 2. Click Update from File or Install Handset File .

After clicking Update from File the VSP861A will update its firmware and restart. If you are updating handset firmware, you must perform one more step after clicking Install Handset File

#### **Updating a Cordless Handset**

Updating DECT cordless handset firmware using the WebUI is a two-step process. First you must download the handset firmware and install it on the deskset. Second, you must install the handset firmware on the handset. The handset downloads the firmware over the air from the deskset.

#### To install the handset firmware on the deskset:

1. Click Install Handset Firmware Now for the Firmware Server update or Install Handset File for the Manual Firmware update.

The confirmation dialog box shown below appears.

| Message fr | om webpage                                                                                                    |
|------------|----------------------------------------------------------------------------------------------------|
| ?          | During the firmware installation, any calls in progress will be<br>terminated. When installation is complete, go to the handset and press<br>MENU > Admin Settings >Firmware update to begin the update. Install<br>now? |
|            | OK Cancel                                                                                                    |

2. To install the handset firmware, click <u>ok</u>. The message **Installing handset firmware. Please wait...** appears. To cancel the download, click <u>cancel</u>.

After clicking <u>ok</u>, the message **System update in progress. Please wait...** appears on the handset.

After a successful update, the message **Firmware installation successful** appears on the WebUI.

An error message appears if:

- the handset firmware is aleady up to date.
- the handset firmware URL is incorrect, or the file cannot be retrieved for any other reason.
- the handset firmware file is corrupted.
- the handset doesn't recognise the firmware file. For example, the firmware file may belong to a different ErisTerminal product.

#### To install the firmware on the cordless handset:

- 1. On the handset, press MENU, and then select Admin settings.
- 2. Enter the admin password. The default is **admin**. To switch between entering upper or lower-case letters, press the \* key.
- On the Admin settings menu, select Firmware update. The handset checks for new firmware. If new firmware is found, the handset screen asks you to proceed with the update.

### Provisioning

Provisioning refers to the process of acquiring and applying new settings for the VSP861A using configuration files retrieved from a remote computer. After a VSP861A is deployed, subsequent provisioning can update the VSP861A with new settings; for example, if your service provider releases new features. See also *"Provisioning Using Configuration Files"* on page 135.

With automatic provisioning, you enable the VSP861A to get its settings automatically—the process occurs in the background as part of routine system operation. Automatic provisioning can apply to multiple devices simultaneously.

With manual provisioning on the WebUI, you update the VSP861A settings (configuration and/or firmware) yourself via **Provisioning > Import Configuration** and/or **Firmware Upgrade > Manual Upgrade**. Manual provisioning can only be performed on one VSP861A at a time.

On the Provisioning page, you can enter settings that will enable the VSP861A to receive automatic configuration and firmware updates. The Provisioning page also allows you to manually update VSP861A configuration from a locally stored configuration file using an Import function. You can also export the VSP861A configuration—either to back it up or apply the configuration to another VSP861A in the future—to a file on your computer.

The provisioning process functions according to the Resynchronisation settings and Provisioning Server Settings. The VSP861A checks for the provisioning URL from the following sources in the order listed below:

1. PnP—Plug and Play Subscribe and Notify protocol

2. DHCP Options

3. Preconfigured URL—Any VSP861A updated to the latest firmware release will have the Redirection Server URL available as the default Provisioning Server URL (see *"provisioning.server\_address" on page 166*).

Using the Redirection Service requires contacting the VTech support team for an account.

If one of these sources is disabled, not available, or has not been configured, the VSP861A proceeds to the next source until reaching the end of the list.

The provisioning settings are also available as parameters in the configuration file. See *"provisioning Module: Provisioning Settings" on page 166.* 

| CONFIGURATION        | STATUS                          | SYSTEM                       | NETWORK | CONTACTS | CONFIGURATION |
|----------------------|---------------------------------|------------------------------|---------|----------|---------------|
| Reboot               |                                 |                              |         |          |               |
| Time and Date        | Provisioning Server             |                              |         |          |               |
| Custom Language      | Provisioning Server             |                              |         |          |               |
| Custom Logo          | Server URL:                     | https://et.vtechphones.com/r |         |          |               |
| Firmware Upgrade     | Server Authentication Name:     |                              |         |          |               |
| Auto Upgrade         | Server Authentication Password: |                              |         |          |               |
| Manual Upgrade       | Server Autoritiedebit Passiona. |                              |         |          |               |
| Provisioning         | Plug-and-Play Settin            | gs                           |         |          |               |
| Security             |                                 |                              |         |          |               |
| Certificates         | Enable PnP Subscribe            |                              |         |          |               |
| Device               | DHCP Settings                   |                              |         |          |               |
| Trusted Certificates | 5                               |                              |         |          |               |
| Tr069                | Use DHCP Options                |                              |         |          |               |
| System Logs          | DHCP Option Priority 1:         | 66 •                         |         |          |               |
|                      | DHCP Option Priority 2:         | 159 •                        |         |          |               |
|                      | DHCP Option Priority 3:         | 160 *                        |         |          |               |
|                      | Vendor Class ID (DHCP 60):      | Vtech Vesa VSP861A           |         |          |               |
|                      | User Class Info (DHCP 77):      | Vtech Vesa VSP861A           |         |          |               |

### **Provisioning Settings**

| Setting                    | Description                                                                                                    |
|----------------------------|----------------------------------------------------------------------------------------------------|
| Server URL                 | URL of the provisioning file(s). The format of the URL must<br>be RFC 1738 compliant, as follows:<br>" <schema>://<user>:<password>@<br/><host>:<port>/<url-path>"<br/>"<user>:<password>@" may be empty.<br/>"<port>" can be omitted if you do not need to specify the<br/>port number.<br/>The default URL is the VTech redirect server:<br/>https://et.vtechphones.com/rg2/</port></password></user></url-path></port></host></password></user></schema> |
| Server authentication name | User name for access to the provisioning server                                                                                                    |

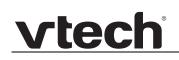

| Setting                           | Description                                    |
|-----------------------------------|------------------------------------------------|
| Server authentication<br>password | Password for access to the provisioning server |

### **Plug-and-Play Settings**

| Setting              | Description                                                                                                    |
|----------------------|----------------------------------------------------------------------------------------------------|
| Enable PnP Subscribe | Select to enable the VSP861A to search for the provisioning URL via a SUBSCRIBE message to a multicast address (224.0.1.75). The VSP861A expects the server to reply with a NOTIFY that includes the provisioning URL. The process times out after five attempts. |

### **DHCP Settings**

| Setting                      | Description                                                                                                    |
|------------------------------|----------------------------------------------------------------------------------------------------|
| Use DHCP Options             | Enables the VSP861A to use DHCP options to locate and<br>retrieve the configuration file. When selected, the<br>VSP861A automatically attempts to get a provisioning<br>server address, and then the configuration file. If DHCP<br>options do not locate a configuration file, then the server<br>provisioning string is checked.<br><b>Note</b> : Ensure that DHCP is also enabled on the "Basic<br>Network Settings" page. |
| DHCP Option Priority 1       | If DHCP is enabled, sets the DHCP Option priority. Select the highest priority option.                                                                                                    |
| DHCP Option Priority 2       | If DHCP is enabled, sets the DHCP Option priority. Select the second highest priority option.                                                                                                    |
| DHCP Option Priority 3       | If DHCP is enabled, sets the DHCP Option priority. Select the third highest priority option.                                                                                                    |
| Vendor Class ID (DHCP<br>60) | DHCP Option 60 is available to send vendor-specific information to the DHCP Server.                                                                                                    |
| User Class Info (DHCP<br>77) | DHCP Option 77 is available to send vendor-specific information to the DHCP Server.                                                                                                    |

| Resynchronisation            |               |
|------------------------------|---------------|
| Mode:                        | Both <b>v</b> |
| Bootup Check:                | On 🔻          |
| Schedule Check:              |               |
| Disable                      |               |
| Interval(minutes)            | 0             |
| Days of the Week             |               |
| Monday                       |               |
| Tuesday                      |               |
| Wednesday                    |               |
| Thursday                     |               |
| 🗖 Friday                     |               |
| Saturday                     |               |
| Sunday                       |               |
| Start Hour:                  | 0 •           |
| End Hour:                    | 0 •           |
| Use encryption for configure | uration file  |
| Passphrase:                  |               |

### Resynchronisation

| Setting                             | Description                                                                                                    |
|-------------------------------------|----------------------------------------------------------------------------------------------------|
| Mode                                | Sets which files for which the VSP861A checks. It can<br>check for configuration files, firmware update files (from the<br>URL entered on the Firmware Server Settings page), or<br>both.<br><b>Note</b> : When checking for both configuration and firmware<br>files, the firmware URL can be within the config file. This<br>firmware URL takes take precedence over the URL on the<br>Firmware Server Settings page. It will also update the URL<br>on the Firmware Server Settings page. This allows you to<br>change the firmware URL automatically. |
| Bootup Check                        | Sets the VSP861A to check the provisioning URL for new configuration and/or firmware files upon bootup. The update is applied as part of the reboot process.                                                                                                    |
| Schedule Check: Disable             | When selected, disables regularly scheduled file checking.                                                                                                    |
| Schedule Check: Interval            | Sets an interval for checking for updates. After selecting<br>Interval, enter the interval in minutes between update checks.                                                                                                    |
| Schedule Check:<br>Days of the Week | Select to enable weekly checking for updates on one or<br>more days. After selecting Days of the Week, select the<br>day(s) on which the VSP861A checks for updates.                                                                                                    |
| Start Hour                          | Select the hour of the day on which the VSP861A checks for updates.                                                                                                    |
| End Hour                            | Select the hour of the day on which the VSP861A stops checking for updates.                                                                                                    |

| Setting        | Description                                                                                                    |
|----------------|----------------------------------------------------------------------------------------------------|
| Use encryption | Enables an AES-encrypted configuration file to be decrypted before being applied to the VSP861A. Select if the configuration file has been secured using AES encryption. See "Securing configuration files with AES encryption" on page 141. |
| Passphrase     | If the configuration file has been secured using AES encryption, enter the 16-bit key. See "Securing configuration files with AES encryption" on page 141.                                                                                   |

| Import Configuration                     |                            |
|------------------------------------------|----------------------------|
| Import from File:                        | No file chosen Choose File |
|                                          | Update from File           |
| Export Configuration                     |                            |
| Export to File:                          | Export                     |
| <b>Reset Configuration</b>               |                            |
| Reset Configuration to Default Settings: | Reset                      |
| Save                                     |                            |

#### **Import Configuration**

You can configure the VSP861A by importing a configuration file from your computer or your local network. For more information about configuration file types and configuration file formatting, see *"Provisioning Using Configuration Files" on page 135*.

#### To import a configuration file:

- 1. Click <u>Choose File</u> to locate and open the configuration file.
- 2. Click Update from File .

The VSP861A will update its configuration.

Manually importing a configuration file differs from the auto-provisioning process in that:

- The VSP861A does not check whether the file has been loaded before. The configuration file is processed whether or not it is different from the current version.
- The VSP861A will restart immediately after importing the configuration file, without waiting for one minute of inactivity.

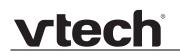

### **Export Configuration**

You can export all the settings you have configured on the WebUI and save them as a configuration file on your computer. You can then use this configuration file as a backup, or use it to update other phones.

Under **Export Configuration**, you can also reset the phone to its default configuration.

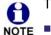

The exported configuration file will contain null values for the following passwords:

SIP account authentication password

- EAPOL password
- PPPoE password
- Firmware server password
- Provisioning server password
- Encryption passphrase
- TR-069 password
- TR-069 connection request password
- Administrator access password
- User access password
- LDAP server password
- Broadsoft directory server password.

Please ensure that you save the exported configuration file in a secure location. You can also enable passwords to be exported as plain text. See "provisioning.pwd\_export\_enable" on page 170

#### To export the configuration file:

Click Export

The format of the exported file is **<model name>\_<mac address>.cfg**. For example, **VSP861A\_0011A0OCF489.cfg**.

Exporting a configuration file generates two header lines in the configuration file. These header lines provide the model number and software version in the following format:

#Model Number = xxxxxxx

#### #SW Version = xxxxxxx

You can use the exported file as a general configuration file, and duplicate the settings across multiple units. However, ensure that you edit the file to remove any MAC-specific SIP account settings before applying the general configuration file to other units.

### **Reset Configuration**

You can reset the VSP861A to its default settings.

#### To reset the VSP861A to its default configuration:

- 1. Under **Reset Configuration**, click **Reset**.
- 2. When the confirmation box appears, click **OK**.

## Security

On the **Security** page you can reset the admin password, reset the user password, configure the phone lock feature, and enter web server settings.

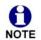

By default, after bootup, the VSP861A alerts you if the default passwords (user password and admin password) are still in use.

The security settings are also available as parameters in the configuration file. See *"web Module: Web Settings" on page 184*.

| CONFIGURATION        | STATUS                     | SYSTEM         | NETWORK | CONTACTS | CONFIGURATION |
|----------------------|----------------------------|----------------|---------|----------|---------------|
| Reboot               |                            |                |         |          |               |
| Time and Date        | Passwords                  |                |         |          |               |
| Custom Language      | Administrator Pass         | word           |         |          |               |
| Custom Logo          | Enter Old Password:        |                |         |          |               |
| Firmware Upgrade     | Enter New                  |                |         |          |               |
| Auto Upgrade         | Password:                  |                |         |          |               |
| Manual Upgrade       | Re-enter New               |                |         |          |               |
| Provisioning         | Password:                  |                |         |          |               |
| Security             | User Password              |                |         |          |               |
| Certificates         | Enter New                  |                |         |          |               |
| Device               | Password:                  |                |         |          |               |
| Trusted Certificates | Phone Lock                 |                |         |          |               |
| Tr069                |                            |                |         |          |               |
| System Logs          | Lock Type                  | Unrestricted * |         |          |               |
|                      | Phone Unlock PIN           | ••••           |         |          |               |
|                      | Auto Lock<br>Timeout(secs) | 0              |         |          |               |
|                      | Restricted Account         | Default •      |         |          |               |

### **Administrator Password**

You can set the administrator password on the WebUI or by using provisioning. For more information on using provisioning to set the administrator password, see *"profile Module: Password Settings" on page 219.* 

#### To change the admin password:

- 1. Enter the old password (for a new VSP861A, the default password is admin).
- 2. Enter and re-enter a new password. The password is case sensitive and can consist of both numbers and letters (to a maximum of 15 characters).
- 3. Click Save .

### **User Password**

You can set the user password on the WebUI or by using provisioning. For more information on using provisioning to set the user password, see *"profile Module: Password Settings" on page 219.* 

#### To change the User password:

- 1. Enter the old password (for a new VSP861A, the default password is user).
- 2. Enter and re-enter a new password. The password is case sensitive and can consist of both numbers and letters (to a maximum of 15 characters).
- 3. Click Save .

### Phone Lock

The Phone Lock feature restricts certain hard keys and features unless the user enters a PIN code. For more information about the phone lock feature, see *"Using the Phone Lock menu"* on page 42.

| Setting                  | Description                                                                                                    |
|--------------------------|----------------------------------------------------------------------------------------------------|
| Lock Type                | Unrestricted, Emergency Call Only.                                                                                                    |
| Phone Unlock PIN         | Enter the PIN that the user enters to unlock the phone.                                                                                            |
| Auto Lock Timeout (secs) | Enter a timeout period in seconds. When the phone becomes idle after being used in unlocked mode, the phone automatically locks after the timeout. |
| Restricted Account       | Select the account to be used when Phone Lock is active.                                                                                           |

### **PIN Masking**

The PIN masking feature allows users to hide PIN numbers during call operation. The different types of PIN masking are:

- Hide DTMF digits—when Hide DTMF is enabled, PIN numbers entered during an Active Call are automatically masked.
- Password Dial-when Password Dial is enabled, PIN numbers entered as part of the dial string are hidden. For example, when entering numbers in Pre-Dial or Dial mode, PIN numbers are automatically masked.

PIN numbers in a dial string are masked in Pre-Dial and Dial modes (including variants of these modes, such as Transfer Setup, Conference Setup, and Incoming Call Forward Setup).

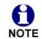

Masked PIN numbers are not saved in Redial entries. The masked numbers are stripped out of the dial string before being saved in the Call History.

| Pin Masking  Enable Hidden DTMF digits Enable Delay for Hidden DTMF digits Enable Password Dial Enable Delay for Password Dial Password Dial Prefix: Password Dial Length: |                                                                                                    |  |  |  |
|----------------------------------------------------------------------------------------------------|----------------------------------------------------------------------------------------------------|--|--|--|
| Setting                                                                                                    | Description                                                                                                    |  |  |  |
| Enable Hidden DTMF<br>digits                                                                                                    | Enable to mask all DTMF digits entered during an Active<br>Call.<br>Note that unlike Password Dial, there is no prefix<br>parameter and no length parameter, so any DTMF string of<br>any length is masked.                                                                                                 |  |  |  |
| Enable Delay for Hidden<br>DTMF digits                                                                                                    | Enable to add a one-second delay before DTMF digits are masked. By default, the digits are masked immediately.                                                                                                    |  |  |  |
| Enable Password Dial                                                                                                    | Enable to hide PIN numbers entered as part of the dial string.                                                                                                    |  |  |  |
| Enable Delay for<br>Password Dial                                                                                                    | Enable to add a one-second delay before PIN numbers are masked. By default, the PIN number is masked immediately.                                                                                                    |  |  |  |
| Password Dial Prefix                                                                                                    | Enter the prefix that serves as an indicator that the next x<br>digits are masked (x being equal to the Password Dial<br>Length). Only the first matched Prefix initiates PIN<br>masking. If additional instances of the Password Dial Prefix<br>appear elsewhere within the dial string, they are ignored. |  |  |  |
| Password Dial Length                                                                                                    | Enter the PIN number length. All digits within this length are masked. Any digits beyond this length are not masked. For example, if the Password Prefix is <b>99</b> and the Password Dial Length is <b>3</b> , then <b>9912345</b> will be rendered as <b>99***45</b> .                                   |  |  |  |

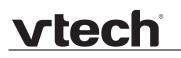

#### Web Server

| Web Se                 | rver                                                |  |  |  |
|------------------------|-----------------------------------------------------|--|--|--|
| 🗆 Enat                 | ver Port: 80<br>e Secure Browsing<br>rver Port: 443 |  |  |  |
| Setting                | Description                                         |  |  |  |
| HTTP Server port       | Port used by the HTTP server.                       |  |  |  |
| Enable Secure Browsing | Sets the server to use the HTTPS protocol.          |  |  |  |
| HTTPS Server port      | Port used by the HTTPS server.                      |  |  |  |

#### To configure Web Server Settings:

- 1. Enter the HTTP Server port number. The default setting is 80.
- 2. Enable or Disable Secure Browsing. When enabled, the HTTPS protocol is used, and you must select the HTTPS server port in the next step.
- 3. Enter the HTTPS server port number. The default setting is 443.

Changing the Web Server settings will reboot the VSP861A.

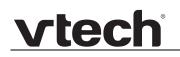

## **Trusted Servers**

The Trusted Servers setting provides a means of blocking unauthorised SIP traffic. When enabled, each account's Registration server, SIP server, Outbound Proxy server and Backup Outbound Proxy server will be used as sources for trusted SIP traffic. All unsolicited SIP traffic (for example, INVITE, NOTIFY, unsolicited MWI, OPTIONS) will be blocked unless it is from one of the trusted servers with the enabled accounts.

If additional trusted sources are required beyond what has been specified with the enabled accounts (for example, if IP dialling or other types of server traffic need to be secured), use the Trusted IP settings on the Security page.

|                                 | Trusted Servers |                                                                                 |  |  |
|---------------------------------|-----------------|---------------------------------------------------------------------------------|--|--|
| Setting                         |                 | Description                                                                     |  |  |
| Accept SIP account servers only |                 | Enable or disable using the account servers as sources for trusted SIP traffic. |  |  |

## Trusted IP

In addition to the Trusted Servers setting, incoming IP traffic can be filtered using an "Allowed IP" list of IP addresses. When this means is enabled, all unsolicited IP traffic will be blocked unless it is from one of the trusted IP addresses on the "Allowed IP" list.

Yu can enter the "Allowed IP" list in the 10 fields on the "Trusted IP" section. Entries on the "Allowed IP" list must be specified as IP addresses (IPv4 or IPv6).

Three formats are supported for entries on the "Allowed IP" list:

- 1. IP range specified using CIDR notation (defined in rfc4632). IPv4 or IPv6 address followed by a prefix; for example, 192.168.0.1/24.
- 2. IP range specified with a pair of starting and ending IPv4 or IPv6 addresses, separated by '-' (for example, 192.168.0.1-192.168.5.6).
  - No space before or after '-'
  - Both starting IP & ending IP have to be with the same IP version
  - Starting IP has to be smaller than the ending IP; otherwise, all traffic will be dropped.
- 3. Single IP address in IPv4 or IPv6.

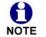

To ensure WebUI access after configuring Trusted IP, you must include the IP of the Web Browser on the "Allowed IP" list.

| Truste                                       | d IP                                                                                    |
|----------------------------------------------|-----------------------------------------------------------------------------------------|
|                                              | cept only allowed IP for incoming requests                                              |
| Allowe                                       | d IP 1:                                                                                 |
| Allowe                                       | d IP 2:                                                                                 |
| Allowe                                       | d IP 3:                                                                                 |
| Allowe                                       | d IP 4:                                                                                 |
| Allowe                                       | d IP 5:                                                                                 |
| Allowe                                       | d IP 6:                                                                                 |
| Allowe                                       | d IP 7:                                                                                 |
| Allowe                                       | d IP 8:                                                                                 |
| Allowe                                       | d IP 9:                                                                                 |
| Allowe                                       | d IP 10:                                                                                |
| Save                                         |                                                                                         |
|                                              |                                                                                         |
| Setting                                      | Description                                                                             |
| Accept only allowed IP for incoming requests | Enable or disable using the "Allowed IP" list to filter all IP traffic.                 |
| Allowed IP 1–10                              | Enter IP addresses or address ranges to be used as<br>sources of authorised IP traffic. |

## Certificates

You can add two types of certificates using the WebUI or the provisioning file (see *"file Module: Imported File Parameters" on page 203*). The two types of certificates are:

- Device—A single Device Certificate can be uploaded so that other parties can authenticate the phone in the following cases:
  - When the phone acts as a web server for the user to manage configurations.
  - When the phone acts as a client for applications where HTTP is supported.
- Trusted—Trusted Certificates are for server authentication with secured HTTP transaction in the following applications: SIP signalling, Provisioning, Firmware, LDAP directory service, and Broadsoft directory service. Up to 20 trusted certificates can be installed.

### **Device Certificate**

| CONFIGURATION        | STATUS                         | SYSTEM         | NETWORK     | CONTACTS | CONFIGURATION |
|----------------------|--------------------------------|----------------|-------------|----------|---------------|
| Reboot               |                                |                |             |          |               |
| Time and Date        |                                |                |             |          |               |
| Custom Language      | Device Certificate             |                |             |          |               |
| Custom Logo          |                                |                |             |          |               |
| Firmware Upgrade     | Installed Certificate: Factory |                |             |          |               |
| Auto Upgrade         | instance certificate. Factory  |                |             |          |               |
| Manual Upgrade       | Custom Certificate:            | No file chosen | Choose File |          |               |
| Provisioning         |                                | Import         |             |          |               |
| Security             |                                |                |             |          |               |
| Certificates         | Remove Custom Certificate      |                |             |          |               |
| Device               |                                |                |             |          |               |
| Trusted Certificates |                                |                |             |          |               |
| Tr069                |                                |                |             |          |               |
| System Logs          |                                |                |             |          |               |

#### To upload a device certificate:

- 1. On the Device Certificate page, click Choose File
- 2. Locate the certificate file and click **Open**.
- 3. On the Device Certificate page, click Import

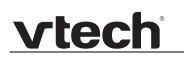

### **Trusted Certificate**

| Reboot     Trusted Certificate       Custom Language     Select All       Custom Long     Select All       Firmware Upgrade     Auto Upgrade       Auto Upgrade     Vtech Business Phone       Manual Upgrade     Vtech Business Phone       Yetch Business Phone     Vtech Business Phone       Certificates     VeriSign Universal Root       Device     VeriSign Universal Root       Trusted Certificates     DigiCert High Assurance EV       DigiCert High Assurance EV     Nov 10 00:00:00       System Logs     Only accept trusted certificates                                                                                                    | CONFIGURATION        | 5                            | STATUS SY                   | STEM NETV                   | VORK        | CONTACTS  | CONFIGURA |
|----------------------------------------------------------------------------------------------------|----------------------|------------------------------|-----------------------------|-----------------------------|-------------|-----------|-----------|
| Custom Lagou     Select All       Custom Lago     Totals: 4       Firmware Upgrade     Intermediate CA       Manual Upgrade     Vtech Business Phone       Manual Upgrade     Intermediate CA       Manual Upgrade     Vtech Business Phone       Vertificates     Itawte Primary Root CA - G3       Device     Vertisign Universal Root       Trusde Certificates     Diglicert High Assurance EV       System Logs     Devise Selected Entries   Protet Selected Entries                                                                                                    | Reboot               |                              |                             |                             |             |           |           |
| Custom Logo     Total: 4     Issue to     Issue toy     Expiration     Protected       Auto Upgrade     Intermediate CA     CA     Case of the second control of the second control of the second con                                                  | Time and Date        | Trusted                      | Certificate                 |                             |             |           |           |
| Custom Logo         Firmware Upgrade         Auto Upgrade         Manual Upgrade         Provisioning         Security         Certificates         Device         Trusted Certificates         System Logs         Only accept trusted certificates             Point Security             Out Certificates             Device             Trusted Certificates             Device             Outed Selected Entries             Protect Selected Entries             Only accept trusted certificates             Only accept trusted certificates                                                                                                    | Custom Language      | Select All                   | 1                           |                             |             |           |           |
| Auto Upgrade<br>Manual Upgrade<br>Provisioning       Vtech Business Phone       Vtech Business Phone Root       Feb 28 07:26:03       Image: Comparison of the state of the state | Custom Logo          |                              |                             |                             |             |           |           |
| Manual Upgrade<br>Provisioning     Intermediate CA     CA     203 GMT     Image: CA       Security     Image: Cartificates     Image: Cartificates     Image: Cartifi                                                                                                    | Firmware Upgrade     | Total: 4                     | Issue to                    | Issue by                    | Expiration  | Protected |           |
| Manual Upgrade<br>Provisioning <ul> <li>thawte Primary Root CA - G3</li> <li>thawte Primary Root CA - G3</li> <li>the Primary Root CA - G3</li></ul>                                                                                                    | Auto Upgrade         |                              |                             |                             |             |           |           |
| Provisioning       Imate Primary Root CA - G3       Imate Primary Root CA - G3       Imate Primary                                                                                                    | Manual Upgrade       |                              |                             |                             |             |           |           |
| Certificates     Certification Authonity     Certification Authonity     2037 GMT       Device     DigiCert High Assurance EV<br>Root CA     DigiCert High Assurance EV<br>Root CA     Nov 10 00:00:00       Trused Certificates     Dieles Selected Entries     Protect Selected Entries       System Logs     Only accept trusted certificates                                                                                                    | Provisioning         |                              | thawte Primary Root CA - G3 | thawte Primary Root CA - G3 |             | ~         |           |
| Certificates     DigiCert High Assurance EV     DigiCert High Assurance EV     Nov 10 00:00:00       Trusted Certificates     DigiCert High Assurance EV     DigiCert High Assurance EV     Nov 10 00:00:00       Trusted Certificates     DigiCert High Assurance EV     DigiCert High Assurance EV     Nov 10 00:00:00       System Logs     DigiCert High Assurance EV     Protect Selected Envires     Protect Selected Envires                                                                                                    | Security             |                              |                             |                             |             |           |           |
| Device     Root CA     Root CA     2031 GMT       Trusted Certificates     Delete Selected Entries     Protect Selected Entries       System Logs     Only accept trusted certificates                                                                                                    | Certificates         |                              |                             |                             |             |           |           |
| Troce9         Deletes Selected Entries         Protect Selected Entries           System Logs         Only accept trusted certificates                                                                                                    | Device               |                              |                             |                             |             | 2         |           |
| System Logs Only accept trusted certificates                                                                                                    | Trusted Certificates |                              |                             |                             |             |           |           |
| Only accept trusted certificates                                                                                                    | Tr069                | Delete Sele                  | cted Entries                | Protect Selected Entries    |             |           |           |
|                                                                                                    | System Logs          | 🗏 Only and                   | ant trusted certificates    |                             |             |           |           |
| Save                                                                                                    |                      | <ul> <li>Only acc</li> </ul> | ept trusted certificates    |                             |             |           |           |
|                                                                                                    |                      | Save                         |                             |                             |             |           |           |
|                                                                                                    |                      |                              |                             |                             |             |           |           |
|                                                                                                    |                      |                              |                             |                             |             |           |           |
|                                                                                                    |                      | Import Trus                  | ted Certificate:            | No file chosen              | Choose File |           |           |
| Import Trusted Certificate: No file chosen Choose File                                                                                                    |                      |                              |                             | Import                      |             |           |           |

On the Trusted Certificate page, you can:

- import up to 20 trusted certificates.
- delete individual (or all) certificates.
- protect certificates by selecting them in the **Protected** column, and then clicking
   Protect Selected Entries
   Protected certificates cannot be selected for deletion and are not removed during a reset to factory defaults.

Select **Only accept trusted certificates** to enable server authentication. Deselecting this option disables server authentication.

vtech

## **TR-069 Settings**

The Broadband Forum's Technical Report 069 (TR-069) defines a protocol for remote management and secure auto-configuration of compatible devices. On the TR069 page, you can enable TR-069 and configure access to an auto-configuration server (ACS).

| CONFIGURATION        | STATUS                         | SYSTEM | NETWORK | CONTACTS | CONFIGURATION |
|----------------------|--------------------------------|--------|---------|----------|---------------|
| Reboot               |                                |        |         |          |               |
| Time and Date        | TR069                          |        |         |          |               |
| Custom Language      | Indoos                         |        |         |          |               |
| Custom Logo          | Enable TR069                   |        |         |          |               |
| Firmware Upgrade     | ACS Username                   |        |         |          |               |
| Auto Upgrade         | ACS Password                   |        |         |          |               |
| Manual Upgrade       | ACS URL                        |        |         |          |               |
| Provisioning         | Enable Periodic Inform         |        |         |          |               |
| Security             | Devis dia Tafa an              |        |         |          |               |
| Certificates         | Interval (seconds) 360         | 0      |         |          |               |
| Device               | Connection Request             |        |         |          |               |
| Trusted Certificates | Username                       |        |         |          |               |
| Tr069                | Connection Request<br>Password |        |         |          |               |
| System Logs          | Save                           |        |         |          |               |
|                      |                                |        |         |          |               |

| Setting                               | Description                                                                                                    |
|---------------------------------------|----------------------------------------------------------------------------------------------------|
| Enable TR069                          | Enable/Disable TR-069 subsystem.                                                                                                    |
| ACS Username                          | User name used for ACS authentication.                                                                                                    |
| ACS Password                          | Password used for ACS authentication.                                                                                                    |
| ACS URL                               | URL used to contact the ACS (for example, http://my.acs:9675/path/to/somewhere/).                                                                                                    |
| Enable Period Inform                  | Enable/Disable periodic inform method calls.                                                                                                    |
| Periodic Inform Interval<br>(seconds) | Periodic inform method calls interval.                                                                                                    |
| Connection Request<br>Username        | If the ACS wants to communicate with the device, it must<br>offer the matching Connection Request user name. When<br>the device sends the report to ACS for the first time, it<br>contains information for this. |
| Connection Request<br>Password        | If the ACS wants to communicate with the device, it must<br>offer the matching Connection Request password. When<br>the device sends the report to ACS for the first time, it<br>contains information for this.  |

## System Logs

On the **Syslog Settings** page, you can enter settings related to system logging activities. It supports the following logging modes:

- Syslog server
- Volatile file

Under **Network Trace**, you can capture network traffic related to the phone's activity and save the capture as a .pcap file. The file can be used for diagnostic and troubleshooting purposes.

Under **Download Log**, you can save the system log to a file.

The Syslog settings are also available as parameters in the configuration file. See *"log Module: System Log Settings" on page 177.* 

| CONFIGURATION        | STATUS                    | SYSTEM | NETWORK | CONTACTS | CONFIGURATION |
|----------------------|---------------------------|--------|---------|----------|---------------|
| Reboot               |                           |        |         |          |               |
| Time and Date        | Syslog                    |        |         |          |               |
| Custom Language      | Enable Syslog             |        |         |          |               |
| Custom Logo          | Server Address:           |        |         |          |               |
| Firmware Upgrade     | Port: 514                 |        |         |          |               |
| Auto Upgrade         | Log Level: WAR            | N T    |         |          |               |
| Manual Upgrade       |                           |        |         |          |               |
| Provisioning         | Save                      |        |         |          |               |
| Security             | Network Trace             |        |         |          |               |
| Certificates         |                           |        |         |          |               |
| Device               | Capture: Start            |        |         |          |               |
| Trusted Certificates |                           |        |         |          |               |
| Tr069                | Save to File              |        |         |          |               |
| System Logs          | Download Log              |        |         |          |               |
|                      | Download Eby              |        |         |          |               |
|                      | Save to Save Log to File: |        |         |          |               |

### Syslog Settings

| Setting        | Description                                                                                                    |  |  |
|----------------|----------------------------------------------------------------------------------------------------|--|--|
| Enable Syslog  | Enable log output to syslog server.                                                                                                    |  |  |
| Server address | Syslog server IP address.                                                                                                    |  |  |
| Server port    | Syslog server port.                                                                                                    |  |  |
| Log Level      | Sets the log level. The higher the level, the larger the<br>debug output.<br>5—ALL<br>4—DEBUG<br>3—INFO<br>2—WARNING<br>1—ERROR<br>0—CRITICAL |  |  |

The logging levels are:

vtech

- CRITICAL: Operating conditions to be reported or corrected immediately (for example, an internal component failure or file system error).
- ERROR: Non-urgent failures—unexpected conditions that won't cause the device to malfunction.
- WARNING: An indication that an error or critical condition can occur if action is not taken.
- INFO: Normal operational messages.
- DEBUG: Developer messages for troubleshooting/debugging purposes.

#### **Network Trace**

#### To perform a network trace:

- 1. Start a network trace by clicking **Start**. The button changes to **Stop**.
- 2. Stop the network trace by clicking Stop .
- 3. Save the trace by clicking Save to file. Your browser should prompt you to save the **capture.pcap** file.

#### **Download Log**

#### To download the system log:

- 1. Click Save Log to file .
- 2. After your browser prompts you to save the **system.log** file, save the file in the desired location.

## CHAPTER 4

# PROVISIONING USING CONFIGURATION FILES

Provisioning using configuration files is the quickest way to configure multiple VSP861A desksets. You can place configuration files on a provisioning server, where the VSP861A desksets retrieve the files and update their configuration automatically.

Configuration files have the extension **.cfg** and contain settings that will apply to VSP861A desksets. To edit a configuration file, open it with a text editor such as Notepad.

The settings within a configuration file are grouped into modules. Most of the modules group their settings in the same way that settings are grouped on the VSP861A WebUI. For example, the "time\_date" module in the configuration file contains the same settings that are on the **Time and Date** WebUI page. For a complete list of VSP861A configuration file modules and their associated parameters, see *"Configuration File Parameter Guide" on page 143*.

Using the WebUI, you can also import a configuration file and apply the configuration file settings to the VSP861A. For more information, see *"Import Configuration" on page 121*.

This chapter covers:

- "The Provisioning Process" on page 136
- "Configuration File Types" on page 138
- "Data Files" on page 139
- "Configuration File Tips and Security" on page 140.

## **The Provisioning Process**

The automatic provisioning process is as follows:

 Check for new or updated configuration files. For file-checking options, see *"Provisioning" on page 117* and *"Resynchronisation: configuration file checking" on page 137*. The VSP861A maintains a list of the last loaded provisioning files. The VSP861A compares its current configuration against the files it finds on the provisioning server. **Checking for update...** appears on the VSP861A screen.

If provisioning has been triggered by the resync timer expiring or by remote check-sync, the VSP861A checks for updated files after one minute of inactivity.

2. Download the configuration files.

If any file on the provisioning server has changed, the VSP861A treats it as a new file and downloads it. **Configuring Deskset...** appears on the VSP861A screen.

If the provisioning URL specifies a path only with no filename (if the URL ends with "/"), then by default the VSP861A looks for and retrieves the following two files by appending the two default filenames to the URL:

- General file: <model>.cfg.
- MAC-specific file: <model>\_<MAC Address>.cfg.

The <model> variable is the VTech product model: VSP861A, for example.

If the provisioning URL contains a query element (?), or a filename ending in ".cfg" is specified at the end of the provided URL path, then the VSP861A retrieves only the configuration file specified.

 The VSP861A restarts after one minute of inactivity. Please wait while the phone reboots appears on the VSP861A screen. For more information, see "VSP861A restart" on page 137.

During provisioning, the VSP861A reads the configuration file and validates each module and setting. The VSP861A considers a setting valid if it is:

- a valid data type
- formatted as a valid setting
- within a valid data range
- part of a module that passes an integrity check. That is, the module's settings are consistent and logical. For example, in the "network" module, if DHCP is disabled, but no static IP address is specified, the module will fail the integrity check and none of the settings will apply.

Invalid modules or invalid settings are skipped and logged as ERROR messages in the system log, but will not interrupt the provisioning process. The system log will include the module parameters that have not been applied. A recognised module with unrecognised settings will cause all other settings in that module to be skipped.

A successful configuration or firmware update is reported as an INFO message in the system log.

See *"Configuration File Parameter Guide" on page 143* for the options and value ranges available for each configuration file setting.

## **Resynchronisation: configuration file checking**

You can select a number of options that determine when the VSP861A checks for new configuration files. This process of checking for configuration files is called Resynchronisation. Resynchronisation options are available on the WebUI **Provisioning** page, but you can also include them in a configuration file.

The resynchronisation options are:

- Mode—sets the VSP861A to check for a configuration file only, a firmware update file only, or both types of file.
- Never—configuration file checking is disabled
- Bootup—the VSP861A checks for new configuration files when it boots up. Any updates are applied during the boot-up process.
- Remote check-sync—enables you to start a resynchronisation remotely using your hosted server's web portal. The Remote check-sync settings are available only in the configuration file, not the WebUI.
- Repeatedly, at a defined interval from 60 to 65535 minutes (45 days).

### VSP861A restart

If the VSP861A needs to restart after an auto-update, the restart happens only after the device has been idle for one minute.

To prevent users from delaying the update process (auto-updates cannot begin until the VSP861A has been idle for one minute), or to avoid device restarts that might interfere with incoming calls:

- set the resynchronisation interval to a suitable period
- upload any new configuration file(s) to your provisioning server after work hours so that the VSP861A will download the file(s) when there is no call activity.

When you update the VSP861A by importing a configuration file using the WebUI, the device restarts immediately after applying the new settings, regardless of whether the VSP861A is idle.

## **Configuration File Types**

The VSP861A is able to retrieve and download two types of configuration file. Depending on your requirements, you may want to make both types of configuration file available on your provisioning server.

The two configuration file types are a general configuration file and a MAC-specific configuration file. The types differ in name only. The formatting of the files' content is the same.

The general configuration file contains settings that are required by every VSP861A in the system.

The MAC-specific configuration file is a file that only a single VSP861A can retrieve. The MAC-specific configuration file name contains a VSP861A MAC address and can only be retrieved by the device with a matching MAC address.

The filename formats for both files are:

- General file: <model>.cfg
- MAC-specific file: <model>\_<MAC Address>.cfg

The <model> variable is the VTech product model; for example, **VSP861A**. For more information about the MAC-specific configuration file, see "Guidelines for the MAC-Specific configuration file" on page 140.

Both the general and MAC-specific files can contain any of the available configuration settings. A setting can appear in the general configuration file or the MAC-specific configuration file, or both files, or neither file. If a setting appears in both files, the setting that is read last is the one that applies.

When the VSP861A fetches both a general and a MAC-specific configuration file, the general file is processed first. You can configure a setting for most of your VSP861A desksets in the general file, and then overwrite that setting for just a few VSP861A desksets using the MAC-specific file.

## **Data Files**

The configuration file can also include links to data files for product customisation. Allowed data types include the following:

- Directory (contacts, blacklist) in .xml format
- Certificates (server, provisioning, LDAP, Broadsoft) in pem format
- Logos (a bootup logo and an idle screen logo) in .bmp, .jpg, or .png format

Links to data files are in the configuration file's "file" module. This is where you enter any URLs to the data files that the VSP861A deskset may require.

None of the data files are exported when you export a configuration file from the VSP861A. However, you can export a Directory or Blacklist .xml file using the WebUI. After modifying the .xml file, you can use the configuration file "file" module to have the VSP861A import the new file. For a complete list of data file parameters, see *"file Module: Imported File Parameters" on page 203*.

## **Configuration File Tips and Security**

All configuration settings are initially stored in a configuration template file. Copy, rename, and edit the template file to create a general configuration file and the MAC-specific configuration files you will need. You can store the general configuration file and the MAC-specific files on your provisioning server.

Do not modify the configuration file header line that includes the model and firmware version.

To save yourself time and effort, consider which settings will be common to all (or the majority of) VSP861A desksets. Such settings might include call settings, language, and NAT settings. You can then edit those settings in the configuration template and save it as the general configuration file. The remaining settings will make up the MAC-specific configuration file, which you will have to copy and edit for each VSP861A.

## Clearing parameters with %NULL in configuration file

For configuration file parameters that can have a text string value, you can clear the value of the parameter by applying the value %NULL in the configuration file.

For example: sip\_account.1.display\_name = %NULL

However, the following parameters are exceptions. Applying the value %NULL to these parameters will reset them to their default value.

- **file.bootup\_logo** applying %NULL restores the default value (VTech logo)
- **file.idle\_logo** applying %NULL restores the default value (VTech logo)
- file.custom\_ringer applying %NULL restores the default value

### Guidelines for the MAC-Specific configuration file

The VSP861A downloads the MAC-specific configuration file after the general configuration file. You must create a MAC-specific configuration file for each VSP861A in your system. The file name must contain the VSP861A MAC address, which is printed on a label on the back of the device, or available on the **MENU > Status > Product Info** screen. For example, a VTech VSP861A deskset with the MAC address of 00:11:A0:10:6F:2D would download the **VSP861A\_0011A0106F2D.cfg** file.

When renaming a MAC-specific configuration file, ensure the filename is all upper case.

The MAC-specific configuration file contains settings intended exclusively for that VSP861A deskset. Such settings will include SIP account settings such as display name, user ID, and authentication ID.

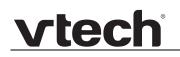

## Securing configuration files with AES encryption

You can encrypt your configuration files to prevent unauthorised users modifying the configuration files. The VSP861A firmware decrypts files using the AES 256 algorithm. After encrypting a file and placing it on your provisioning server, you can enable the VSP861A to decrypt the file after fetching it from the server.

The procedures in this section use OpenSSL for Windows for file encryption, as shown in Figure 2.

To decrypt a configuration file, you will need a 16-character AES key that you specified when you encrypted the file. The key (or passphrase) is limited to 16 characters in length and supports special characters  $\sim ^ \ \% ! \& - + = |.@^*:;,?()[]{} <> / \# as well as spaces.$ 

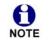

The encryption of configuration files is supported only for the auto provisioning process. Encrypt files only if you intend to store them on a provisioning server. Do not encrypt files that you intend to manually import to the VSP861A. You cannot enable decryption for manually imported configuration files.

#### To encrypt a configuration file:

- 1. (Optional) Place your configuration file in the same folder as the openssl executable file. If the configuration file is not in the same folder as the openssl executable file, you can enter a relative pathname for the [infile] in the next step.
- 2. Double-click the **openssl.exe** file.
- 3. On the openssl command line, type:

```
enc -aes-256-cbc -pass pass: [passphrase123456] -in [infile] -out [outfile] -nosalt -p
```

Elements in brackets are examples—do not enter the brackets. Enter a 16-character passphrase and the unencrypted configuration file filename (the "infile") and a name for the encrypted file ("outfile") that will result.

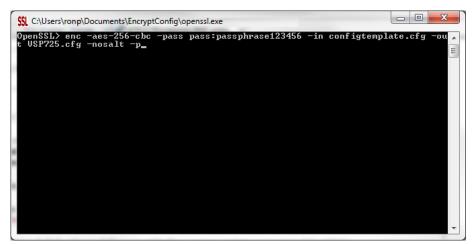

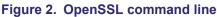

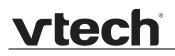

To enable configuration file decryption:

- 1. On the WebUI, click **Configuration > Provisioning**.
- 2. On the Provisioning page under **Resynchronisation**, select **Use Encryption for configuration file**.

| Resynchronisation               |        |
|---------------------------------|--------|
| Mode:                           | Both • |
| Bootup Check:                   | Off •  |
| Schedule Check:                 |        |
| Disable                         |        |
| Interval(minutes)               | 0      |
| Days of the Week                |        |
| Monday                          |        |
| Tuesday                         |        |
| Wednesday                       |        |
| Thursday                        |        |
| Friday                          |        |
| Saturday                        |        |
| Sunday                          |        |
| Start Hour:                     | 0      |
| End Hour:                       | 0      |
| Use encryption for configuratio | n file |
| Passphrase:                     |        |
|                                 |        |

- 3. Enter the 16-character passphrase that you created when you encrypted the configuration file.
- 4. Click Save .

You must ensure that configuration files are encrypted when enabling AES Encryption. Decrypting an unencrypted file will result in a garbage file that is not processed. This will also be logged as an error in the system log.

## CHAPTER 5

# **CONFIGURATION FILE PARAMETER GUIDE**

This chapter lists the available options for all the settings within the VSP861A configuration file. Most settings in the configuration file have an equivalent in the WebUI (see the settings tables in *"Using the WebUI" on page 46*). However, the options you must enter when editing the configuration file have a different syntax and format.

The settings are divided into modules. Most modules correspond to a page on the VSP861A WebUI. You may wish to reorganise the modules within the configuration file itself. The configuration file settings can be listed in any order, and the configuration file will still be valid.

The modules included in the configuration file are:

- "sip\_account Module: SIP Account Settings" on page 144
- "hs\_settings Module: Handset Settings" on page 160
- "network Module: Network Settings" on page 161
- "provisioning Module: Provisioning Settings" on page 166
- "security Module: Security Settings" on page 171
- "time\_date Module: Time and Date Settings" on page 173
- "log Module: System Log Settings" on page 177
- *"remoteDir Module: Remote Directory Settings" on page 178*
- "web Module: Web Settings" on page 184
- "trusted\_ip Module: Trusted Server and Trusted IP Settings" on page 185
- "user\_pref Module: User Preference Settings" on page 186
- *"call\_settings Module: Call Settings" on page 190*

- "pfk Module: Programmable Feature Key Settings" on page 194
- "application Module: Application Shortcuts" on page 197
- "speed\_dial Module: Speed Dial Settings" on page 198
- "audio Module: Audio Settings" on page 199
- "ringersetting Module: Distinctive Ringer Settings" on page 201
- "call\_record Module: Call Recording Settings" on page 202
- "file Module: Imported File Parameters" on page 203
- "xml\_app Module: XML App Settings" on page 207
- "system\_event Module: Action URI Settings" on page 208
- "tr069 Module: TR-069 Settings" on page 210
- "tone Module: Tone Definition Settings" on page 212
- "profile Module: Password Settings" on page 219
- "page\_zone Module: Paging Zone Settings" on page 220
- "phonelock Module: Phone Lock Settings" on page 222

## sip\_account Module: SIP Account Settings

The SIP Account settings enable you to set up individual accounts for each user. Each account requires you to configure the same group of SIP account settings. The SIP account settings for each account are identified by the account number, from 1 to 8 for the VSP861A.

For example, for account 1 you would set: sip\_account.1.sip\_account\_enable = 1 sip\_account.1.label = Line 1 sip\_account.1.display\_name = 1001 sip\_account.1.user\_id = 2325551001 and so on. For account 2, you would set: sip\_account.2.sip\_account\_enable = 1 sip\_account.2.label = Line 2 sip\_account.2.display\_name = 1002 sip\_account.2.user\_id = 2325551002

and so on, if you have additional accounts to configure.

The SIP account settings follow the format: sip\_account.x.[element], where x is an account number ranging from 1 to 8 for the VSP861A.

All these settings are exported when you manually export the configuration from the VSP861A.

#### General configuration file settings

| Setting:     | sip_account.x.dial_plan                                                                                                    |                                   |                           |  |  |
|--------------|----------------------------------------------------------------------------------------------------|-----------------------------------|---------------------------|--|--|
| Description: | Sets the dial plan for account x. See <i>"Dial Plan" on page 55</i> .                                                                                                    |                                   |                           |  |  |
| Values:      | Text string                                                                                                    | Default:                          | x+(#:) x+P                |  |  |
| Setting:     | sip_account.x.call_re                                                                                                    | strict_dial_                      | plan                      |  |  |
| Description: | Sets the call restriction dial plan, which prevents users from completing calls to certain numbers for this account.                                                         |                                   |                           |  |  |
| Values:      | Text string                                                                                                    | Default:                          | blank                     |  |  |
| Setting:     | sip_account.x.emergen                                                                                                    | sip_account.x.emergency_dial_plan |                           |  |  |
| Description: | Sets the emergency dial plan.                                                                                                    |                                   |                           |  |  |
| Values:      | Text string                                                                                                    | Default:                          | blank                     |  |  |
| Setting:     | <pre>sip_account.x.inter_digit_timeout</pre>                                                                                                    |                                   |                           |  |  |
| Description: | Sets the inter-digit timeout (in seconds) for account x. The inter-digit timeout sets how long the VSP861A waits after the last digit is entered before dialling the number. |                                   |                           |  |  |
| Values:      | 1–10                                                                                                    | Default:                          | 3                         |  |  |
| Setting:     | sip_account.x.maximum_call_number                                                                                                    |                                   |                           |  |  |
| Description: | Sets the maximum number of concurrent active calls allowed for that account.                                                                                                 |                                   |                           |  |  |
| Values:      | 1–10                                                                                                    | Default:                          | 10                        |  |  |
| Setting:     | sip_account.x.auto_an                                                                                                    | swer_enable                       |                           |  |  |
| Description: | Enables or disables auton                                                                                                    | natic answerinę                   | g of pages for account x. |  |  |
| Values:      | 0 (disabled), 1 (enabled)                                                                                                    | Default:                          | 0                         |  |  |
|              |                                                                                                    |                                   |                           |  |  |

| Setting:     | sip_account.x.auto_ans                                        | wer_during_     | active_call                        |
|--------------|---------------------------------------------------------------|-----------------|------------------------------------|
| Description: | Enables or disables autom account x has an active ca          |                 | g of pages for account x when      |
| Values:      | 0 (disabled), 1 (enabled)                                     | Default:        | 0                                  |
| Setting:     | sip_account.x.barge_ir                                        | _enable         |                                    |
| Description: | If the shared line type is er<br>"barge in" capability for VS |                 |                                    |
| Values:      | 0 (disabled), 1 (enabled)                                     | Default:        | 0                                  |
| Setting:     | sip_account.x.dtmf_tra                                        | ansport_meth    | od                                 |
| Description: | Sets the transport method for DTMF signalling for account x.  |                 |                                    |
| Values:      | auto, rfc2833, inband, info                                   | Default:        | auto                               |
| Setting:     | sip_account.x.unregist                                        | cer_after_re    | boot_enable                        |
| Description: | Enables or disables the VS                                    | SP861A to unre  | egister account x after rebooting. |
| Values:      | 0 (disabled), 1 (enabled)                                     | Default:        | 0                                  |
| Setting:     | sip_account.x.primary_                                        | _sip_server_    | address                            |
| Description: | Sets the SIP server IP address for account x.                 |                 |                                    |
| Values:      | IPv4, IPv6 or FQDN                                            | Default:        | Blank                              |
| Setting:     | sip_account.x.primary_                                        | _sip_server_;   | port                               |
| Description: | Sets the SIP server port for account x.                       |                 |                                    |
| Values:      | 1–65535                                                       | Default:        | 5060                               |
| Setting:     | sip_account.x.primary_                                        | _registratio    | n_server_address                   |
| Description: | Sets the registration serve                                   | r IP address fo | or account x.                      |
| Values:      | IPv4, IPv6 or FQDN                                            | Default:        | Blank                              |
|              |                                                               |                 |                                    |

| vtech |  |
|-------|--|
|       |  |

| Setting:     | <pre>sip_account.x.primary_registration_server_port</pre>                        |                     |                     |  |  |
|--------------|----------------------------------------------------------------------------------|---------------------|---------------------|--|--|
| Description: | Sets the registration server port for account x.                                 |                     |                     |  |  |
| Values:      | 1–65535                                                                          | Default:            | 5060                |  |  |
| Setting:     | <pre>sip_account.x.primary_registration_expires</pre>                            |                     |                     |  |  |
| Description: | Sets the expiration time (in seconds) of the current registration for account x. |                     |                     |  |  |
| Values:      | 30–7200                                                                          | Default:            | 3600                |  |  |
| Setting:     | <pre>sip_account.x.registration_retry_time</pre>                                 |                     |                     |  |  |
| Description: | Sets the retry frequency of the current registration for account x.              |                     |                     |  |  |
| Values:      | 1–1800                                                                           | Default:            | 10                  |  |  |
| Setting:     | <pre>sip_account.x.primary_outbound_proxy_server_address</pre>                   |                     |                     |  |  |
| Description: | Sets the outbound proxy server IP address for account x.                         |                     |                     |  |  |
| Values:      | IPv4, IPv6 or FQDN                                                               | Default:            | Blank               |  |  |
| Setting:     | sip_account.x.prim                                                               | mary_outbound_pro   | oxy_server_port     |  |  |
| Description: | Sets the outbound proxy server port for account x.                               |                     |                     |  |  |
| Values:      | 1–65535                                                                          | Default:            | 5060                |  |  |
| Setting:     | <pre>sip_account.x.backup_outbound_proxy_server_address</pre>                    |                     |                     |  |  |
| Description: | Sets the backup outbound proxy server IP address for account x.                  |                     |                     |  |  |
| Values:      | IPv4, IPv6 or FQDN                                                               | Default:            | Blank               |  |  |
| Setting:     | sip_account.x.back                                                               | sup_outbound_pro    | xy_server_port      |  |  |
|              | <pre>sip_account.x.backup_outbound_proxy_server_port</pre>                       |                     |                     |  |  |
| Description: | Sets the backup outb                                                             | ound proxy server p | port for account x. |  |  |

| Setting:     | <pre>sip_account.x.codec_priority.1</pre>                             |            |
|--------------|-----------------------------------------------------------------------|------------|
| Description: | Sets the highest-priority codec for account                           | х.         |
| Values:      | g711u, g711a, g729, g726, <b>Default:</b><br>g722, g723_1, ilbc       | g711u      |
| Setting:     | <pre>sip_account.x.codec_priority.2</pre>                             |            |
| Description: | Sets the second highest-priority codec for a                          | account x. |
| Values:      | none, g711u, g711a, g729, <b>Default:</b><br>g726, g722, g723_1, ilbc | g711a      |
| Setting:     | <pre>sip_account.x.codec_priority.3</pre>                             |            |
| Description: | Sets the third highest-priority codec for acc                         | ount x.    |
| Values:      | none, g711u, g711a, g729, <b>Default:</b><br>g726, g722, g723_1, ilbc | g729       |
| Setting:     | <pre>sip_account.x.codec_priority.4</pre>                             |            |
| Description: | Sets the fourth highest-priority codec for ac                         | count x.   |
| Values:      | none, g711u, g711a, g729, <b>Default:</b><br>g726, g722, g723_1, ilbc | g726       |
| Setting:     | <pre>sip_account.x.codec_priority.5</pre>                             |            |
| Description: | Sets the fifth highest-priority codec for acco                        | punt x.    |
| Values:      | none, g711u, g711a, g729, <b>Default:</b><br>g726, g722, g723_1, ilbc | g722       |
| Setting:     | <pre>sip_account.x.codec_priority.6</pre>                             |            |
| Description: | Sets the sixth highest-priority codec for acc                         | count x.   |
| Values:      | none, g711u, g711a, g729, <b>Default:</b><br>g726, g722, g723_1, ilbc | g723_1     |
| Setting:     | <pre>sip_account.x.codec_priority.7</pre>                             |            |
|              | <b>.</b>                                                              |            |
| Description: | Sets the lowest-priority codec for account x                          |            |

|                                                                |                                                                                                    | ammetion on                                                               | able                                                                                                    |
|----------------------------------------------------------------|----------------------------------------------------------------------------------------------------|---------------------------------------------------------------------------|----------------------------------------------------------------------------------------------------|
| Setting:                                                       | <pre>sip_account.x.voice_er</pre>                                                                       | leryption_en                                                              |                                                                                                    |
| Description:                                                   | Enables or disables SRTP                                                                                | voice encrypt                                                             | ion for account x.                                                                                                    |
| Values:                                                        | 0 (disabled), 1 (enabled)                                                                               | Default:                                                                  | 0                                                                                                    |
| Setting:                                                       | <pre>sip_account.x.g729_anr</pre>                                                                       | nexb_enable                                                               |                                                                                                    |
| Description:                                                   | Enables G.729 Annex B, w<br>bandwidth-conserving sile<br>when G.729 is selected in<br>parameter.        | nce suppressio                                                            | on. This setting applies only                                                                                                    |
| Values:                                                        | 0 (disabled), 1 (enabled)                                                                               | Default:                                                                  | 0                                                                                                    |
| Setting:                                                       | sip_account.x.dscp                                                                                      |                                                                           |                                                                                                    |
| Description:                                                   | Sets the Voice Quality of S                                                                             | Service Layer 3                                                           | 3 - DSCP for account x.                                                                                                    |
| Values:                                                        | 0–63                                                                                                    | Default:                                                                  | 46                                                                                                    |
|                                                                |                                                                                                    |                                                                           |                                                                                                    |
| Setting:                                                       | sip_account.x.sip_dscp                                                                                  | )                                                                         |                                                                                                    |
| Setting:<br>Description:                                       |                                                                                                    |                                                                           | yer 3 - DSCP for account x.                                                                                                    |
| -                                                              |                                                                                                    |                                                                           | yer 3 - DSCP for account x.<br>26                                                                                                    |
| Description:                                                   | Sets the Signalling Quality                                                                             | of Service La                                                             | -                                                                                                    |
| Description:<br>Values:                                        | Sets the Signalling Quality                                                                             | of Service Lay<br><b>Default:</b><br>.p_port                              | -                                                                                                    |
| Description:<br>Values:<br>Setting:                            | Sets the Signalling Quality<br>0-63                                                                     | of Service Lay<br><b>Default:</b><br>.p_port                              | -                                                                                                    |
| Description:<br>Values:<br>Setting:<br>Description:            | Sets the Signalling Quality<br>0-63<br>sip_account.x.local_si<br>Sets the Local SIP port for            | of Service Lay<br>Default:<br>.p_port<br>account x.<br>Default:           | 26<br>Account 1: 5060<br>Account 2: 5070<br>Account 3: 5080<br>Account 4: 5090<br>Account 5: 5100<br>Account 6: 5110<br>Account 7: 5120                                 |
| Description:<br>Values:<br>Setting:<br>Description:<br>Values: | Sets the Signalling Quality<br>0-63<br>sip_account.x.local_si<br>Sets the Local SIP port for<br>1-65535 | of Service Lay<br>Default:<br>p_port<br>account x.<br>Default:<br>rt_mode | Account 1: 5060<br>Account 2: 5070<br>Account 3: 5080<br>Account 4: 5090<br>Account 5: 5100<br>Account 6: 5110<br>Account 6: 5110<br>Account 7: 5120<br>Account 8: 5130 |

| vtech |  |
|-------|--|
|       |  |

| Setting:     | <pre>sip_account.x.blf_var</pre>                                                                                                    | iant                                                  |         |  |
|--------------|----------------------------------------------------------------------------------------------------|-------------------------------------------------------|---------|--|
| Description: | Sets the BLF operation for account x. This parameter is not available on the WebUI.                                                                                                    |                                                       |         |  |
|              | "default" is for Broadsoft of<br>sip_account.x.blf_1<br>"avaya" is designed as an<br>"extended_blf" is proprieta<br>"metaswitch" is designated<br>"freeswitch" is designated                                                                                                    | ist_uri.<br>Avaya variant.<br>ary.<br>d for Metaswite | sh.     |  |
| Values:      | default, avaya,<br>extended_blf, metaswitch<br>freeswitch                                                                                                    | Default:                                              | default |  |
| Setting:     | sip_account.x.blf_sub                                                                                                    | scription_ex                                          | pires   |  |
| Description: | Sets the BLF subscription expiry time (in seconds) for account x.                                                                                                    |                                                       |         |  |
| Values:      | 15–65535                                                                                                    | Default:                                              | 3600    |  |
| Setting:     | <pre>sip_account.x.blf_rem</pre>                                                                                                    | ote_pickup_c                                          | ode     |  |
| Description: | Sets the Busy Lamp Field (BLF) remote pickup code for account x.                                                                                                    |                                                       |         |  |
| Values:      | Text string                                                                                                    | Default:                                              | Blank   |  |
| Setting:     | sip_account.x.mwi_ena                                                                                                    | ble                                                   |         |  |
| Description: | Enables or disables message waiting indicator subscription for account x.<br>Enable if SUBSCRIBE and NOTIFY methods are used for MWI.                                                                                                    |                                                       |         |  |
| Values:      | 0 (disabled), 1 (enabled)                                                                                                    | Default:                                              | 0       |  |
| Setting:     | sip_account.x.mwi_sub                                                                                                    | scription_ex                                          | pires   |  |
| Description: | Sets the MWI subscription expiry time (in seconds) for account x.                                                                                                    |                                                       |         |  |
| Values:      | 15–65535                                                                                                    | Default:                                              | 3600    |  |
| Setting:     | sip_account.x.mwi_ign                                                                                                    | ore_unsolici                                          | ted     |  |
| Description: | <pre>sip_account.x.mwi_ignore_unsolicited Enables or disables ignoring of unsolicited MWI notifications— notifications in addition to, or instead of, SUBSCRIBE and NOTIFY methods—for account x. Disable if MWI service is configured on the voicemail server and does not involve a subscription to a voicemail server.</pre> |                                                       |         |  |
|              |                                                                                                    |                                                       |         |  |

| vtech |
|-------|
|       |

| Setting:                 | <pre>sip_account.x.stutter_</pre>                                                                                                    | dial_tone_ena      | able                                  |
|--------------------------|----------------------------------------------------------------------------------------------------|--------------------|---------------------------------------|
| Description:             | Enables or disables MWI s                                                                                                    | tutter dial tone f | for account x.                        |
| Values:                  | 0 (disabled), 1 (enabled)                                                                                                    | Default:           | 1                                     |
| Setting:                 | sip account.x.nat trav                                                                                                    | vergal stup er     | able                                  |
| -                        |                                                                                                    |                    |                                       |
| Description:             | Enables or disables STUN (Simple Traversal of UDP through NATs) for account x. STUN enables clients, each behind a firewall, to establish calls via a service provider hosted outside of either local network. |                    |                                       |
| Values:                  | 0 (disabled), 1 (enabled)                                                                                                    | Default:           | 0                                     |
| Setting:                 | sip_account.x.nat_trav                                                                                                    | versal_stun_se     | erver_address                         |
| Description:             | Sets the STUN server IP a                                                                                                    | ddress.            |                                       |
| Values:                  | IPv4, IPv6 or FQDN                                                                                                    | Default:           | Blank                                 |
|                          |                                                                                                    |                    |                                       |
| Setting:                 | <pre>sip_account.x.nat_traversal_stun_server_port</pre>                                                                                                    |                    |                                       |
| Description:             | Sets the STUN server port.                                                                                                    |                    |                                       |
| Values:                  | 1–65535                                                                                                    | Default:           | 3478                                  |
| Setting:                 | sip_account.x.nat_trav                                                                                                    | versal_stun_ke     | eep_alive_enable                      |
| Description:             | Enables or disables STUN keep-alives. Keep-alive packets are used to maintain connections established through NAT.                                                                                             |                    |                                       |
| Values:                  | 0 (disabled), 1 (enabled)                                                                                                    | Default:           | 1                                     |
| Setting:                 | sip_account.x.nat_trav                                                                                                    | versal_stun_ke     | eep_alive_interval                    |
| Description:             | Sets the interval (in seconds) for sending keep-alives.                                                                                                    |                    |                                       |
| Values:                  | 0–65535                                                                                                    | Default:           | 30                                    |
|                          |                                                                                                    |                    |                                       |
| Setting:                 | <pre>sip_account.x.keep_ali</pre>                                                                                                    | .ve_enable         |                                       |
| Setting:<br>Description: |                                                                                                    | ervice of NAT tra  | aversal and as a heartbeat<br>status. |

|--|

| Setting:     | sip_account.x.keep_al                                                                                             | ive_interval       |                                  |
|--------------|----------------------------------------------------------------------------------------------------|--------------------|----------------------------------|
| Description: | Sets the interval (in secon                                                                                       | ds) for sending    | keep-alives.                     |
| Values:      | 1–3600                                                                                                    | Default:           | 15                               |
| Setting:     | sip account.x.keep al:                                                                                            | ive ignore fa      | ilure                            |
| Description: | Enable the phone to ignore                                                                                        | e keep-alive failu |                                  |
| Values:      | 0 (disabled), 1 (enabled)                                                                                         | Default:           | 1                                |
| Setting:     | sip_account.x.music_or                                                                                            | n_hold_enable      |                                  |
| Description: | Enables or disables a hold-reminder tone that a far-end caller hears when put on hold during a call on account x. |                    |                                  |
| Values:      | 0 (disabled), 1 (enabled)                                                                                         | Default:           | 1                                |
| Setting:     | <pre>sip_account.x.sip_session_timer_enable</pre>                                                                 |                    |                                  |
| Description: | Enables or disables the SI                                                                                        | P session timer    |                                  |
| Values:      | 0 (disabled), 1 (enabled)                                                                                         | Default:           | 0                                |
| Setting:     | sip_account.x.sip_sess                                                                                            | sion_timer_min     | n                                |
| Description: | Sets the session timer minimum value (in seconds) for account x.                                                  |                    |                                  |
| Values:      | 90–65535                                                                                                    | Default:           | 90                               |
| Setting:     | sip_account.x.sip_sess                                                                                            | sion_timer_max     | x                                |
| Description: | Sets the session timer maximum value (in seconds) for account x.                                                  |                    |                                  |
| Values:      | 90–65535                                                                                                    | Default:           | 1800                             |
| Setting:     | sip_account.x.check_t                                                                                             | rusted_certif:     | icate                            |
| Description: | Enables or disables accep                                                                                         | ting only a truste | ed TLS certificate for account > |
| Values:      | 0 (disabled), 1 (enabled)                                                                                         | Default:           | 0                                |

| Setting:     | <pre>sip_account.use_first_</pre>                                                                                  | _trusted_certi                                                                                                    | ficate_for_all                                                                                                    |
|--------------|----------------------------------------------------------------------------------------------------|----------------------------------------------------------------------------------------------------|----------------------------------------------------------------------------------------------------|
| Description: | Enables or disables accep                                                                                          | ting the first TLS                                                                                                    | S certificate for all accounts.                                                                                                    |
| Values:      | 0 (disabled), 1 (enabled)                                                                                          | Default:                                                                                                    | 0                                                                                                    |
| Setting:     | sip_account.x.park_var                                                                                             | riant                                                                                                    |                                                                                                    |
| Description: | are parked via a PFK and<br>the "park" request is forme<br>call-to-be-parked account<br>When the "asterisk" varian | e default "broads<br>a feature access<br>ed by concatena<br>and the value er<br>t is selected, ca<br>tension. The targ<br>der of priority (if | soft" variant is selected, calls<br>s code. The target number for<br>ting "Call Park FAC" of the<br>ntered for the Park PFK.<br>Ils are parked through a blind<br>et parking lot extension will be |
| Values:      | broadsoft, asterisk                                                                                                | Default:                                                                                                    | broadsoft                                                                                                    |
| Setting:     | sip_account.x.server_s                                                                                             | side_ctrl_vari                                                                                                    | ant                                                                                                    |
| Description: | Set the server type that wi                                                                                        | Il control feature                                                                                                    | sync and FAC operation.                                                                                                    |
| Values:      | default, comverse                                                                                                  | Default:                                                                                                    | default                                                                                                    |
| Setting:     | sip_account.x.preferre                                                                                             | ed_ptime                                                                                                    |                                                                                                    |
| Description: | Enter the packetisation inte                                                                                       | erval time in mill                                                                                                    | iseconds.                                                                                                    |
| Values:      | 10, 20, 30, 40, 50, 60                                                                                             | Default:                                                                                                    | 20                                                                                                    |
| Setting:     | <pre>sip_account.x.cid_src_</pre>                                                                                  | priority.1                                                                                                    |                                                                                                    |
| Description: | Set the desired caller ID so screen.                                                                               | ource to be disp                                                                                                    | layed on the incoming call                                                                                                    |
| Values:      | pai, rpid, from                                                                                                    | Default:                                                                                                    | pai                                                                                                    |
| Setting:     | <pre>sip_account.x.cid_src_</pre>                                                                                  | priority.2                                                                                                    |                                                                                                    |
| Description: | Select the lower-priority caller ID source.                                                                        |                                                                                                    |                                                                                                    |
| 20000.0000   | beleet the lower phonty of                                                                                         |                                                                                                    |                                                                                                    |

| Setting:     | <pre>sip_account.x.cid_src_priority.3</pre>                              |                 |                                 |
|--------------|--------------------------------------------------------------------------|-----------------|---------------------------------|
| Description: | Select the lowest-priority caller ID source.                             |                 |                                 |
| Values:      | pai, rpid, from                                                          | Default:        | from                            |
| Setting:     | sip account.x.call rej                                                   | ection respor   | nse code                        |
| Description: | Select the response code following call rejection case                   | •               | . This code applies to the      |
|              | · · ·                                                                    | ect for an inco | ming call (except when Call     |
|              | <ul> <li>DND is enabled</li> </ul>                                       |                 |                                 |
|              | <ul> <li>Phone rejects a se</li> </ul>                                   | cond incoming   | call with Call Waiting disabled |
|              | <ul> <li>Phone rejects an an<br/>enabled</li> </ul>                      | nonymous call v | with Anonymous Call Rejection   |
|              | Phone rejects call v                                                     | when the maxin  | num number of calls is reached  |
| Values:      | 480, 486, 603                                                            | Default:        | 486                             |
|              |                                                                          |                 |                                 |
| Setting:     | <pre>sip_account.x.dtmf_pay</pre>                                        | load_type       |                                 |
| Description: | Set the configurable RTP p                                               | ayload type for | in-call DTMF.                   |
| Values:      | 96–127                                                                   | Default:        | 101                             |
| Setting:     | sip_account.x.use_regi                                                   | ster_route_he   | eader                           |
| Description: | Enables or disables the inclusion of Route: header in REGISTER requests. |                 | : header in REGISTER            |
| Values:      | 0 (disabled), 1 (enabled)                                                | Default:        | 1                               |
| Setting:     | sip_account.dns_query_                                                   | option          |                                 |
| Description: | Select DNS query option                                                  |                 |                                 |
| Values:      | 0 – DNS query with A record only,                                        | Default:        | 1                               |

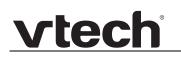

#### **MAC-specific configuration file settings**

| Setting:     | sip account.x.sip acco                                                                                                    | sip account.x.sip account enable |                                 |  |
|--------------|----------------------------------------------------------------------------------------------------|----------------------------------|---------------------------------|--|
| Description: | Enables account x to be used by the device.                                                                                                    |                                  |                                 |  |
| Values:      | 0 (disabled), 1 (enabled)                                                                                                    | Default:                         | 0                               |  |
| -            |                                                                                                    |                                  |                                 |  |
| Setting:     | <pre>sip_account.x.label</pre>                                                                                                    |                                  |                                 |  |
| Description: | Sets the text that identifies the account on the device LCD. The account label appears on the idle screen, dialling screen, and other call appearance screens. |                                  |                                 |  |
| Values:      | Text string                                                                                                    | Default:                         | Blank                           |  |
| Setting:     | sip_account.x.display_                                                                                                    | name                             |                                 |  |
| Description: | Sets the text portion of the using account x.                                                                                                    | caller ID that                   | is displayed for outgoing calls |  |
| Values:      | Text string                                                                                                    | Default:                         | Blank                           |  |
| Setting:     | <pre>sip_account.x.user_id</pre>                                                                                                    |                                  |                                 |  |
| Description: | Sets the account ID for acc<br>specifications, this could b<br><b>Note</b> : Do not enter the hos<br>configuration file automation                             | e an extensio<br>st name (e.g. ' | "@sipservice.com"). The         |  |
| Values:      | Text string                                                                                                    | Default:                         | Blank                           |  |
| Setting:     | sip_account.x.authenti                                                                                                    | ication_name                     | 2                               |  |
| Description: | Sets the authentication name for account x. Depending on your service provider's specifications, this could be identical to the user ID.                       |                                  |                                 |  |
| Values:      | Text string                                                                                                    | Default:                         | Blank                           |  |
| Setting:     | sip_account.x.authenti                                                                                                    | ication_acce                     | ess_password                    |  |
| Description: | Sets the authentication particular                                                                                                    | ssword for ac                    | count x.                        |  |
| Values:      | Text string                                                                                                    | Default:                         | Blank                           |  |

| Setting:                 | <pre>sip_account.x.feature</pre>                                                                                                    | _sync_enable                          |                         |
|--------------------------|----------------------------------------------------------------------------------------------------|---------------------------------------|-------------------------|
| Description:             | Enables or disables feature synchronisation for account x. When enabled, features configured on the service provider's web portal will automatically be updated on the device's WebUI. |                                       |                         |
| Values:                  | 0 (disabled), 1 (enabled)                                                                                                    | Default:                              | 0                       |
| Setting:                 | sip_account.x.share_1                                                                                                    | ine_enable                            |                         |
| Description:             | Sets the account type for account x. If the shared line type is enabled,<br>multiple VSP861A desksets can be configured with shared line<br>appearances.                               |                                       |                         |
| Values:                  | 0 (disabled), 1 (enabled)                                                                                                    | Default:                              | 0                       |
| Setting:                 | sip_account.x.access_                                                                                                    | code_page                             |                         |
| Description:             | Sets the paging feature ac                                                                                                    | ccess code for                        | account x.              |
| Values:                  | Text string                                                                                                    | Default:                              | Blank                   |
| Setting:                 | sip_account.x.access_                                                                                                    | code_park_ca                          | 11                      |
| Description:             | Sets the Call Park feature                                                                                                    | access code fo                        | or account x.           |
| Values:                  | Text string                                                                                                    | Default:                              | Blank                   |
| Setting:                 | sip_account.x.access_                                                                                                    | code_retrievo                         | e_parked_call           |
| Description:             | Sets the retrieve parked c                                                                                                    | all feature acce                      | ess code for account x. |
| Values:                  | Text string                                                                                                    | Default:                              | Blank                   |
|                          |                                                                                                    |                                       |                         |
| Setting:                 | <pre>sip_account.x.access_</pre>                                                                                                    | code_retriev                          | e_voicemail             |
| Setting:<br>Description: | sip_account.x.access_<br>Sets the voicemail retrieva                                                                                                    | —                                     | —                       |
| U                        |                                                                                                    | —                                     | _                       |
| Description:             | Sets the voicemail retrieva                                                                                                    | al feature acces Default:             | ss code for account x.  |
| Description:<br>Values:  | Sets the voicemail retrieva<br>Text string<br>sip_account.x.access_                                                                                                    | al feature acces Default: code_dnd_on | ss code for account x.  |

| Setting:     | <pre>sip_account.x.access_code_dnd_off</pre>                                                                |                   |                                 |
|--------------|----------------------------------------------------------------------------------------------------|-------------------|---------------------------------|
| Description: | Sets the do not disturb (I                                                                                  | OND) OFF featur   | e access code for account x.    |
| Values:      | Text string                                                                                                 | Default:          | Blank                           |
| Setting:     | ain account y account                                                                                       | ando afo on       |                                 |
| -            | <pre>sip_account.x.access_code_cfa_on Sets the Call Forward All ON feature access code for account x.</pre> |                   |                                 |
| Description: |                                                                                                    |                   |                                 |
| Values:      | Text string                                                                                                 | Default:          | Blank                           |
| Setting:     | sip_account.x.access                                                                                        | _code_cfa_off     |                                 |
| Description: | Sets the Call Forward Al                                                                                    | OFF feature ac    | cess code for account x.        |
| Values:      | Text string                                                                                                 | Default:          | Blank                           |
| Setting:     | sip_account.x.access                                                                                        | _code_cfna_on     |                                 |
| Description: | Sets the Call Forward No                                                                                    | o Answer ON fea   | ture access code for account x. |
| Values:      | Text string                                                                                                 | Default:          | Blank                           |
| Setting:     | sip account.x.access                                                                                        | code cfna off     |                                 |
| Description: | Sets the Call Forward No                                                                                    | Answer OFF fea    | ture access code for account x. |
| Values:      | Text string                                                                                                 | Default:          | Blank                           |
| Setting:     | sip_account.x.access                                                                                        | code cfb on       |                                 |
| Description: | _                                                                                                    |                   | ccess code for account x.       |
| Values:      |                                                                                                    | Default:          |                                 |
|              |                                                                                                    |                   |                                 |
| Setting:     | sip_account.x.access                                                                                        |                   |                                 |
| Description: |                                                                                                    |                   | access code for account x.      |
| Values:      | Text string                                                                                                 | Default:          | Blank                           |
| Setting:     | sip_account.x.access                                                                                        | _code_anonymou    | us_call_block_on                |
| Description: | Sets the Anonymous Ca                                                                                       | ll Block ON featu | re access code for account x.   |
| Values:      | Text string                                                                                                 | Default:          | Blank                           |
|              |                                                                                                    |                   |                                 |

| vtech |  |
|-------|--|
|       |  |

| Setting:     | sip_account.x.acc                 | <pre>sip_account.x.access_code_anonymous_call_block_off</pre> |                                   |  |
|--------------|-----------------------------------|---------------------------------------------------------------|-----------------------------------|--|
| Description: | Sets the Anonymous                | Call Block OFF feat                                           | ure access code for account x.    |  |
| Values:      | Text string                       | Default:                                                      | Blank                             |  |
| 0            |                                   |                                                               |                                   |  |
| Setting:     | -                                 |                                                               | g_call_anonymous_on               |  |
| Description: | Sets the Anonymous                | Outgoing Call ON fe                                           | ature access code for account x.  |  |
| Values:      | Text string                       | Default:                                                      | Blank                             |  |
| Setting:     | sip account.x.acc                 | ess code outgoing                                             | g call anonymous off              |  |
| Description: |                                   |                                                               | eature access code for account x. |  |
| •            |                                   |                                                               |                                   |  |
| Values:      | Text string                       | Default:                                                      | Blank                             |  |
| Setting:     | sip_account.x.acc                 | cess_code_call_wai                                            | ting_on                           |  |
| Description: | Sets the Call Waiting             | g ON feature access                                           | code for account x.               |  |
| Values:      | Text string                       | Default:                                                      | Blank                             |  |
|              |                                   |                                                               |                                   |  |
| Setting:     | <pre>sip_account.x.acc</pre>      | cess_code_call_wai                                            | ting_off                          |  |
| Description: | Sets the Call Waiting             | OFF feature access                                            | s code for account x.             |  |
| Values:      | Text string                       | Default:                                                      | Blank                             |  |
| Setting:     | sin account y acc                 | ess code group ca                                             | all nickup                        |  |
|              | -                                 |                                                               | _                                 |  |
| Description: |                                   |                                                               | s code for account x.             |  |
| Values:      | Text string                       | Default:                                                      | Blank                             |  |
| Setting:     | sip_account.x.acc                 | ess_code_direct_c                                             | call_pickup                       |  |
| Description: | Sets the Direct Call              | Pickup feature acces                                          | s code for account x.             |  |
| Values:      | Text string                       | Default:                                                      | Blank                             |  |
|              |                                   |                                                               |                                   |  |
| Setting:     | <pre>sip_account.x.acc</pre>      | cess_sf_on                                                    |                                   |  |
| Description: | Sets the Comverse S<br>account x. | Secretarial Filtering C                                       | DN feature access code for        |  |
| Values:      | Text string                       | Default:                                                      | Blank                             |  |
|              |                                   |                                                               |                                   |  |

| Setting:                                                                   |                                                                                                    |                                                                                                    |                                                                                                    |
|----------------------------------------------------------------------------|----------------------------------------------------------------------------------------------------|----------------------------------------------------------------------------------------------------|----------------------------------------------------------------------------------------------------|
| Setting.                                                                   | <pre>sip_account.x.acces</pre>                                                                                                    | ss_sf_off                                                                                                    |                                                                                                    |
| Description:                                                               | Sets the Comverse Se<br>account x.                                                                                                    | cretarial Filtering                                                                                                    | OFF feature access code for                                                                                       |
| Values:                                                                    | Text string                                                                                                    | Default:                                                                                                    | Blank                                                                                                    |
| Setting:                                                                   | sip_account.x.acces                                                                                                    | ss_hg_on                                                                                                    |                                                                                                    |
| Description:                                                               | Sets the Comverse Hunt Group ON feature access code for account x.                                                                                                    |                                                                                                    |                                                                                                    |
| Values:                                                                    | Text string                                                                                                    | Default:                                                                                                    | Blank                                                                                                    |
| Setting:                                                                   | sip_account.x.acces                                                                                                    | ss_hg_off                                                                                                    |                                                                                                    |
| Description:                                                               | Sets the Comverse Hu                                                                                                    | int Group OFF fea                                                                                                    | ture access code for account x                                                                                    |
| Values:                                                                    | Text string                                                                                                    | Default:                                                                                                    | Blank                                                                                                    |
| Setting:                                                                   | sip_account.x.blf_                                                                                                    | list_uri                                                                                                    |                                                                                                    |
| Description:                                                               | Sets the Busy Lamp Field (BLF) list URI for account x. The device will retrieve the list from this location.                                                                                                    |                                                                                                    |                                                                                                    |
|                                                                            |                                                                                                    |                                                                                                    |                                                                                                    |
| Values:                                                                    | SIP URI text string                                                                                                    | Default:                                                                                                    | Blank                                                                                                    |
| Values:<br>Setting:                                                        | SIP URI text string                                                                                                    |                                                                                                    | Blank                                                                                                    |
|                                                                            | <pre>sip_account.x.mwi_v Sets the MWI URI that</pre>                                                                                                    | uri<br>will be used for M                                                                                                    | IWI subscription. If this setting is                                                                              |
| Setting:                                                                   | <pre>sip_account.x.mwi_v Sets the MWI URI that</pre>                                                                                                    | uri<br>will be used for M                                                                                                    | IWI subscription. If this setting is                                                                              |
| Setting:<br>Description:                                                   | sip_account.x.mwi_v<br>Sets the MWI URI that<br>left blank, the VSP861.                                                                                                    | uri<br>will be used for M<br>A uses the accour<br><b>Default:</b>                                                             | IWI subscription. If this setting is<br>nt x user ID for MWI subscription<br>Blank                                |
| Setting:<br>Description:<br>Values:                                        | sip_account.x.mwi_v<br>Sets the MWI URI that<br>left blank, the VSP861<br>SIP URI text string                                                                                                    | uri<br>will be used for M<br>A uses the accour<br><b>Default:</b><br>prk_conference_                                          | IWI subscription. If this setting is<br>nt x user ID for MWI subscription<br>Blank<br>enable                      |
| Setting:<br>Description:<br>Values:<br>Setting:                            | sip_account.x.mwi_u<br>Sets the MWI URI that<br>left blank, the VSP861<br>SIP URI text string<br>sip_account.x.netwo                                                                                                 | uri<br>will be used for M<br>A uses the accour<br><b>Default:</b><br>ork_conference_<br>etwork conferencir                    | IWI subscription. If this setting is<br>nt x user ID for MWI subscription<br>Blank<br>enable                      |
| Setting:<br>Description:<br>Values:<br>Setting:<br>Description:            | sip_account.x.mwi_v<br>Sets the MWI URI that<br>left blank, the VSP861<br>SIP URI text string<br>sip_account.x.netwo<br>Enables or disables net                                                                      | will be used for M<br>A uses the accour<br><b>Default:</b><br>ork_conference_<br>etwork conferencir<br>d) <b>Default:</b>     | IWI subscription. If this setting is<br>nt x user ID for MWI subscription<br>Blank<br>enable<br>ng for account x. |
| Setting:<br>Description:<br>Values:<br>Setting:<br>Description:<br>Values: | <pre>sip_account.x.mwi_u<br/>Sets the MWI URI that<br/>left blank, the VSP861.<br/>SIP URI text string<br/>sip_account.x.netwo<br/>Enables or disables net<br/>0 (disabled), 1 (enable<br/>sip_account.x.netwo</pre> | will be used for M<br>A uses the accour<br>Default:<br>prk_conference_<br>etwork conferencir<br>d) Default:<br>prk_bridge_uri | IWI subscription. If this setting is<br>nt x user ID for MWI subscription<br>Blank<br>enable<br>ng for account x. |

#### hs\_settings Module: Handset Settings

The Handset Settings allow you to configure settings for the cordless accessories that are registered to the deskset. For more information on registering cordless accessories, see the VSP861A User Guide.

#### General configuration file settings

| Setting:                 | hs_settings.x.handset_eu_pin_code                                 |                 |                          |
|--------------------------|-------------------------------------------------------------------|-----------------|--------------------------|
| Description:             | Sets the new 4-digit PIN for handset registration/deregistration. |                 |                          |
| Values:                  | 4-digit number                                                    | Default:        | 0000                     |
|                          | hs_settings.x.headset_eu_pin_code                                 |                 |                          |
| Setting:                 | hs_settings.x.head                                                | set_eu_pin_code |                          |
| Setting:<br>Description: | _ •                                                               |                 | stration/deregistration. |
| U                        | _ •                                                               |                 |                          |

#### **MAC-specific configuration file settings**

| Setting:     | hs_settings.x.handset_name                                                                                                    |          |         |
|--------------|----------------------------------------------------------------------------------------------------|----------|---------|
| Description: | Sets the name for the handset. You can use up to 11 letters and/or numbers. Use alphanumeric characters only—no symbol characters are allowed. |          |         |
| Values:      | Text string                                                                                                    | Default: | HANDSET |

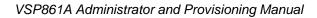

#### network Module: Network Settings

vtech

The network settings follow the format: network.[element].

#### General configuration file settings

| Setting:     | network.vlan.wan.enabl      | .e         |   |
|--------------|-----------------------------|------------|---|
| Description: | Enables or disables the W   | AN VLAN.   |   |
| Values:      | 0 (disabled), 1 (enabled)   | Default:   | 0 |
|              |                             |            |   |
| Setting:     | network.vlan.wan.id         |            |   |
| Description: | Sets the WAN VLAN ID.       |            |   |
| Values:      | 0–4095                      | Default:   | 0 |
| Setting:     | network.vlan.wan.prior      | ·i+v       |   |
| -            | _                           | -          |   |
| Description: | Sets the WAN port priority. |            |   |
| Values:      | 0–7                         | Default:   | 0 |
| Setting:     | network.vlan.pc.enable      |            |   |
| -            | _                           |            |   |
| Description: | Enables or disables the PC  | port vLAN. |   |
| Values:      | 0 (disabled), 1 (enabled)   | Default:   | 0 |
| Setting:     | network.vlan.pc.id          |            |   |
| Description: | Sets the PC port VLAN ID.   |            |   |
| Values:      | 0–4095                      | Default:   | 0 |
| Setting:     | network.vlan.pc.priori      | .ty        |   |
| Description: |                             |            |   |
| -            |                             | Default    | 0 |
| Values:      | 0–7                         | Default:   | 0 |
| Setting:     | network.lldp_med.enabl      | .e         |   |
| Description: | Enables or disables LLDP-   | MED.       |   |
| Values:      | 0 (disabled), 1 (enabled)   | Default:   | 1 |
|              |                             |            |   |

| Setting:     | network.lldp_med.interval                                |                      |                              |  |
|--------------|----------------------------------------------------------|----------------------|------------------------------|--|
| Description: | Sets the LLDP-MED packe                                  | et interval (in se   | conds).                      |  |
| Values:      | 1–30                                                     | Default:             | 10                           |  |
|              |                                                          |                      |                              |  |
| Setting:     | network.eapol.enable                                     | network.eapol.enable |                              |  |
| Description: | Enables or disables 802.1x EAPOL.                        |                      |                              |  |
| Values:      | 0 (disabled), 1 (enabled)                                | Default:             | 0                            |  |
| Setting:     | network.eapol.identity                                   |                      |                              |  |
| Description: | Sets the 802.1x EAPOL id                                 | entity.              |                              |  |
| Values:      | Text string                                              | Default:             | Blank                        |  |
| Setting:     | network.eapol.access_                                    | password             |                              |  |
| Description: | Sets the 802.1x EAPOL M                                  | ID5 password.        |                              |  |
| Values:      | Text string                                              | Default:             | Blank                        |  |
| Setting:     | network.vendor_class_:                                   | id                   |                              |  |
| Description: | Sets the vendor ID for DH                                | CP option 60.        |                              |  |
| Values:      | Text string                                              | Default:             | Vtech Vesa VSP861A           |  |
| Setting:     | network.user_class                                       |                      |                              |  |
| Description: | Sets the user class for DH                               | CP option 77.        |                              |  |
| Values:      | Text string                                              | Default:             | Vtech Vesa VSP861A           |  |
| Setting:     | network.pc_port.enable                                   | 9                    |                              |  |
| Description: | Enable or disable the PC point on the Enable PC Port Mir |                      | n hub/switch mode (depending |  |
| Values:      | 0 (disabled), 1 (enabled)                                | Default:             | 1                            |  |
|              |                                                          |                      |                              |  |

| Setting:     | <pre>network.pc_port.mirror</pre> | ing.enable         |                                                                                                    |
|--------------|-----------------------------------|--------------------|----------------------------------------------------------------------------------------------------|
| Description: | operate in hub mode (netw         | ork traffic on the | ort Mirroring to set the port to<br>WAN port is reflected in the<br>ed, the port operates in switch |
| Values:      | 0 (disabled), 1 (enabled)         | Default:           | 0                                                                                                   |

#### **MAC-specific configuration file settings**

| Setting:     | network.ip.mode                           |                    |       |
|--------------|-------------------------------------------|--------------------|-------|
| Description: | Sets the IPv4 network mode.               |                    |       |
| Values:      | disable, dhcp, static, pppo               | e <b>Default</b> : | dhcp  |
|              |                                           |                    |       |
| Setting:     | <pre>network.ip.static_ip_a</pre>         | ıddr               |       |
| Description: | Sets a static IP address fo               | r the network.     |       |
| Values:      | Text string (IPv4)                        | Default:           | Blank |
| Setting:     | network.ip.subnet_mask                    | 5                  |       |
| Description: | Sets the subnet mask for t                | he network.        |       |
| Values:      | Text string (IPv4)                        | Default:           | Blank |
| Setting:     | network.ip.gateway addr                   |                    |       |
| -            |                                           |                    |       |
| Description: | Sets the Gateway IP addre                 | ess.               |       |
| Values:      | Text string (IPv4)                        | Default:           | Blank |
| Setting:     | network.ip.dns1                           |                    |       |
| Description: | Sets the primary DNS server IP address.   |                    |       |
| Values:      | Text string (IPv4)                        | Default:           | Blank |
| Setting:     | network.ip.dns2                           |                    |       |
| -            |                                           |                    |       |
| Description: | Sets the secondary DNS server IP address. |                    |       |
| Values:      | Text string (IPv4)                        | Default:           | Blank |

| Setting:     | network.ip.manually_                                            | configure_dns      |                                |
|--------------|-----------------------------------------------------------------|--------------------|--------------------------------|
| Description: | Enable or disable manual DNS configuration.                     |                    |                                |
| Values:      | 0 (disable), 1 (enable)                                         | Default:           | 0                              |
| Setting:     | network.ip.pppoe.ser                                            | vice_name          |                                |
| Description: | If IPv4 mode is PPPoE, e<br>provider, in case more th           |                    |                                |
| Values:      | Text string                                                     | Default:           | Blank                          |
| Setting:     | network.ip.pppoe.use                                            | rname              |                                |
| Description: | If IPv4 mode is PPPoE, e                                        | enter your PPPc    | E account username.            |
| Values:      | Text string                                                     | Default:           | Blank                          |
| Setting:     | network.ip.pppoe.acc                                            | ess_password       |                                |
| Description: | If IPv4 mode is PPPoE, e                                        | enter your PPPc    | E account password.            |
| Values:      | Text string                                                     | Default:           | Blank                          |
| Setting:     | network.ip6.mode                                                |                    |                                |
| Description: | Set the IPv6 network mo assigned an IP address.                 | de, depending c    | on how the device will be      |
| Values:      | disable, auto, static                                           | Default:           | disable                        |
| Setting:     | network.ip.static_ip                                            | 6_addr             |                                |
| Description: | When IPv6 mode is station                                       | c, enter the stati | ic IP address for the network. |
| Values:      | Text string (IPv6)                                              | Default:           | Blank                          |
| Setting:     | network.ip6.prefix                                              |                    |                                |
| Description: | When IPv6 mode is static, enter the IPv6 address prefix length. |                    |                                |
|              |                                                                 | Default:           |                                |

| Setting:     | network.ip6.gateway_addr                                                                |                   |                                   |
|--------------|-----------------------------------------------------------------------------------------|-------------------|-----------------------------------|
| Description: | When IPv6 mode is static, enter the default gateway address.                            |                   |                                   |
| Values:      | Text string (IPv6)                                                                      | Default:          | Blank                             |
| Setting:     | network.ip6.dns1                                                                        |                   |                                   |
| Description: | lf manual DNS configurat<br>DNS server.                                                 | ion is enabled, o | enter the address for the primary |
| Values:      | Text string (IPv6)                                                                      | Default:          | Blank                             |
| Setting:     | network.ip6.dns2                                                                        |                   |                                   |
| Description: | If manual DNS configuration is enabled, enter the address for the secondary DNS server. |                   |                                   |
| Values:      | Text string (IPv6)                                                                      | Default:          | Blank                             |
| Setting:     | network.ip6.manually_                                                                   | _configure_dn     | s                                 |
| Description: | Enable or disable manua                                                                 | I DNS configura   | ation for IPv6.                   |
| Values:      | 0 (disable), 1 (enable)                                                                 | Default:          | 0                                 |
| Setting:     | network.vpn.enable                                                                      |                   |                                   |
| Description: | If manual DNS configuration is enabled, enter the address for the secondary DNS server. |                   |                                   |
| Values:      | Text string (IPv6)                                                                      | Default:          | Blank                             |

#### provisioning Module: Provisioning Settings

The provisioning settings follow the format: provisioning.[element].

All these settings are exported when you manually export the configuration from the VSP861A.

All the provisioning settings are included in the general configuration file.

| Setting:     | provisioning.click_to_dial                                                            |                                                                |                                     |  |
|--------------|---------------------------------------------------------------------------------------|----------------------------------------------------------------|-------------------------------------|--|
| Description: | Enables or disables "click to dial" functionality for directory entries on the WebUI. |                                                                |                                     |  |
| Values:      | 0 (disabled), 1 (enabled)                                                             | Default:                                                       | 0                                   |  |
| Setting:     | provisioning.firmware_                                                                | _url                                                           |                                     |  |
| Description: | Sets the URL for the serve                                                            | er hosting the                                                 | e firmware file.                    |  |
| Values:      | Text string                                                                           | Default:                                                       | Blank                               |  |
| Setting:     | provisioning.handset_firmware_url                                                     |                                                                |                                     |  |
| Description: | Sets the URL for the serve                                                            | Sets the URL for the server hosting the handset firmware file. |                                     |  |
| Values:      | Text string <b>Default:</b> Blank                                                     |                                                                |                                     |  |
| Setting:     | provisioning.fw_server_username                                                       |                                                                |                                     |  |
| Description: | Sets the authentication na                                                            | me for the se                                                  | erver hosting the firmware file.    |  |
| Values:      | Text string                                                                           | Default:                                                       | Blank                               |  |
| Setting:     | provisioning.fw_server_access_password                                                |                                                                |                                     |  |
| Description: | Sets the authentication par                                                           | ssword for th                                                  | e server hosting the firmware file. |  |
| Values:      | Text string                                                                           | Default:                                                       | Blank                               |  |
| Setting:     | provisioning.server_ad                                                                | provisioning.server_address                                    |                                     |  |
| Description: | Sets the provisioning server IP address.                                              |                                                                |                                     |  |
| Values:      | Text string                                                                           | Default:                                                       | https://et.vtechphones.com/rg2      |  |
|              |                                                                                       |                                                                |                                     |  |

| Setting:     | provisioning.server_username                                                              |                  |                                                             |
|--------------|-------------------------------------------------------------------------------------------|------------------|-------------------------------------------------------------|
| Description: | Sets the authentication name for the provisioning server.                                 |                  |                                                             |
| Values:      | Text string                                                                               | Default:         | Blank                                                       |
| Setting:     | provisioning.server_a                                                                     | ccess_passwo     | ord                                                         |
| Description: | Sets the authentication pa                                                                | ssword for the   | provisioning server.                                        |
| Values:      | Text string                                                                               | Default:         | Blank                                                       |
| Setting:     | provisioning.dhcp_opt:                                                                    | ion_enable       |                                                             |
| Description: | Enables or disables using DHCP options for locating the configuration and firmware files. |                  |                                                             |
| Values:      | 0 (disabled), 1 (enabled)                                                                 | Default:         | 1                                                           |
| Setting:     | provisioning.dhcp_opt:                                                                    | ion_priority     | ·_1                                                         |
| Description: | Sets the first priority DHCP                                                              | option for the   | provisioning/firmware file check.                           |
| Values:      | 66, 159, 160                                                                              | Default:         | 66                                                          |
| Setting:     | provisioning.dhcp_opt:                                                                    | ion_priority     | ·_2                                                         |
| Description: | Sets the second priority D check.                                                         | HCP option fo    | r the provisioning/firmware file                            |
| Values:      | 66, 159, 160                                                                              | Default:         | 159                                                         |
| Setting:     | provisioning.dhcp_opt:                                                                    | ion_priority     | <u>_3</u>                                                   |
| Description: | Sets the third priority DHC                                                               | P option for the | e provisioning/firmware file check.                         |
| Values:      | 66, 159, 160                                                                              | Default:         | 160                                                         |
| Setting:     | provisioning.resync_m                                                                     | ode              |                                                             |
| Description: |                                                                                           |                  | ng/firmware file check. This<br>res when the resync process |
| Values:      | config_only, firmware_only                                                                | / Default:       | config_and_firmware                                         |

| vtech |
|-------|
|       |

| Setting:                                            | provisioning.bootup_check_enable                                                                                                    |                                                                               |                                                                                                    |
|-----------------------------------------------------|----------------------------------------------------------------------------------------------------|-------------------------------------------------------------------------------|----------------------------------------------------------------------------------------------------|
| Description:                                        | Enables or disables bootup check for configuration and firmware files.                                                                                                    |                                                                               |                                                                                                    |
| Values:                                             | 0 (disabled), 1 (enabled)                                                                                                    | Default:                                                                      | 1                                                                                                    |
|                                                     |                                                                                                    |                                                                               |                                                                                                    |
| Setting:                                            | provisioning.schedule_                                                                                                    | mode                                                                          |                                                                                                    |
| Description:                                        | Sets the type of schedule check for configuration and firmware files.                                                                                                    |                                                                               |                                                                                                    |
| Values:                                             | disable, interval, weekday                                                                                                    | Default:                                                                      | disable                                                                                                    |
| Setting:                                            | provisioning.resync_ti                                                                                                    | me                                                                            |                                                                                                    |
| Description:                                        | Sets the interval (in minutes) between checks for new firmware and/or configuration files.                                                                                                    |                                                                               |                                                                                                    |
| Values:                                             | 0–65535                                                                                                    | Default:                                                                      | 0 (OFF)                                                                                                    |
|                                                     |                                                                                                    |                                                                               |                                                                                                    |
| Setting:                                            | provisioning.weekdays                                                                                                    |                                                                               |                                                                                                    |
| Setting:<br>Description:                            | Sets the day(s) when the d<br>configuration files. Enter a                                                                                                    | comma-delim<br><sup>-</sup> or example, <del>{</del>                          | ited list of weekdays from 0<br>5,6,0 means the provisioning                                                       |
| -                                                   | Sets the day(s) when the d<br>configuration files. Enter a<br>(Sunday) to 6 (Saturday). I                                                                                                    | comma-delim<br><sup>-</sup> or example, <del>{</del>                          | ited list of weekdays from 0<br>5,6,0 means the provisioning                                                       |
| Description:                                        | Sets the day(s) when the d<br>configuration files. Enter a<br>(Sunday) to 6 (Saturday). I<br>check will be performed on                                                                                                 | comma-delim<br>For example, {<br>I Friday, Satur<br><b>Default:</b>           | ited list of weekdays from 0<br>5,6,0 means the provisioning<br>day and Sunday.                                    |
| Description:<br>Values:                             | Sets the day(s) when the d<br>configuration files. Enter a<br>(Sunday) to 6 (Saturday). F<br>check will be performed on<br>0–6                                                                                          | comma-delim<br>For example, {<br>Friday, Satur<br><b>Default:</b><br>start_hr | ited list of weekdays from 0<br>5,6,0 means the provisioning<br>day and Sunday.<br>Blank                           |
| Description:<br>Values:<br>Setting:                 | Sets the day(s) when the d<br>configuration files. Enter a<br>(Sunday) to 6 (Saturday). If<br>check will be performed on<br>0–6<br>provisioning.weekdays_                                                               | comma-delim<br>For example, {<br>Friday, Satur<br><b>Default:</b><br>start_hr | ited list of weekdays from 0<br>5,6,0 means the provisioning<br>day and Sunday.<br>Blank                           |
| Description:<br>Values:<br>Setting:<br>Description: | Sets the day(s) when the d<br>configuration files. Enter a<br>(Sunday) to 6 (Saturday). If<br>check will be performed on<br>0–6<br>provisioning.weekdays_<br>Sets the hour when the det<br>configuration files.         | comma-delim<br>For example, {<br>Default:<br>                                 | ited list of weekdays from 0<br>5,6,0 means the provisioning<br>day and Sunday.<br>Blank<br>or new firmware and/or |
| Values:<br>Setting:<br>Description:<br>Values:      | Sets the day(s) when the do<br>configuration files. Enter a<br>(Sunday) to 6 (Saturday). If<br>check will be performed on<br>0-6<br>provisioning.weekdays_<br>Sets the hour when the de<br>configuration files.<br>0-23 | comma-delim<br>For example, {<br>Default:<br>                                 | ited list of weekdays from 0<br>5,6,0 means the provisioning<br>day and Sunday.<br>Blank<br>or new firmware and/or |

| Setting:     | <pre>provisioning.remote_check_sync_enable</pre>                                                                                                    |                   |                                                                |
|--------------|----------------------------------------------------------------------------------------------------|-------------------|----------------------------------------------------------------|
| Description: | Enables or disables remotely triggering the device to check for new firmware and/or configuration files. The file checking is triggered remotely via a SIP Notify message from the server containing the <b>check-sync</b> event. |                   |                                                                |
| Values:      | 0 (disabled), 1 (enabled)                                                                                                    | Default:          | 1                                                              |
| Setting:     | provisioning.crypto_en                                                                                                    | able              |                                                                |
| Description: | Enables or disables encryp<br>if you have encrypted the o                                                                                                    |                   | he configuration file(s). Enable<br>e(s) using AES encryption. |
| Values:      | 0 (disabled), 1 (enabled)                                                                                                    | Default:          | 0                                                              |
| Setting:     | provisioning.crypto_passphrase                                                                                                    |                   |                                                                |
| Description: | Sets the AES encryption passphrase for decrypting the configuration file(s). Enter the key that was generated when you encrypted the file.                                                                                        |                   |                                                                |
| Values:      | Text string                                                                                                    | Default:          | Blank                                                          |
| Setting:     | provisioning.check_tru                                                                                                    | sted_certific     | cate                                                           |
| Description: | Enables or disables accept the provisioning server.                                                                                                    | ting only a trust | ed TLS certificate for access to                               |
| Values:      | 0 (disabled), 1 (enabled)                                                                                                    | Default:          | 0                                                              |
| Setting:     | provisioning.pnp_enabl                                                                                                    | e                 |                                                                |
| Description: | Enables or disables the VSP861A checking for the provisioning URL using the Plug-and-Play Subscribe and Notify protocol.                                                                                                    |                   |                                                                |
| Values:      | 0 (disabled), 1 (enabled)                                                                                                    | Default:          | 1                                                              |
| Setting:     | provisioning.pnp_response_timeout                                                                                                    |                   |                                                                |
| Description: | Sets how long the VSP861A repeats the SUBSCRIBE request if there is no reply from the PnP server.                                                                                                    |                   |                                                                |
|              | no reply from the PnP serv                                                                                                    | er.               |                                                                |

| Setting:     | provisioning.pwd_export_enable                                                                                                    |  |  |  |
|--------------|----------------------------------------------------------------------------------------------------|--|--|--|
| Description: | Enables or disables passwords from being exported in plain text. This parameter is not available on the WebUI. The passwords affected are: |  |  |  |
|              | network.eapol.access_password                                                                                                    |  |  |  |
|              | network.ip.pppoe.access_password                                                                                                    |  |  |  |
|              | tr069.acs.access_password                                                                                                    |  |  |  |
|              | tr069.connection_request.access_password                                                                                                   |  |  |  |
|              | provisioning.fw_server_access_password                                                                                                    |  |  |  |
|              | <ul> <li>provisioning.server_access_password</li> <li>profile.admin.access_password</li> <li>profile.user.access_password</li> </ul>       |  |  |  |
|              |                                                                                                    |  |  |  |
|              |                                                                                                    |  |  |  |
|              | sip_account.x.authentication_access_password                                                                                               |  |  |  |
|              | remoteDir.ldap_access_password                                                                                                    |  |  |  |
|              | remoteDir.broadsoft_access_password                                                                                                    |  |  |  |
| Values:      | 0 (disabled), 1 (enabled) <b>Default:</b> 0                                                                                                |  |  |  |

#### security Module: Security Settings

The Security settings enable you to hide PIN numbers during call operation. There are two different types of PIN masking available:

1. Hide DTMF digits: When Hide DTMF is enabled, PIN numbers entered during an Active Call are automatically masked out.

2. Password Dial: When Password Dial is enabled, PIN numbers entered as part of the dial string are hidden. For example, when entering numbers in Pre-Dial or Dial mode, PIN numbers are automatically masked out.

All the security settings are included in the general configuration file.

| Setting:     | security.hide_dtmf_enable                                                                                                   |                  |                                |  |
|--------------|----------------------------------------------------------------------------------------------------|------------------|--------------------------------|--|
| Description: | Enable or disable masking                                                                                                   | all DTMF digits  | entered during an Active Call. |  |
| Values:      | 0 (disabled), 1 (enabled)                                                                                                   | Default:         | 0                              |  |
|              |                                                                                                    |                  |                                |  |
| Setting:     | <pre>security.hide_dtmf_del</pre>                                                                                           | .ay_enable       |                                |  |
| Description: | Enable to add a one-secor default, the digits are mask                                                                      | •                | DTMF digits are masked. By     |  |
| Values:      | 0 (disabled), 1 (enabled)                                                                                                   | Default:         | 0                              |  |
| -            |                                                                                                    |                  |                                |  |
| Setting:     | <pre>security.pwd_dial_enab</pre>                                                                                           | ole              |                                |  |
| Description: | Enable to hide PIN numbe                                                                                                    | rs entered as pa | art of the dial string.        |  |
| Values:      | 0 (disabled), 1 (enabled)                                                                                                   | Default:         | 0                              |  |
| Setting:     | security.pwd_dial_dela                                                                                                    | y_enable         |                                |  |
| Description: | Enable to add a one-second delay before PIN numbers are masked. By default, the PIN number is masked immediately.           |                  |                                |  |
| Values:      | 0 (disabled), 1 (enabled)                                                                                                   | Default:         | 0                              |  |
| Setting:     | security.pwd dial pref                                                                                                    | ·iv              |                                |  |
| Setting.     | Security.pwd_diai_prei                                                                                                    | .1X              |                                |  |
| Description: | Enter the prefix that serves as an indicator that the next x digits are masked (x being equal to the Password Dial Length). |                  |                                |  |
| Values:      | Text string                                                                                                    | Default:         | Blank                          |  |
|              |                                                                                                    |                  |                                |  |

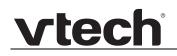

| Setting:     | <pre>security.pwd_dial_leng</pre>                                                                                    | gth      |   |
|--------------|----------------------------------------------------------------------------------------------------|----------|---|
| Description: | Enter the PIN number length. All digits within this length are masked. Any digits beyond this length are not masked. |          |   |
| Values:      | 1–32                                                                                                    | Default: | 1 |

#### time\_date Module: Time and Date Settings

The time and date settings follow the format: time\_date.[element].

All these settings are exported when you manually export the configuration from the VSP861A.

All the time and date settings are included in the general configuration file.

| Setting:     | time_date.date_format                                      |          |                     |
|--------------|------------------------------------------------------------|----------|---------------------|
| Description: | Sets the format for displaying the date.                   |          |                     |
| Values:      | DD/MM/YY, MM/DD/YY,<br>YY/MM/DD                            | Default: | DD/MM/YY            |
| Setting:     | time_date.24hr_clock                                       |          |                     |
| Description: | Enables or disables 24-hour clock.                         |          |                     |
| Values:      | 0 (disabled), 1 (enabled)                                  | Default: | 1                   |
| Setting:     | time_date.ntp_server                                       |          |                     |
| Description: | Enables or disables NTP server to set time and date.       |          |                     |
| Values:      | 0 (disabled), 1 (enabled)                                  | Default: | 1                   |
| Setting:     | time_date.ntp_server_addr                                  |          |                     |
| Description: | Sets the URL for the NTP server.                           |          |                     |
| Values:      | Text string                                                | Default: | europe.pool.ntp.org |
| Setting:     | time_date.ntp_dhcp_op                                      | tion     |                     |
| Description: | Enables or disables DHCP option 42 to find the NTP server. |          |                     |
| Values:      | 0 (disabled), 1 (enabled)                                  | Default: | 0                   |
| Setting:     | time_date.selected_time                                    | zone     |                     |
|              | <b>•</b> • • • • • •                                       |          |                     |

Description: Sets the local timezone.

Europe/London

# vtech

Values: Pacific/Pago Pago, Pacific/Honolulu, Default: America/Adak, America/Anchorage, America/Vancouver, America/Tijuana, America/Los Angeles, America/Edmonton, America/Chihuahua, America/Denver, America/Phoenix, America/Winnipeg, Pacific/Easter, America/Mexico City, America/Chicago, America/Nassau, America/Montreal, America/Grand Turk, America/Havana, America/New York, America/Caracas, America/Halifax, America/Santiago, America/Asuncion, Atlantic/Bermuda, Atlantic/Stanley, America/Port of Spain, America/St Johns, America/Godthab, America/Argentina/Buenos Aires, America/Fortaleza, America/Sao Paulo, America/Noronha, Atlantic/Azores, GMT, America/Danmarkshavn, Atlantic/Faroe, Europe/Dublin, Europe/Lisbon, Atlantic/Canary, Europe/London, Africa/Casablanca, Europe/Tirane, Europe/Vienna, Europe/Brussels, Europe/Zagreb, Europe/Prague, Europe/Copenhagen, Europe/Paris, Europe/Berlin, Europe/Budapest, Europe/Rome, Europe/Luxembourg, Europe/Skopje, Europe/Amsterdam, Africa/Windhoek, Europe/Tallinn, Europe/Helsinki, Asia/Gaza, Europe/Athens, Asia/Jerusalem, Asia/Amman, Europe/Riga, Asia/Beirut, Europe/Chisinau, Europe/Kaliningrad, Europe/Bucharest, Asia/Damascus, Europe/Istanbul, Europe/Kiev, Africa/Djibouti, Asia/Baghdad, Europe/Moscow, Asia/Tehran, Asia/Yerevan, Asia/Baku, Asia/Tbilisi, Asia/Agtau, Europe/Samara, Asia/Aqtobe, Asia/Bishkek, Asia/Karachi, Asia/Yekaterinburg, Asia/Kolkata, Asia/Almaty, Asia/Novosibirsk, Asia/Krasnoyarsk, Asia/Bangkok, Asia/Shanghai, Asia/Singapore, Australia/Perth, Asia/Seoul, Asia/Tokyo, Australia/Adelaide, Australia/Darwin, Australia/Sydney, Australia/Brisbane, Australia/Hobart, Asia/Vladivostok, Australia/Lord \_Howe, Pacific/Noumea, Pacific/Auckland, Pacific/Chatham, Pacific/Tongatapu

| Setting:                                                       | time_date.daylight_saving_auto_adjust                                                                                                    |                                                                                      |                                               |
|----------------------------------------------------------------|----------------------------------------------------------------------------------------------------|--------------------------------------------------------------------------------------|-----------------------------------------------|
| Description:                                                   | Sets the device to automatically adjust clock for daylight savings.                                                                                                    |                                                                                      |                                               |
| Values:                                                        | 0 (disabled), 1 (enabled)                                                                                                    | Default:                                                                             | 1                                             |
|                                                                |                                                                                                    |                                                                                      |                                               |
| Setting:                                                       | time_date.daylight_sav                                                                                                    | ing_user_de                                                                          | fined                                         |
| Description:                                                   | Enables or disables manua                                                                                                    | al daylight sav                                                                      | vings configuration.                          |
| Values:                                                        | 0 (disabled), 1 (enabled)                                                                                                    | Default:                                                                             | 0                                             |
| Setting:                                                       | time_date.daylight_sav                                                                                                    | ing_start_m                                                                          | onth                                          |
| Description:                                                   | Sets the month that daylight savings time starts.                                                                                                    |                                                                                      |                                               |
| Values:                                                        | January–December                                                                                                    | Default:                                                                             | March                                         |
| Setting:                                                       | time_date.daylight_sav                                                                                                    | ing_start_w                                                                          | reek                                          |
| Description:                                                   | Sets the week that daylight savings time starts.                                                                                                    |                                                                                      |                                               |
| Values:                                                        | 1–5                                                                                                    | Default:                                                                             | 5                                             |
|                                                                |                                                                                                    |                                                                                      | l                                             |
| Setting:                                                       | <pre>time_date.daylight_sav</pre>                                                                                                    | ing_start_d                                                                          | lay                                           |
| Setting:<br>Description:                                       | time_date.daylight_sav                                                                                                    |                                                                                      | -                                             |
| -                                                              |                                                                                                    | savings time s                                                                       | -                                             |
| Description:                                                   | Sets the day that daylight s<br>Sunday, Monday, Tuesday,<br>Wednesday, Thursday,                                                                                             | savings time s                                                                       | starts.<br>Sunday                             |
| Description:<br>Values:                                        | Sets the day that daylight s<br>Sunday, Monday, Tuesday,<br>Wednesday, Thursday,<br>Friday, Saturday                                                                         | savings time s<br>Default:                                                           | starts.<br>Sunday                             |
| Description:<br>Values:<br>Setting:                            | Sets the day that daylight s<br>Sunday, Monday, Tuesday,<br>Wednesday, Thursday,<br>Friday, Saturday                                                                         | savings time s<br>Default:                                                           | starts.<br>Sunday                             |
| Description:<br>Values:<br>Setting:<br>Description:            | Sets the day that daylight s<br>Sunday, Monday, Tuesday,<br>Wednesday, Thursday,<br>Friday, Saturday<br>time_date.daylight_sav<br>Sets the hour that daylight                | savings time s<br>Default:<br>ing_start_k<br>savings time<br>Default:                | starts.<br>Sunday<br>tour<br>starts.<br>01:00 |
| Description:<br>Values:<br>Setting:<br>Description:<br>Values: | Sets the day that daylight s<br>Sunday, Monday, Tuesday,<br>Wednesday, Thursday,<br>Friday, Saturday<br>time_date.daylight_sav<br>Sets the hour that daylight<br>00:00-23:00 | savings time s<br>Default:<br>ing_start_h<br>savings time<br>Default:<br>ing_end_mor | starts.<br>Sunday<br>tour<br>starts.<br>01:00 |

| vtech |
|-------|
|       |

| Setting:                            | time_date.daylight_saving_end_week                                                              |                                                                             |                                  |
|-------------------------------------|-------------------------------------------------------------------------------------------------|-----------------------------------------------------------------------------|----------------------------------|
| Description:                        | Sets the week that daylight savings time ends.                                                  |                                                                             |                                  |
| Values:                             | 1–5                                                                                             | Default:                                                                    | 5                                |
| Setting:                            | time_date.daylight_sav                                                                          | ving_end_day                                                                |                                  |
| Description:                        | Sets the day that daylight                                                                      | savings time e                                                              | nds.                             |
| Values:                             | Sunday, Monday, Tuesday<br>Wednesday, Thursday,<br>Friday, Saturday                             | , Default:                                                                  | Sunday                           |
| Setting:                            | time_date.daylight_saving_end_hour                                                              |                                                                             |                                  |
| Description:                        | Sets the hour that daylight                                                                     | savings time e                                                              | ends.                            |
| Values:                             | 00:00–23:00                                                                                     | Default:                                                                    | 02:00                            |
| Setting:                            | time_date.daylight_say                                                                          | ving_amount                                                                 |                                  |
| Description:                        | Sets the daylight savings time offset in minutes.                                               |                                                                             |                                  |
| Values:                             | 0–255                                                                                           | Default:                                                                    | 60                               |
| Setting:                            | time_date.timezone_dho                                                                          | p_option                                                                    |                                  |
| Description:                        | Enables or disables DHCP option 2/100/101 for determining time zone information.                |                                                                             |                                  |
|                                     | information.                                                                                    |                                                                             |                                  |
| Values:                             | 0 (disabled), 1 (enabled)                                                                       | Default:                                                                    | 0                                |
| Values:                             |                                                                                                 |                                                                             |                                  |
|                                     | 0 (disabled), 1 (enabled)                                                                       | update_interv                                                               | val                              |
| Setting:                            | 0 (disabled), 1 (enabled)<br>time_date.ntp_server_v                                             | update_interv                                                               | val                              |
| Setting:<br>Description:            | 0 (disabled), 1 (enabled)<br>time_date.ntp_server_v<br>Sets the delay between N                 | update_interv<br>TP server upda<br><b>Default:</b>                          | val<br>ates, in seconds.         |
| Setting:<br>Description:<br>Values: | 0 (disabled), 1 (enabled)<br>time_date.ntp_server_r<br>Sets the delay between N<br>0-4294967295 | update_interv<br>TP server upda<br><b>Default:</b><br>ce<br>d time. Use the | val<br>ates, in seconds.<br>1000 |

#### log Module: System Log Settings

The log settings control system logging activities. System logging may be required for troubleshooting purposes. The following logging modes are supported:

- Serial/Console—system log output to an external console using a serial/RS-232 cable
- Syslog server—output to a log file on a separate server
- Volatile file

The log settings follow the format: log.[element].

All the log settings are included in the general configuration file.

| Setting:     | log.syslog_enable                                                                                                    |          |       |  |
|--------------|----------------------------------------------------------------------------------------------------|----------|-------|--|
| Description: | Enables or disables log output to syslog server.                                                                                           |          |       |  |
| Values:      | 0 (disabled), 1 (enabled)                                                                                                    | Default: | 0     |  |
| Setting:     | log.syslog_server_address                                                                                                    |          |       |  |
| Description: | Sets the syslog server IP address.                                                                                                    |          |       |  |
| Values:      | IPv4, IPv6 or FQDN                                                                                                    | Default: | Blank |  |
| Setting:     | log.syslog_server_port                                                                                                    |          |       |  |
| Description: | Sets the syslog server port.                                                                                                    |          |       |  |
| Values:      | 1–65535                                                                                                    | Default: | 514   |  |
| Setting:     | log.syslog_level                                                                                                    |          |       |  |
| Description: | Sets the log level. The higher the level, the larger the debug output.<br>5—all<br>4—debug<br>3—info<br>2—warning<br>1—error<br>0—critical |          |       |  |
| Values:      | 0–5                                                                                                    | Default: | 2     |  |

#### remoteDir Module: Remote Directory Settings

The remote directory settings follow the format: remoteDir.[element].

All these settings are exported when you manually export the configuration from the VSP861A.

All the remote directory settings are included in the general configuration file.

| Setting:     | remoteDir.ldap_enable                                                   |          |           |  |
|--------------|-------------------------------------------------------------------------|----------|-----------|--|
| Description: | Enables or disables the VSP861A deskset's access to the LDAP directory. |          |           |  |
| Values:      | 0 (disabled), 1 (enabled)                                               | Default: | 0         |  |
| Setting:     | remoteDir.ldap_directory_name                                           |          |           |  |
| Description: | Sets the LDAP directory name.                                           |          |           |  |
| Values:      | Text string                                                             | Default: | Blank     |  |
| Setting:     | remoteDir.ldap_server_address                                           |          |           |  |
| Description: | Sets the LDAP server IP address.                                        |          |           |  |
| Values:      | Text string                                                             | Default: | Blank     |  |
| Setting:     | remoteDir.ldap_port                                                     |          |           |  |
| Description: | Sets the LDAP server port.                                              |          |           |  |
| Values:      | 1–65535                                                                 | Default: | 389       |  |
| Setting:     | remoteDir.ldap_protocol_version                                         |          |           |  |
| Description: | Sets the LDAP protocol version.                                         |          |           |  |
| Values:      | version_2, version_3                                                    | Default: | version_3 |  |
| Setting:     | remoteDir.ldap_authentication_type                                      |          |           |  |
| Description: | Sets the LDAP authentication type.                                      |          |           |  |
| Values:      | simple, ssl                                                             | Default: | simple    |  |
|              |                                                                         |          |           |  |

| Setting:                 | remoteDir.ldap_user_name                                                                                                    |          |           |  |
|--------------------------|----------------------------------------------------------------------------------------------------|----------|-----------|--|
| Description:             | Sets the LDAP authentication user name.                                                                                                    |          |           |  |
| Values:                  | Text string                                                                                                    | Default: | Blank     |  |
| Setting:                 | remoteDir Idan access                                                                                                    | nageword |           |  |
| -                        | remoteDir.ldap_access_password                                                                                                    |          |           |  |
| Description:             | Sets the LDAP authentication password.                                                                                                    |          |           |  |
| Values:                  | Text string                                                                                                    | Default: | Blank     |  |
| Setting:                 | remoteDir.ldap_base                                                                                                    |          |           |  |
| Description:             | Sets the LDAP search base. This sets where the search begins in the directory tree structure. Enter one or more attribute definitions, separated by commas (no spaces). Your directory may include attributes like "cn" (common name) or "ou" (organisational unit) or "dc" (domain component). For example, ou=accounting,dc=vtech,dc=com |          |           |  |
| Values:                  | Text string                                                                                                    | Default: | Blank     |  |
| Setting:<br>Description: | remoteDir.ldap_max_hits Sets the maximum number of entries returned for an LDAP search.                                                                                                    |          |           |  |
| Peeerbuen                | Limiting the number of hits can conserve network bandwidth.                                                                                                    |          |           |  |
| Values:                  | 0–32000                                                                                                    | Default: | 200       |  |
| Setting:                 | remoteDir.ldap_search_delay                                                                                                    |          |           |  |
| Description:             | Sets the LDAP maximum search delay in seconds.                                                                                                    |          |           |  |
| Values:                  | 0–500                                                                                                    | Default: | 0         |  |
| Setting:                 | remoteDir.ldap_firstname_filter                                                                                                    |          |           |  |
| Description:             | Sets the LDAP first name attribute filter.                                                                                                    |          |           |  |
| Values:                  | Text string                                                                                                    | Default: | Firstname |  |
| Setting:                 | remoteDir.ldap_lastname_filter                                                                                                    |          |           |  |
| Description:             | Sets the LDAP last name attribute filter.                                                                                                    |          |           |  |
| Values:                  | Text string <b>Default:</b> Lastname                                                                                                    |          |           |  |
|                          |                                                                                                    |          |           |  |

| Setting:     | remoteDir.ldap number filter                                                                                                    |             |        |  |
|--------------|----------------------------------------------------------------------------------------------------|-------------|--------|--|
| •            |                                                                                                    |             |        |  |
| Description: | Sets the LDAP number filter.                                                                                                    |             |        |  |
| Values:      | Text string                                                                                                    | Default:    | Blank  |  |
| <u> </u>     |                                                                                                    |             |        |  |
| Setting:     | remoteDir.ldap_firstname_attribute                                                                                                    |             |        |  |
| Description: | Sets the name attributes. Enter the name attributes that you want the VSP861A to display for each entry returned after an LDAP search. Separate each attribute with a space. For example, givenName sn will display the first name and surname for each entry.                                    |             |        |  |
| Values:      | Text string                                                                                                    | Default:    | Blank  |  |
| 0            |                                                                                                    |             |        |  |
| Setting:     | remoteDir.ldap_lastnam                                                                                                    | e_attribute |        |  |
| Description: | Sets the last name attribute                                                                                                    | es.         |        |  |
| Values:      | Text string                                                                                                    | Default:    | Blank  |  |
|              |                                                                                                    |             |        |  |
| Setting:     | remoteDir.ldap_work_nu                                                                                                    | mber_attrib | utes   |  |
| Description: | Sets the number attributes. Enter the number attributes that you want the VSP861A to display for each entry returned after an LDAP search. Separate each attribute with a space. For example, "telephoneNumber mobile" will display the work phone number and mobile phone number for each entry. |             |        |  |
| Values:      | Text string                                                                                                    | Default:    | Blank  |  |
| Setting:     | remoteDir.ldap_mobile_                                                                                                    | number attr | ibutes |  |
| Description: | Sets the mobile number attributes.                                                                                                    |             |        |  |
| Values:      | Text string                                                                                                    | Default:    | Blank  |  |
| values.      | ient suing                                                                                                    |             |        |  |
| Setting:     | remoteDir.ldap_other_number_attributes                                                                                                    |             |        |  |
| Description: | Sets the "other" number attributes.                                                                                                    |             |        |  |
| Values:      | Text string                                                                                                    | Default:    | Blank  |  |
|              |                                                                                                    |             |        |  |

| Setting:     | remoteDir.ldap_incall_                                                                                                    | lookup_enab      | le                                                                                      |
|--------------|----------------------------------------------------------------------------------------------------|------------------|-----------------------------------------------------------------------------------------|
| Description: |                                                                                                    | ory for the inco | ookup. If enabled, the VSP861A<br>ming call number. If the number<br>ntry for CID info. |
| Values:      | 0 (disabled), 1 (enabled)                                                                                                    | Default:         | 0                                                                                       |
| Setting:     | remoteDir.ldap_outcall                                                                                                    | _lookup_enal     | ble                                                                                     |
| Description: | Enables or disables LDAP outgoing call lookup. If enabled, numbers entered in pre-dial or live dial are matched against LDAP entries. If a match is found, the LDAP entry is displayed for dialling. |                  |                                                                                         |
| Values:      | 0 (disabled), 1 (enabled)                                                                                                    | Default:         | 0                                                                                       |
| Setting:     | remoteDir.broadsoft_er                                                                                                    | able             |                                                                                         |
| Description: | Enables or disables the Br                                                                                                    | oadsoft phone    | book.                                                                                   |
| Values:      | 0 (disabled), 1 (enabled)                                                                                                    | Default:         | 0                                                                                       |
| Setting:     | remoteDir.broadsoft_di                                                                                                    | .splay_name      |                                                                                         |
| Description: | Sets the Broadsoft Phonebook display name.                                                                                                    |                  |                                                                                         |
| Values:      | Text string                                                                                                    | Default:         | Blank                                                                                   |
| Setting:     | remoteDir.broadsoft_se                                                                                                    | erver            |                                                                                         |
| Description: | Sets the Broadsoft Phone                                                                                                    | oook IP addres   | S.                                                                                      |
| Values:      | Text string                                                                                                    | Default:         | Blank                                                                                   |
| Setting:     | remoteDir.broadsoft_po                                                                                                    | ort              |                                                                                         |
| Description: | Sets the Broadsoft Phone                                                                                                    | ook port.        |                                                                                         |
| Values:      | 1–65535                                                                                                    | Default:         | 0                                                                                       |
| Setting:     | remoteDir.broadsoft_us                                                                                                    | ser_name         |                                                                                         |
| Description: | Sets the Broadsoft Phonet                                                                                                    | book authentic   | ation user name.                                                                        |
| Values:      | Text string                                                                                                    | Default:         | Blank                                                                                   |

| Setting:     | remoteDir.broadsoft_access_password                                                                                                    |                   |                                  |
|--------------|----------------------------------------------------------------------------------------------------|-------------------|----------------------------------|
| Description: | Sets the Broadsoft Phone                                                                                                    | book authentic    | cation password.                 |
| Values:      | Text string                                                                                                    | Default:          | Blank                            |
| Setting:     | remoteDir.broadsoft_di                                                                                                    | lr_type           |                                  |
| Description: | Sets the Broadsoft Phone                                                                                                    | book directory    | type.                            |
| Values:      | Group, GroupCommon,<br>Enterprise,<br>EnterpriseCommon,<br>Personal                                                                                               | Default:          | Group                            |
| Setting:     | remoteDir.ldap_check_c                                                                                                    | ertificate        |                                  |
| Description: | Enables or disables accep                                                                                                    | ting only a tru   | sted LDAP certificate.           |
| Values:      | 0 (disabled), 1 (enabled)                                                                                                    | Default:          | 0                                |
|              |                                                                                                    |                   |                                  |
| Setting:     | remoteDir.broadsoft_ch                                                                                                    | neck_certifi      | cate                             |
| Description: | Enables or disables accep                                                                                                    | ting only a tru   | sted Broadsoft certificate.      |
| Values:      | 0 (disabled), 1 (enabled)                                                                                                    | Default:          | 0                                |
| Setting:     | remoteDir.xml.x.name                                                                                                    |                   |                                  |
| Description: | Sets the name of the directory as it will appear on the phone's Directory list. For this and following parameters, x is the number of the XML directory $(1-3)$ . |                   |                                  |
| Values:      | Text string                                                                                                    | Default:          | Blank                            |
| Setting:     | remoteDir.xml.x.uri                                                                                                    |                   |                                  |
| Description: | The location of the XML din retrieve directory entries.                                                                                                    | rectory file, fro | m which the phone will sync and  |
| Values:      | URI                                                                                                    | Default:          | Blank                            |
| Setting:     | remoteDir.xml.x.call_1                                                                                                    | lookup_enabl      | e                                |
| Description: | Enables/disables the call le                                                                                                    | ookup feature     | for incoming and outgoing calls. |
| Description. |                                                                                                    |                   |                                  |

| Setting:     | remoteDir.xml.x.c                               | contact_entry_t                                   | ag                      |  |
|--------------|-------------------------------------------------|---------------------------------------------------|-------------------------|--|
| Description: | Sets the tag name for                           | or directory entry.                               |                         |  |
| Values:      | Text string                                     | Default:                                          | DIR_ENTRY               |  |
| Setting:     | remoteDir.xml.x.f                               | first_name_tag                                    |                         |  |
| Description: | Sets the first name tag for a directory entry.  |                                                   |                         |  |
| Values:      | Text string                                     | Default:                                          | DIR_ENTRY_NAME_FIRST    |  |
| Setting:     | remoteDir.xml.x.]                               | last_name_tag                                     |                         |  |
| Description: | Sets the last name t                            | ag for a directory                                | entry.                  |  |
| Values:      | Text string                                     | Default:                                          | DIR_ENTRY_NAME_LAST     |  |
| Setting:     | remoteDir.xml.x.v                               | work_number_tag                                   |                         |  |
| Description: | Sets the work number tag for a directory entry. |                                                   |                         |  |
| Values:      | Text string                                     | Default:                                          | DIR_ENTRY_NUMBER_WORK   |  |
| Setting:     | remoteDir.xml.x.m                               | nobile_number_t                                   | ag                      |  |
| Description: | Sets the mobile num                             | Sets the mobile number tag for a directory entry. |                         |  |
| Values:      | Text string                                     | Default:                                          | DIR_ENTRY_NUMBER_MOBILE |  |
| Setting:     | remoteDir.xml.x.c                               | other_number_ta                                   | g                       |  |
| Description: | Sets the other numb                             | er tag for a direct                               | ory entry.              |  |
| Values:      | Text string                                     | Default:                                          | DIR_ENTRY_NUMBER_OTHER  |  |
| -            |                                                 |                                                   |                         |  |

### web Module: Web Settings

The web settings control the web server IP, port, and security settings.

The web settings follow the format: web.[element].

All the web settings are included in the general configuration file.

| Setting:     | web.server_enable                                       |                   |                                      |
|--------------|---------------------------------------------------------|-------------------|--------------------------------------|
| Description: | Enables or disables the av                              | ailability of the | phone's embedded WebUI.              |
| Values:      | 0 (disabled), 1 (enabled)                               | Default:          | 1                                    |
| Setting:     | web.http port                                           |                   |                                      |
| Description: | Sets the http port when htt                             | p is enabled.     |                                      |
| Values:      | 1–65535                                                 | Default:          | 80                                   |
| Setting:     | web.https_enable                                        |                   |                                      |
| Description: | Sets server to use the http                             | s protocol.       |                                      |
| Values:      | 0 (disabled), 1 (enabled)                               | Default:          | 0                                    |
| Setting:     | web.https_port                                          |                   |                                      |
| Description: | Sets the https port when h                              | ttps is enabled.  |                                      |
| Values:      | 1–65535                                                 | Default:          | 443                                  |
|              |                                                         |                   |                                      |
| Setting:     | web.activeuri_enable                                    |                   |                                      |
| Description: | Enables the Action URI fea<br>features when a server se | , 0               | remote activation of keys and<br>ET. |
| Values:      | 0 (disabled), 1 (enabled)                               | Default:          | 0                                    |
|              |                                                         |                   |                                      |

#### trusted\_ip Module: Trusted Server and Trusted IP Settings

The trusted\_server and trusted\_ip settings provide enhanced security for the VSP861A. When enabled, these settings can filter network traffic and reject any traffic from unauthorised sources.

The trusted\_server settings follow the format: trusted\_servers.[element].

The trusted\_ip settings follow the format: trusted\_ip.[element].

All the trusted\_server and trusted\_ip settings are included in the general configuration file.

| Setting:     | <pre>trusted_ip.only_accept_sip_account_servers</pre>                                                                                                    |
|--------------|----------------------------------------------------------------------------------------------------|
| Description: | Enables or disables using each enabled account's Registration server,<br>SIP server, Outbound Proxy server and Backup Outbound Proxy server<br>as sources for trusted SIP traffic.                            |
| Values:      | 0 (disabled), 1 (enabled) <b>Default:</b> 0                                                                                                    |
|              |                                                                                                    |
| Setting:     | trusted_ip.only_accept_allowed_ip                                                                                                    |
| Description: | Enables or disables using the Allowed IP list to filter network traffic. When enabled, all unsolicited IP traffic will be blocked unless it is from one of the trusted IP addresses on the "Allowed IP" list. |
| Values:      | 0 (disabled), 1 (enabled) <b>Default:</b> 0                                                                                                    |
| Setting:     | trusted_ip.x.allow_ip                                                                                                    |
| ootting.     |                                                                                                    |
| Description: | Enter an IP address or address range for one instance of the "Allowed IP" list. x ranges from 1 to 10. See <i>"Trusted IP" on page 129</i> for more information.                                              |
| Values:      | Text string (IPv4 or IPv6, IP <b>Default:</b> Blank<br>range in IPv4 or IPv6)                                                                                                    |
|              |                                                                                                    |

### user\_pref Module: User Preference Settings

The user settings are accessible to the VSP861A user. These settings are useful for initial setup. You may wish to remove these settings from auto-provisioning update files so that users do not have their own settings overwritten.

The user preference settings follow the format: user\_pref.[element].

The user preference settings (except for user\_pref.call\_terminated.busy\_tone\_enable) are exported when you manually export the configuration from the VSP861A.

#### General configuration file settings

| Setting:     | user_pref.account.x.ringer                                                                                                    |  |  |
|--------------|----------------------------------------------------------------------------------------------------|--|--|
| Description: | Sets the ring tone for account x.                                                                                                    |  |  |
| Values:      | 1–10 <b>Default:</b> 1                                                                                                    |  |  |
| Setting:     | user_pref.web_language                                                                                                    |  |  |
| Description: | Sets the language that appears on the WebUI.                                                                                                    |  |  |
| Values:      | en, en-GB, es-MX, es, fr-CA, <b>Default:</b> en-GB<br>fr, de, it, pt, nl, el, ru, tr, pl                                                                                                    |  |  |
| Setting:     | user pref.language                                                                                                    |  |  |
| -            | -                                                                                                    |  |  |
| Description: | Sets the language that appears on the device screen.                                                                                                    |  |  |
| Values:      | en, en-GB, es-MX, es, fr-CA, <b>Default:</b> en-GB<br>fr, de, it, pt, nl, el, ru, tr, pl                                                                                                    |  |  |
| Setting:     | user_pref.text_input_option                                                                                                    |  |  |
| Description: | Sets the order and available language input options available when users<br>edit or enter text on the LCD.<br><b>Note:</b> This setting is not available on the phone menu or WebUI, and<br>applies to models sold and installed outside North America only. |  |  |
| Values:      | number,uc_western, <b>Default:</b> uc_western,lc_western,<br>lc_western,uc_ru,lc_ru, number<br>uc_el,lc_el                                                                                                    |  |  |
| Setting:     | user_pref.call_terminated.busy_tone_enable                                                                                                    |  |  |
| Description: | Enables the VSP861A to play a busy tone when the far-end party ends the call, or when a network error condition (keep-alive failure) occurs.                                                                                                    |  |  |

| Values:      | 0 (disabled), 1 (enabled) <b>Default:</b> 0                                                                                                    |  |  |
|--------------|----------------------------------------------------------------------------------------------------|--|--|
| Setting:     | user_pref.account.x.diversion_display                                                                                                    |  |  |
| Description: | Enables or disables the display of diversion <name-addr> info (if available) for calls forwarded to account x.</name-addr>                                                                                                    |  |  |
| Values:      | 0 (disabled), 1 (enabled) Default: 1                                                                                                    |  |  |
| Setting:     | user_pref.blf_indication_option                                                                                                    |  |  |
| Description: | Configures the BLF LED behaviour for different service providers. Two options are available, as described below.                                                                                                    |  |  |
|              | Option 1 behaviourOption 2 behaviourRegistration Error: Blinking ORANGE<br>(every 2 secs)Registration Error: Off<br>Incoming call: Fast ORANGE flash<br>Held call: Fast ORANGE flash*<br>Active call: Steady ORANGE<br>Idle: OffActive call: Steady ORANGE<br>Idle: Steady ORANGE* behaviour applies only to certain servers.Incoming call: Fast ORANGE flash*<br>Active call: Steady ORANGE<br>Idle: Steady ORANGEActive call: Steady ORANGE<br>Idle: Steady ORANGE |  |  |
| Values:      | 1, 2 <b>Default:</b> 2                                                                                                    |  |  |
| Setting:     | user_pref.quick_transfer                                                                                                    |  |  |
| Description: | Sets transfer options for Quick Dial and BLF Programmable keys during an active call.                                                                                                    |  |  |
| Values:      | new_call, blind, attended <b>Default:</b> new_call                                                                                                    |  |  |
| Setting:     | user_pref.pfk_page_notify                                                                                                    |  |  |
| Description: | Enable or disable event indication on hidden PFK page(s)                                                                                                    |  |  |
|              |                                                                                                    |  |  |
| Values:      | 0 (disable), 1 (enable) <b>Default:</b> 1                                                                                                    |  |  |
|              | 0 (disable), 1 (enable) Default: 1 cific configuration file settings                                                                                                    |  |  |
|              |                                                                                                    |  |  |

Values:

10–60

Default:

10

#### VSP861A Administrator and Provisioning Manual

| vtech |
|-------|
|       |

| Setting:     | user_pref.audio_mode         |                    |                  |
|--------------|------------------------------|--------------------|------------------|
| Description: | Sets the default audio mod   | le.                |                  |
| Values:      | speaker, headset             | Default:           | speaker          |
| Setting:     | user_pref.hold_reminde       | er.enable          |                  |
| Description: | Enables or disables audibl   | e hold reminder    |                  |
| Values:      | 0 (disabled), 1 (enabled)    | Default:           | 1                |
| Setting:     | user_pref.hold_reminde       | er.interval        |                  |
| Description: | Sets the interval for the au | dible hold remir   | nder in seconds. |
| Values:      | 10–300                       | Default:           | 30               |
| Setting:     | user_pref.call_waiting       | g.tone_enable      |                  |
| Description: | Enables or disables the ca   | II waiting tone.   |                  |
| Values:      | 0 (disabled), 1 (enabled)    | Default:           | 1                |
| Setting:     | user_pref.call_waiting       | g.tone_interva     | al               |
| Description: | Sets the interval for the ca | ll waiting tone ir | n seconds.       |
| Values:      | 10–60                        | Default:           | 30               |
| Setting:     | user_pref.call_waiting       | g.mode             |                  |
| Description: | Enables or disables rejecti  | ng calls if alread | dy on a call.    |
| Values:      | 0 (disabled), 1 (enabled)    | Default:           | 1                |
| Setting:     | user_pref.lcd_contrast       | :                  |                  |
| Description: | Sets the LCD contrast on t   | he VSP861A.        |                  |
| Values:      | 1–7                          | Default:           | 4                |
| Setting:     | user_pref.backlight          |                    |                  |
| Description: | Sets the backlight brightne  | ess level.         |                  |
| Values:      | off, low, medium, high       | Default:           | high             |
|              |                              |                    |                  |

| Setting:     | user_pref.idle_backlig                                                                                                    | ght            |                        |
|--------------|----------------------------------------------------------------------------------------------------|----------------|------------------------|
| Description: | Sets the backlight brightne                                                                                                    | ess level wher | n the VSP861A is idle. |
| Values:      | off, low, medium, high                                                                                                    | Default:       | off                    |
| Setting:     | user_pref.absent_time                                                                                                    | out            |                        |
| Description: | Sets the absent timeout (the interval after going off hook with no action taken) in seconds. After the absent timeout, the phone returns to idle mode. |                |                        |
| Values:      | 10–60                                                                                                    | Default:       | 30                     |
| Setting:     | user_pref.speaker_volu                                                                                                    | ıme            |                        |
| Description: | Sets the speakerphone vo                                                                                                    | lume.          |                        |
| Values:      | 1–9                                                                                                    | Default:       | 5                      |
| Setting:     | user_pref.headset_volu                                                                                                    | ıme            |                        |
| Description: | Sets the headset volume.                                                                                                    |                |                        |
| Values:      | 1–9                                                                                                    | Default:       | 5                      |
| Setting:     | user_pref.handset_volu                                                                                                    | ıme            |                        |
| Description: | Sets the corded handset v                                                                                                    | olume.         |                        |
| Values:      | 1–9                                                                                                    | Default:       | 5                      |
| Setting:     | user_pref.key_beep_ena                                                                                                    | able           |                        |
| Description: | Enables or disables key be                                                                                                    | eeps on the V  | ′SP861A.               |
| Values:      | 0 (disabled), 1 (enabled)                                                                                                    | Default:       | 1                      |
|              |                                                                                                    |                |                        |

#### call\_settings Module: Call Settings

vtech

The call settings configure data related to a user's call preferences.

All the call settings (except one) follow the format: call\_settings.account.x.[element] where x is an account number ranging from 1 to 8.

#### General configuration file settings

| Setting:     | call_settings.account.x.call_completion_enable                                                                                                    |
|--------------|----------------------------------------------------------------------------------------------------|
| Description: | Enables or disables the Call Completion for Busy Subscribers (CCBS) feature. The feature notifies users when a previously busy number is available and asks them whether they wish to call the number back. |
| Values:      | 0 (disabled), 1 (enabled) <b>Default:</b> 0                                                                                                    |
| Setting:     | call_settings.account.x.call_completion_alert_enable                                                                                                    |
| Description: | Enables or disables an audible alert (similar to a hold reminder alert tone) if the user is on another call when the auto redial interval expires.                                                          |
| Values:      | 0 (disabled), 1 (enabled) Default: 1                                                                                                    |
| Setting:     | call_settings.account.x.auto_redial_interval                                                                                                    |
| Description: | Sets the countdown timer (in seconds) until the user is prompted for the next dialling attempt.                                                                                                    |
| Values:      | 1–300 <b>Default:</b> 30                                                                                                    |
| Setting:     | call_settings.account.x.auto_redial_repeat                                                                                                    |
| Description: | Sets how many auto redial attempts are made.                                                                                                    |
| Values:      | 1–30 <b>Default:</b> 10                                                                                                    |
| MAC-spec     | cific configuration file settings                                                                                                    |
| Setting:     | call_settings.account.x.block_anonymous_enable                                                                                                    |
| Description: | Enables or disables anonymous call blocking.                                                                                                    |
| Values:      | 0 (disabled), 1 (enabled) <b>Default:</b> 0                                                                                                    |

| Setting:                                                       | call_settings.account.                                                                                                    | .x.outgoing_a                                                                              | anonymous_enable                                                |
|----------------------------------------------------------------|----------------------------------------------------------------------------------------------------|--------------------------------------------------------------------------------------------|-----------------------------------------------------------------|
| Description:                                                   | Enables or disables outgoi                                                                                                    | ing anonymous                                                                              | s calls.                                                        |
| Values:                                                        | 0 (disabled), 1 (enabled)                                                                                                    | Default:                                                                                   | 0                                                               |
|                                                                |                                                                                                    |                                                                                            |                                                                 |
| Setting:                                                       | call_settings.account.x.dnd_enable                                                                                            |                                                                                            |                                                                 |
| Description:                                                   | Enables or disables Do No                                                                                                    | ot Disturb for ac                                                                          | ccount x.                                                       |
| Values:                                                        | 0 (disabled), 1 (enabled)                                                                                                    | Default:                                                                                   | 0                                                               |
| Setting:                                                       | call_settings.account.x.dnd_incoming_calls                                                                                    |                                                                                            |                                                                 |
| Description:                                                   | Sets whether incoming calls are shown or rejected when DND is on for account x.                                               |                                                                                            |                                                                 |
| Values:                                                        | show, reject                                                                                                    | Default:                                                                                   | reject                                                          |
| Setting:                                                       | call_settings.account.                                                                                                    | .x.call_fwd_a                                                                              | always_enable                                                   |
| Description:                                                   | Enables or disables Call F                                                                                                    | orward Always                                                                              | for account x.                                                  |
| Values:                                                        | 0 (disabled), 1 (enabled)                                                                                                    | Default:                                                                                   | 0                                                               |
| Setting:                                                       | call_settings.account.                                                                                                    | .x.call_fwd_a                                                                              | always_target                                                   |
| Description:                                                   | Sets the Call Forward Alwa                                                                                                    | ays target num                                                                             | ber for account x.                                              |
| Values:                                                        | Text string                                                                                                    | Default:                                                                                   | Blank                                                           |
|                                                                |                                                                                                    |                                                                                            |                                                                 |
| Setting:                                                       | call_settings.account.                                                                                                    | .x.call_fwd_h                                                                              | pusy_enable                                                     |
| Setting:<br>Description:                                       | call_settings.account.<br>Enables or disables Call F                                                                          |                                                                                            |                                                                 |
| Setting:<br>Description:<br>Values:                            |                                                                                                    |                                                                                            |                                                                 |
| Description:<br>Values:                                        | Enables or disables Call F<br>0 (disabled), 1 (enabled)                                                                       | orward Busy fc                                                                             | or account x.<br>0                                              |
| Description:<br>Values:<br>Setting:                            | Enables or disables Call F<br>0 (disabled), 1 (enabled)<br>call_settings.account.                                             | orward Busy fo<br>Default:                                                                 | or account x.<br>0<br>pusy_target                               |
| Description:<br>Values:<br>Setting:<br>Description:            | Enables or disables Call F<br>0 (disabled), 1 (enabled)<br>call_settings.account.<br>Sets the Call Forward Bus                | orward Busy fo<br>Default:<br>.x.call_fwd_b<br>y target numbe                              | or account x.<br>0<br>pusy_target<br>er for account x.          |
| Description:<br>Values:<br>Setting:                            | Enables or disables Call F<br>0 (disabled), 1 (enabled)<br>call_settings.account.                                             | orward Busy fo<br>Default:                                                                 | or account x.<br>0<br>pusy_target                               |
| Description:<br>Values:<br>Setting:<br>Description:            | Enables or disables Call F<br>0 (disabled), 1 (enabled)<br>call_settings.account.<br>Sets the Call Forward Bus                | orward Busy fo<br>Default:<br>.x.call_fwd_t<br>y target numbe<br>Default:                  | or account x.<br>0<br>pusy_target<br>er for account x.<br>Blank |
| Description:<br>Values:<br>Setting:<br>Description:<br>Values: | Enables or disables Call F<br>0 (disabled), 1 (enabled)<br>call_settings.account.<br>Sets the Call Forward Bus<br>Text string | orward Busy fo<br>Default:<br>.x.call_fwd_k<br>y target numbe<br>Default:<br>.x.cfna_enabl | or account x.<br>0<br>pusy_target<br>er for account x.<br>Blank |

| Setting:     | call_settings.account.x.cfna_target                                                                |                  |                                    |
|--------------|----------------------------------------------------------------------------------------------------|------------------|------------------------------------|
| Description: | Sets the Call Forward No Answer target number for account x.                                       |                  |                                    |
| Values:      | Text string                                                                                        | Default:         | Blank                              |
|              |                                                                                                    |                  |                                    |
| Setting:     | call_settings.account                                                                              | .x.cfna_dela     | У                                  |
| Description: | Sets the Call Forward No A                                                                         | Answer delay (   | in number of rings) for account x. |
| Values:      | 1–10                                                                                               | Default:         | 6                                  |
| Setting:     | call_settings.missed_o                                                                             | call_alert_e     | nable                              |
| Description: | Enables or disables misse                                                                          | d call alerts.   |                                    |
| Values:      | 0 (disabled), 1 (enabled)                                                                          | Default:         | 1                                  |
| Setting:     | call_settings.hotline                                                                              | _enable          |                                    |
| Description: | Enables or disables the hotline feature.                                                           |                  |                                    |
| Values:      | 0 (disabled), 1 (enabled)                                                                          | Default:         | 0                                  |
| Setting:     | call_settings.hotline                                                                              | _account         |                                    |
| Description: | Sets the account used for                                                                          | dialling the ho  | tline number.                      |
| Values:      | 0-                                                                                                 | Default:         | 0 (default account)                |
| Setting:     | call_settings.hotline                                                                              | _number          |                                    |
| Description: | Sets the number dialled by                                                                         | / the hotline fe | ature.                             |
| Values:      | Text string                                                                                        | Default:         | Blank                              |
| Setting:     | call_settings.hotline                                                                              | _delay           |                                    |
| Description: | Sets the delay (in seconds) between the phone going off hook and the hotline number being dialled. |                  |                                    |
|              |                                                                                                    |                  |                                    |

| Setting:     | call_settings.account.x.unconditional_auto_answer_enable                                                                                                    |  |  |
|--------------|----------------------------------------------------------------------------------------------------|--|--|
| Description: | Enables or disables unconditional Auto Answer. Auto Answer allows a deskset or conference phone to automatically answer incoming calls to that account without user intervention. An auto answer tone will sound. |  |  |
| Values:      | 0 (disabled), 1 (enabled) <b>Default:</b> 0                                                                                                    |  |  |
|              |                                                                                                    |  |  |
| Setting:     | call_settings.account.x.unconditional_auto_answer_delay                                                                                                    |  |  |
| Description: | Sets the delay before the phone auto answers a call.                                                                                                    |  |  |
| Values:      | 0–30 <b>Default:</b> 2                                                                                                    |  |  |
|              |                                                                                                    |  |  |
| Setting:     | call_settings.account.x.unconditional_auto_answer_mute_on_ans                                                                                                    |  |  |
| Description: | Enables or disables muting the mic upon auto answering.                                                                                                    |  |  |
| Values:      | 0 (disabled), 1 (enabled) <b>Default:</b> 0                                                                                                    |  |  |

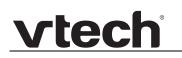

### pfk Module: Programmable Feature Key Settings

The programmable feature key (PFK) settings store the data associated with each programmable key. On ErisTerminal desksets, you can program both programmable feature keys and certain hard keys.

All the programmable feature key settings are included in the general configuration file.

#### **Programmable Feature Keys**

The programmable feature key settings follow the format: pfk.x.[element], where x is the programmable feature key ID, ranging from 1 to .

| Setting:     | pfk.x.feature                                                                                                    |                  |                                                |
|--------------|----------------------------------------------------------------------------------------------------|------------------|------------------------------------------------|
| Description: | Assigns a feature to PFK x.                                                                                                    |                  |                                                |
| Values:      | unassigned, line, dir, call<br>log, redial, messages, dnd,<br>dnd all, cfwd all, cfwd busy,<br>cfwd no answer, quick dial,<br>busy lamp field, acd, page,<br>multicast page, park call,<br>retrieve parked call, in call<br>dtmf, callback, group call<br>pickup, direct call pickup,<br>prefix_dial, chp, hg, sf,<br>lock_key, flash, xml app |                  | See "Programmable<br>Feature Keys" on page 15. |
| Setting:     | pfk.x.quick_dial                                                                                                    |                  |                                                |
| Description: | Sets the quick dial string to                                                                                                    | use if quick dia | l is assigned to PFK x.                        |
| Values:      | Text string (SIP URI)                                                                                                    | Default:         | Blank                                          |
| Setting:     | pfk.x.blf                                                                                                    |                  |                                                |
| Description: | Sets the BLF string to use i                                                                                                    | f Busy Lamp Fie  | eld is assigned to PFK x.                      |
| Values:      | Text string (SIP URI)                                                                                                    | Default:         | Blank                                          |
| Setting:     | pfk.x.incall_dtmf                                                                                                    |                  |                                                |
| Description: | Sets the DTMF string if In-c                                                                                                    | all DTMF is ass  | signed to PFK x.                               |
| Values:      | Text string (SIP URI)                                                                                                    | Default:         | Blank                                          |

| Setting:     | pfk.x.multicast_zone                                                                                                    |                                                   |                                                                                              |
|--------------|----------------------------------------------------------------------------------------------------|---------------------------------------------------|----------------------------------------------------------------------------------------------|
| Description: | Sets the multicast p                                                                                                    | aging zone if multicas                            | t page is assigned to PFK x.                                                                 |
| Values:      | 1–10                                                                                                    | Default:                                          | Blank                                                                                        |
|              |                                                                                                    |                                                   |                                                                                              |
| Setting:     | pfk.x.account                                                                                                    |                                                   |                                                                                              |
| Description: | Sets the SIP accour                                                                                                    | nt used for the assigne                           | ed feature (if applicable).                                                                  |
| Values:      | 1–8                                                                                                    | Default:                                          | 1                                                                                            |
| Setting:     | pfk.x.page desti                                                                                                    | nation                                            | <u> </u>                                                                                     |
| oetting.     | pir.r.page_desci                                                                                                    | nacion                                            |                                                                                              |
| Description: | The target number f                                                                                                    | or the outgoing page                              | a page destination number.<br>will be formed by concatenating<br>ed account and the PFK page |
| Values:      | text string                                                                                                    | Default:                                          | blank                                                                                        |
|              |                                                                                                    |                                                   |                                                                                              |
| Setting:     | pfk.x.park_desti                                                                                                    | nation                                            |                                                                                              |
| Description: |                                                                                                    | ervice provider and s<br>e for the park "orbit" c | ip_account.x.park_variant<br>or extension.                                                   |
| Values:      | text string                                                                                                    | Default:                                          | blank                                                                                        |
| Setting:     | pfk.x.park retri                                                                                                    | eval source                                       |                                                                                              |
| Description: | If required by your s                                                                                                    | -                                                 | ip_account.x.park_variant<br>or extension.                                                   |
| Values:      | text string                                                                                                    | Default:                                          | blank                                                                                        |
| Setting:     | pfk.x.prefix                                                                                                    |                                                   |                                                                                              |
| Description: | Enter a prefix to be dialled (hidden from the user) when the key is pressed. The prefix is added to any user-entered digits. <b>%N</b> can be used for substitution of user-entered digits. For example, <b>*71%N#</b> uses [*71] + [user-entered digits] + [#] as the outgoing dialling string. |                                                   |                                                                                              |
|              |                                                                                                    |                                                   |                                                                                              |
| Values:      | text string                                                                                                    | Default:                                          | blank                                                                                        |

| Setting:     | pfk.x.call_handling_profile                                                                            |                 |                                    |
|--------------|----------------------------------------------------------------------------------------------------|-----------------|------------------------------------|
| Description: | If pfk.x.feature is chp, enter the string of the call handling profile that the pfk LED will indicate. |                 |                                    |
| Values:      | text string                                                                                            | Default:        | blank                              |
| Setting:     | pfk.x.call_handling_p                                                                                  | profile_set_c   | ode                                |
| Description: | If pfk.x.feature is chp, ent<br>number to activate the pr                                              |                 | ling profile FAC and profile index |
| Values:      | text string                                                                                            | Default:        | blank                              |
| Setting:     | pfk.x.hunt_group                                                                                       |                 |                                    |
| Description: | If pfk.x.feature value is hg, enter the hunt group extension number assigned for this pfk.             |                 |                                    |
| Values:      | text string                                                                                            | Default:        | blank                              |
| Setting:     | pfk.x.secretarial_fil                                                                                  | ltering         |                                    |
| Description: | If pfk.x.feature value is sf<br>assigned for this pfk                                                  | , enter the man | ager's extension number            |
| Values:      | text string                                                                                            | Default:        | blank                              |
| Setting:     | pfk.x.xml_uri                                                                                          |                 |                                    |
| Description: | If pfk.x.feature is xml app, enter the URI to fetch the XML application to be executed.                |                 |                                    |
| Values:      | text string                                                                                            | Default:        | blank                              |
| Setting:     | pfk.x.direct_pickup                                                                                    |                 |                                    |
| Description: | If pfk.x.feature is direct call pickup, enter the Direct Call Pickup feature access code (FAC).        |                 |                                    |
|              | access code (FAC).                                                                                     |                 |                                    |

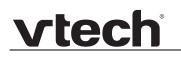

#### application Module: Application Shortcuts

The application shortut settings store the data associated with each application shortcut displayed on the three pages of the Home screen.

#### **Application Shortcuts**

The application shortut settings follow the format: application.x.[element], where x is the application shortcut key ID, ranging from 1 to 30.

| Setting:     | application.x.feature                                                                                                    |                |                                                                                                    |
|--------------|----------------------------------------------------------------------------------------------------|----------------|----------------------------------------------------------------------------------------------------|
| Description: | Assigns a feature to application shortcut.                                                                                                    |                |                                                                                                    |
| Values:      | unassigned, new call,<br>redial, dir, call center,<br>settings, status, messages,<br>dnd all, call log, cfwd all,<br>callback, blacklist, pfk, line,<br>multicast page, select line,<br>select zone, call recording,<br>select default line |                | app 1: new call<br>app 2: call center<br>app 3: pfk<br>app 4: settings<br>app 5: messages<br>app 6: dir<br>app 7: dnd all<br>app 8: cfwd all<br>app 9: call recording<br>app 10: call log<br>app 11: select line<br>app 15: status<br>app 16: select zone<br>app 17: blacklist<br>app 20: redial<br>app 12-14, 18-19, 21-30:<br>unassigned |
| Setting:     | application.x.account                                                                                                    |                |                                                                                                    |
| Description: | Sets the SIP account used                                                                                                    | for the assign | ed feature (if applicable).                                                                                                    |
| Values:      | 1–8                                                                                                    | Default:       | 1                                                                                                    |
| Setting:     | application.x.multicas                                                                                                    | t_zone         |                                                                                                    |
| Description: | Sets the multicast paging zone if multicast page is assigned to application shortcut.                                                                                                    |                |                                                                                                    |
| Values:      | 1–10                                                                                                    | Default:       | Blank                                                                                                    |

### speed\_dial Module: Speed Dial Settings

vtech

The speed dial key settings configure the dial pad keys for speed dialling pre-programmed phone numbers. When configured, the VSP861A user can press and hold a dial pad key to dial a programmed phone number.

The speed dial key settings follow the format speed\_dial.x.[element], where x is the dial pad key, ranging from 1 to 0 (with 0 being the "0" OPER key).

All the speed dial settings are included in the MAC-specific configuration file.

| Setting:     | speed_dial.x.name                                                                                             |          |       |
|--------------|----------------------------------------------------------------------------------------------------|----------|-------|
| Description: | Sets the name associated with the phone number for dial pad key x. The name is visible on the VSP861A screen. |          |       |
| Values:      | Text string                                                                                                   | Default: | Blank |
|              |                                                                                                    |          |       |
| Setting:     | <pre>speed_dial.x.number</pre>                                                                                |          |       |
| Description: | Sets the phone number that dial pad key x dials when pressed and held.                                        |          |       |
| Values:      | Text string (SIP URI)                                                                                         | Default: | Blank |
|              |                                                                                                    |          |       |
| Setting:     | <pre>speed_dial.x.account</pre>                                                                               |          |       |
| Description: | Sets the SIP account used for dialling when dial pad key x is pressed and held.                               |          |       |
| Values:      | 0–8<br>(0 is the default account)                                                                             | Default: | 0     |

### audio Module: Audio Settings

The audio settings include jitter buffer parameters and RTP port settings.

All the audio settings are included in the general configuration file.

| Setting:     | audio.x.jitter_mo                                                                                                    | ode                                               |                                                  |
|--------------|----------------------------------------------------------------------------------------------------|---------------------------------------------------|--------------------------------------------------|
| Description: | Select the desired mode for the jitter buffer: fixed (static) or adaptive. This setting depends on your network environment and conditions. |                                                   |                                                  |
| Values:      | fixed, adaptive                                                                                                    | Default:                                          | adaptive                                         |
| Setting:     | audio.x.fixed_jit                                                                                                    | tter.delay                                        |                                                  |
| Description: |                                                                                                    | ouffer mode, set the do<br>vith the minimal possi | elay (in ms) desirable to provide<br>ible delay. |
| Values:      | 30–500                                                                                                    | Default:                                          | 70                                               |
| Setting:     | audio.x.adaptive_jitter.min_delay                                                                                                    |                                                   |                                                  |
| Description: | When in adaptive jitter buffer mode, set the minimum delay (in ms) desirable to maintain data packet capture and audio quality.             |                                                   |                                                  |
| Values:      | 20–250                                                                                                    | Default:                                          | 60                                               |
| Setting:     | audio.x.adaptive_                                                                                                    | _jitter.target_de]                                | Lay                                              |
| Description: | When in adaptive jitter buffer mode, set the target delay (in ms) desirable to provide good audio quality with the minimal possible delay.  |                                                   |                                                  |
| Values:      | 20–500                                                                                                    | Default:                                          | 80                                               |
| Setting:     | audio.x.adaptive_                                                                                                    | _jitter.max_delay                                 |                                                  |
| Description: | When in adaptive jitter buffer mode, set the maximum delay (in ms) desirable to maintain data packet capture and audio quality.             |                                                   |                                                  |
| Values:      | 180–500                                                                                                    | Default:                                          | 240                                              |
| Setting:     | audio.x.rtp.port_                                                                                                    | _start                                            |                                                  |
|              | Sets the Local RTP port range start.                                                                                                    |                                                   |                                                  |
| Description: | Sets the Local RTP                                                                                                    | port range start.                                 |                                                  |

| Setting:     | audio.x.rtp.port_end                                                                                                    |           |       |
|--------------|----------------------------------------------------------------------------------------------------|-----------|-------|
| Description: | Sets the Local RTP port ra                                                                                                    | inge end. |       |
| Values:      | 1–65535                                                                                                    | Default:  | 19000 |
| Setting:     | audio.x.rtcp_xr.enable                                                                                                    |           |       |
| Description: | Enables or disables reporting of RTCP XR via SIP to a collector server.<br>RTP Control Protocol Extended Reports (RTCP XR) are used for voice<br>quality assessment and diagnostics. |           |       |
| Values:      | 0 (disabled), 1 (enabled)                                                                                                    | Default:  | 0     |

### ringersetting Module: Distinctive Ringer Settings

The distinctive ringer settings configure the distinctive ringer feature. For more information, see *"Ringer Settings" on page 81*. You can configure up to 8 instances of the distinctive ringer feature.

The ringer setting parameters follow the format ringersetting.x.[element], where x is the instance of the setting, ranging from 1 to 8.

All the ringer settings are included in the general configuration file.

| Setting:     | ringersetting.x.ringer_text                                                                                                    |          |       |
|--------------|----------------------------------------------------------------------------------------------------|----------|-------|
| Description: | Enter the text that will match the "info" parameter and play the ringer tone. The matching of the "info" parameter and ringer_text setting is case sensitive. |          |       |
| Values:      | Text string in the format <b>ringerx</b> (e.g., ringer1)                                                                                                    | Default: | Blank |
|              |                                                                                                    |          |       |
| Setting:     | ringersetting.x.ringer_type                                                                                                    |          |       |
| Description: | Select the desired ring tone for ringer setting x.                                                                                                    |          |       |
| Values:      | 1–10 <b>Default:</b> 1                                                                                                    |          |       |

### call\_record Module: Call Recording Settings

The call recording settings configure call recording for the VSP861A. Ensure that a microSD is also inserted into the unit.

All the call recording settings are included in the general configuration file.

| Setting:     | call_record.enable                                                                     |  |  |
|--------------|----------------------------------------------------------------------------------------|--|--|
| Description: | Enables call recording on the deskset.                                                 |  |  |
| Values:      | 0 (disabled), 1 (enabled) <b>Default:</b> 0                                            |  |  |
| Sotting      | coll record tons suchis                                                                |  |  |
| Setting:     | call_record.tone_enable                                                                |  |  |
| Description: | Enables a call record tone, to be played over the line when recording begins and ends. |  |  |
| Values:      | 0 (disabled), 1 (enabled) <b>Default:</b> 1                                            |  |  |

### file Module: Imported File Parameters

The "file" parameters enable the provisioning file to import additional configuration files of various types, including:

- Contact lists
- Custom logos
- Security certificates

Certificates can be added via provisioning. There are two types of certificate:

- Trusted: Trusted Certificates are for server authentication with secured HTTP transaction in the following applications: SIP signalling, Provisioning, Firmware, LDAP directory service, and Broadsoft directory service. Up to 20 trusted certificates can be installed.
- Device: A single Device Certificate can be uploaded so that other parties can authenticate the phone in the following cases:
  - When the phone acts as a web server for the user to manage configurations.
  - When the phone acts as a client for applications where HTTP is supported.

File parameter values are URLs that direct the VSP861A to the location of the file to be imported. The URL of certificate to be imported should follow the format <protocol>://<user>:<password>@<host>:<port>/<url-path>

None of these settings are exported when you manually export the configuration from the VSP861A.

#### General configuration file settings

| Setting:     | file.certificate.x.url                                                                                                    |          |       |
|--------------|----------------------------------------------------------------------------------------------------|----------|-------|
| Description: | URL to upload a trusted certificate file in pem or crt. It will be given index x and marked as unprotected. x ranges from 1 to 20. |          |       |
| Values:      | Text string                                                                                                    | Default: | Blank |
| Setting:     | file.protected_certificate.x.url                                                                                                   |          |       |
| Description: | URL to upload a trusted certificate file in pem or crt. It will be given index x and marked as protected. x ranges from 1 to 20.   |          |       |
| Values:      | Text string                                                                                                    | Default: | Blank |

| Setting:     | file.certificate.trusted.url                                                                                                    |  |  |  |
|--------------|----------------------------------------------------------------------------------------------------|--|--|--|
| Description: | URL to upload a trusted certificate file in pem or crt. It will be given the first available index and marked as unprotected.                                                                                    |  |  |  |
| Values:      | Text string <b>Default:</b> Blank                                                                                                    |  |  |  |
| Setting:     | file.protected_certificate.trusted.url                                                                                                    |  |  |  |
| Description: | URL to upload a trusted certificate file in pem or crt. It will be given the first available index and marked as protected.                                                                                      |  |  |  |
| Values:      | Text string <b>Default:</b> Blank                                                                                                    |  |  |  |
| Setting:     | file.protected_certificate.custom_device.url                                                                                                    |  |  |  |
| Description: | URL to upload a custom device certificate to override the factory installed device certificate.                                                                                                    |  |  |  |
| Values:      | Text string <b>Default:</b> Blank                                                                                                    |  |  |  |
| Setting:     | file.action                                                                                                    |  |  |  |
| Description: | Enables you to delete certain certificates.                                                                                                    |  |  |  |
|              | <ul> <li>removecertificate_customdevice: remove the custom device<br/>certificate and resume the use of the factory installed device<br/>certificate</li> </ul>                                                  |  |  |  |
|              | <ul> <li>removecertificate_allnonprotected: remove all non-protected<br/>trusted certificates</li> </ul>                                                                                                    |  |  |  |
|              | <ul> <li>removecertificate_all: remove the custom device certificate and all<br/>protected or non-protected trusted certificates</li> </ul>                                                                      |  |  |  |
|              | Enables you to delete a custom language from the WebUI, the deskset screens, or both.                                                                                                    |  |  |  |
| Values:      | removecertificate_ Default: Blank<br>customdevice, removecertificate_<br>allnonprotected,<br>removecertificate_all<br>removecustomlanguage_all,<br>removecustomlanguage_webui,<br>removecustomlanguage_desksetui |  |  |  |

| Setting:                 | file.bootup_logo                                                                                                    |          |                              |  |
|--------------------------|----------------------------------------------------------------------------------------------------|----------|------------------------------|--|
| Description:             | URL of custom logo shown during bootup. For logo specifications, see <i>"Logo specifications" on page 21</i> .<br>To restore the default "VTech" logo, set the value to %NULL in the configuration file. For example: file.bootup_logo = %NULL            |          |                              |  |
| Values:                  | Text string                                                                                                    | Default: | Blank                        |  |
| Setting:                 | file.idle_logo                                                                                                    |          |                              |  |
| Description:             | URL of custom logo shown on the idle screen. For logo specifications,<br>see <i>"Logo specifications" on page 21</i> .<br>To restore the default "VTech" logo, set the value to %NULL in the<br>configuration file. For example: file.bootup_logo = %NULL |          |                              |  |
| Values:                  | Text string                                                                                                    | Default: | Blank                        |  |
| Setting:                 | file.language.deskset.url                                                                                                    |          |                              |  |
| Description:             | URL of the Deskset UI Custom Language file to be imported.                                                                                                    |          |                              |  |
| Values:                  | Text string                                                                                                    | Default: | Blank                        |  |
| Setting:                 | file.language.webui.url                                                                                                    |          |                              |  |
| Description:             | URL of Web UI Custom Language file to be imported.                                                                                                    |          |                              |  |
| Values:                  | Text string                                                                                                    | Default: | Blank                        |  |
|                          |                                                                                                    |          |                              |  |
| Setting:                 | file ypp advanced                                                                                                    | config   |                              |  |
| Setting:<br>Description: | file.vpn.advanced_<br>URL of OpenVPN clien<br>"VPN" on page 95.                                                                                                    | -        | e. For more information, see |  |

#### **MAC-specific configuration file settings**

| Values:      | Text string                                                                                                    | Default:       | Blank                                                   |
|--------------|----------------------------------------------------------------------------------------------------|----------------|---------------------------------------------------------|
|              | To restore the default ringer, set the value to %NULL in the configuration file. For example: file.bootup_logo = %NULL |                |                                                         |
| Description: | Enter URI to WAV file for a<br>Ringtone 10 on Ringer ton<br>format, see <i>"Custom Ringe</i> "                         | e menu. For mo | The custom ringer replaces<br>re information about file |
| Setting:     | file.custom_ringer                                                                                                    |                |                                                         |

| Values:      | Text string                                                                                                    | Default: | Blank |
|--------------|----------------------------------------------------------------------------------------------------|----------|-------|
| Description: | URL of contact blacklist to be imported. Entries in the imported file will replace all existing directory entries. |          |       |
| Setting:     | file.contact.blacklist.overwrite                                                                                   |          |       |
| Values:      | Text string                                                                                                    | Default: | Blank |
| Description: | URL of contact blacklist to be imported. Entries in the imported file will be added to existing blacklist entries. |          |       |
| Setting:     | file.contact.blacklist.append                                                                                      |          |       |
| Values:      | Text string                                                                                                    | Default: | Blank |
| Description: | URL of contact directory to be imported. Entries in the imported file will replace all existing directory entries. |          |       |
| Setting:     | file.contact.directory.overwrite                                                                                   |          |       |
| Values:      | Text string                                                                                                    | Default: | Blank |
| Description: | URL of contact directory to be imported. Entries in the imported file will be added to existing directory entries. |          |       |
| Setting:     | file.contact.directory.append                                                                                      |          |       |

### xml\_app Module: XML App Settings

vtech

The VSP861A supports both push and pull server applications. The XML app settings allow you to enable "push" events and how they interact with the phone during calls.

The XML app settings are included in the general configuration file.

| Setting:     | <pre>xml_app.http_push_enable</pre>                                                                                                    |  |  |
|--------------|----------------------------------------------------------------------------------------------------|--|--|
| Description: | Enable or disable HTTP push, which enables the phone to display XML objects that are "pushed" to the phone from the server via http/https POST or SIP NOTIFY. |  |  |
| Values:      | 0 (disabled), 1 (enabled) <b>Default:</b> 0                                                                                                    |  |  |
| Setting:     | <pre>xml_app.push_during_call_enable</pre>                                                                                                    |  |  |
| Description: | Enable or disable the phone to display pushed XML objects during a call.<br>Otherwise, the XML application is displayed after the call is over.               |  |  |
| Values:      | 0 (disabled), 1 (enabled) <b>Default:</b> 0                                                                                                    |  |  |

### system\_event Module: Action URI Settings

You can enter Action URIs to allow the VSP861A to interact with a server application by using an HTTP GET request. The action URI triggers a GET request when a specified event occurs. Action URIs allow an external application to take control of the display when an event occurs. For more information, see *"Server Application" on page 84*.

All the Action URI settings are included in the general configuration file.

| Setting:     | system_event.startup.action_uri                                                |                        |                         |  |
|--------------|--------------------------------------------------------------------------------|------------------------|-------------------------|--|
| Description: | Enter URI for GET r                                                            | equest triggered at en | d of phone bootup.      |  |
| Values:      | Text string                                                                    | Default:               | Blank                   |  |
| Setting:     | system_event.reg:                                                              | istered.action_uri     |                         |  |
| Description: | Enter URI for GET r                                                            | equest triggered at en | d of line registration. |  |
| Values:      | Text string                                                                    | Default:               | Blank                   |  |
| Setting:     | <pre>system_event.on_hook.action_uri</pre>                                     |                        |                         |  |
| Description: | Enter URI for GET request triggered when phone goes from active to idle.       |                        |                         |  |
| Values:      | Text string                                                                    | Default:               | Blank                   |  |
| Setting:     | <pre>system_event.off_hook.action_uri</pre>                                    |                        |                         |  |
| Description: | Enter URI for GET request triggered when phone goes into dial mode.            |                        |                         |  |
| Values:      | Text string                                                                    | Default:               | Blank                   |  |
| Setting:     | system_event.incoming_call.action_uri                                          |                        |                         |  |
| Description: | Enter URI for GET request triggered for incoming calls or call waiting events. |                        |                         |  |
| Values:      | Text string                                                                    | Default:               | Blank                   |  |
| Setting:     | system_event.outgoing_call.action_uri                                          |                        |                         |  |
| Description: | Enter URI for GET request triggered when phone sends SIP INVITE message.       |                        |                         |  |
| Values:      | Text string                                                                    | Default:               | Blank                   |  |
|              |                                                                                |                        |                         |  |

| Setting:     | system_event.poll.action_uri                                                 |                                                                          |       |  |
|--------------|------------------------------------------------------------------------------|--------------------------------------------------------------------------|-------|--|
| Description: | Enter URI for GET request.                                                   |                                                                          |       |  |
| Values:      | Text string                                                                  | Default:                                                                 | Blank |  |
| Setting:     | system_event.poll.interval                                                   |                                                                          |       |  |
| Description: | Enter interval (in seconds) between poll.action_uri requests.                |                                                                          |       |  |
| Values:      | 1–65535                                                                      | Default:                                                                 | 3600  |  |
| Setting:     | system_event.connected.action_uri                                            |                                                                          |       |  |
| Description: | Enter URI for GET request triggered when phone has active call or is paging. |                                                                          |       |  |
| Values:      | Text string                                                                  | Default:                                                                 | Blank |  |
| Setting:     | system_event.registration_event.action_uri                                   |                                                                          |       |  |
| Description: | Enter URI for GET re                                                         | Enter URI for GET request triggered when the registration state changes. |       |  |
| Values:      | Text string                                                                  | Default:                                                                 | Blank |  |
|              |                                                                              |                                                                          |       |  |

#### tr069 Module: TR-069 Settings

vtech

The Broadband Forum's Technical Report 069 (TR-069) defines a protocol for remote management and secure auto-configuration of compatible devices. The TR-069 settings allow you to enable TR-069 and configure access to an auto-configuration server (ACS).

All the TR-069 settings are included in the general configuration file.

| Setting:     | tr069.enable                                                    |                |                       |
|--------------|-----------------------------------------------------------------|----------------|-----------------------|
| Description: | Enable/disable the TR-069 subsystem.                            |                |                       |
| Values:      | 0 (disabled), 1 (enabled)                                       | Default:       | 0                     |
| Setting:     | tr069.acs.url                                                   |                |                       |
| Description: | Enter the URL to the auto configuration server (ACS).           |                |                       |
| Values:      | Text string                                                     | Default:       | Blank                 |
| Setting:     | tr069.acs.username                                              |                |                       |
| Description: | Enter user name for ACS authentication.                         |                |                       |
| Values:      | Text string                                                     | Default:       | Blank                 |
| Setting:     | tr069.acs.access_password                                       |                |                       |
| Description: | Enter password for ACS authentication.                          |                |                       |
| Values:      | Text string                                                     | Default:       | Blank                 |
| Setting:     | tr069.periodic_inform.                                          | enable         |                       |
| Description: | Enable/disable the phone sending Inform messages to the server. |                |                       |
| Values:      | 0 (disabled), 1 (enabled)                                       | Default:       | 0                     |
| Setting:     | tr069.periodic_inform.interval                                  |                |                       |
| Description: | Set the interval (in second                                     | s) between sen | ding Inform messages. |
| Values:      | 1–65535                                                         | Default:       | 3600                  |
|              |                                                                 |                |                       |

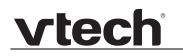

| Setting:     | tr069.connection_request.username                                      |          |       |
|--------------|------------------------------------------------------------------------|----------|-------|
| Description: | Set the user name for authenticating the connection sent from the ACS. |          |       |
| Values:      | Text string                                                            | Default: | Blank |
| Setting:     | tr069.connection request.access password                               |          |       |
| Description: | Set the password for authenticating the connection sent from the ACS.  |          |       |
| Values:      | Text string                                                            | Default: | Blank |

### tone Module: Tone Definition Settings

The Tone Definition settings configure data for various tones for the purpose of localisation. The Audio Manager component uses the data from this model to populate the mcu on bootup.

Each tone definition must be at least one element containing a string of 12 element attributes separated by a space:

"<num of freq> <freq1> <amp1> <freq2> <amp2> <freq3> <amp3> <freq4> <amp4>
<on duration> <off duration> <repeat count>"

Where:

<num of freq>: 0-2
<freq1>: 0-65535 (Hz)
<amp1>: -30-6 (dB)
<freq2>: 0-65535 (Hz)
<amp2>: -30-6 (dB)
<freq3>: 0 (for future development—modifying attribute has no effect)
<amp3>: 0 (for future development—modifying attribute has no effect)
<freq4>: 0 (for future development—modifying attribute has no effect)
<amp4>: 0 (for future development—modifying attribute has no effect)
<amp4>: 0 (for future development—modifying attribute has no effect)
<amp4>: 0 (for future development—modifying attribute has no effect)
<amp4>: 0 (for future development—modifying attribute has no effect)
<amp4>: 0 (for future development—modifying attribute has no effect)
<amp4>: 0 (for future development—modifying attribute has no effect)
<amp4>: 0 (for future development—modifying attribute has no effect)
<amp4>: 0 (for future development—modifying attribute has no effect)
<amp4>: 0 (for future development—modifying attribute has no effect)
<amp4>: 0 (for future development—modifying attribute has no effect)
<amp4>: 0 (for future development—modifying attribute has no effect)
<amp4>: 0 (for future development—modifying attribute has no effect)
<amp4>: 0 (for future development—modifying attribute has no effect)
<amp4>: 0 (for future development—modifying attribute has no effect)
<amp4>: 0 (for future development—modifying attribute has no effect)
<amp4>: 0 (for future development—modifying attribute has no effect)
</amp4>: 0 (for future development—modifying attribute has no effect)
</amp4>: 0 (for future development—modifying attribute has no effect)
</amp4>: 0 (for future development—modifying attribute has no effect)
</amp4>: 0 (for future development—modifying attribute has no effect)
</amp4>: 0 (for future development—for future development—for future development]
</amp4>: 0 (for future development]
</amp4>: 0 (for future development]
</amp4>: 0 (for future development]
</amp4>: 0 (for future development]
</amp4>: 0 (for future development]
</amp4>: 0 (for future development]
</amp4>: 0 (for future development]
</amp4>: 0 (f

| <b>·</b> _ <b>·</b> <u>-</u>                    | ents for the call Default:               | waiting tone.                   |  |
|-------------------------------------------------|------------------------------------------|---------------------------------|--|
| Setting: tone.call_waiting_ton                  | Default:                                 | 1                               |  |
| •                                               |                                          |                                 |  |
| <b>Description:</b> Defines the call waiting to | tone.call_waiting_tone.element.1         |                                 |  |
|                                                 | Defines the call waiting tone element 1. |                                 |  |
| Values: Tone element string                     |                                          | 1 440 -22 0 0 0 0 0 0 0 500 0 1 |  |

| Setting:     | tone.call_waiting_tone.element.x                                                                                                |               |                                     |
|--------------|----------------------------------------------------------------------------------------------------|---------------|-------------------------------------|
| Description: | Defines the call waiting tone element $x (x = 2-5)$ .                                                                           |               |                                     |
| Values:      | Tone element string                                                                                                    | Default:      | Blank                               |
| Setting:     | tone.call waiting to                                                                                                    | ne.num of rep | peat all                            |
| Description: | Sets the number of repea<br>back to the first element.                                                                          |               | its in sequence; that is, repeating |
| Values:      | 0–65535                                                                                                    | Default:      | 0                                   |
| Setting:     | tone.hold_reminder_t                                                                                                    | one.num_of_el | Lements                             |
| Description: | Sets the number of tone elements for the hold reminder tone.                                                                    |               |                                     |
| Values:      | 1–5                                                                                                    | Default:      | 1                                   |
| Setting:     | tone.hold_reminder_t                                                                                                    | one.element.1 | L                                   |
| Description: | Defines the hold reminder tone element 1.                                                                                       |               |                                     |
| Values:      | Tone element string                                                                                                    | Default:      | 1 770 -22 0 0 0 0 0 0 300 0 1       |
| Setting:     | tone.hold_reminder_tone.element.x                                                                                               |               |                                     |
| Description: | Defines the hold reminder tone element $x (x = 2-5)$ .                                                                          |               |                                     |
| Values:      | Tone element string                                                                                                    | Default:      | Blank                               |
| Setting:     | tone.hold_reminder_t                                                                                                    | one.num_of_re | epeat_all                           |
| Description: | Sets the number of repeats of all elements in sequence; that is, repeating back to the first element.                           |               |                                     |
| Values:      | 0–65535                                                                                                    | Default:      | 0                                   |
| Setting:     | tone.inside_dial_ton                                                                                                    | e.num_of_elem | aents                               |
| Description: | Sets the number of tone elements for the secondary dial tone (see <i>"Dial Plan" on page 55</i> for description and behaviour). |               |                                     |
| Values:      | 1–5                                                                                                    | Default:      | 1                                   |

| Setting:     | tone.inside_dial_tone.element.1                                                                       |                 |                                            |  |  |
|--------------|----------------------------------------------------------------------------------------------------|-----------------|--------------------------------------------|--|--|
| Description: | Defines the secondary dial tone element 1.                                                            |                 |                                            |  |  |
| Values:      | Tone element string                                                                                   | Default:        | 2 440 -22 350 -22 0 0 0 0<br>65535 0 65535 |  |  |
| Setting:     | tone.inside_dial_tone                                                                                 | .element.x      |                                            |  |  |
| Description: | Defines the secondary dia                                                                             | al tone elemen  | it x (x = 2–5).                            |  |  |
| Values:      | Tone element string                                                                                   | Default:        | Blank                                      |  |  |
| Setting:     | tone.inside_dial_tone                                                                                 | .num_of_rep     | eat_all                                    |  |  |
| Description: | Sets the number of repeats of all elements in sequence; that is, repeating back to the first element. |                 |                                            |  |  |
| Values:      | 0–65535                                                                                               | Default:        | 0                                          |  |  |
| Setting:     | tone.stutter dial ton                                                                                 | e.num of ele    | ements                                     |  |  |
| Description: | Sets the number of tone e                                                                             | elements for th | e stutter dial tone.                       |  |  |
| Values:      | 1–5                                                                                                   | Default:        | 2                                          |  |  |
| Setting:     | tone.stutter_dial_dial_tone.element.1                                                                 |                 |                                            |  |  |
| Description: | Defines the stutter dial to                                                                           | ne element 1.   |                                            |  |  |
| Values:      | Tone element string                                                                                   | Default:        | 2 440 -22 350 -22 0 0 0 0 100<br>100 10    |  |  |
| Setting:     | tone.stutter_dial_dial_tone.element.2                                                                 |                 |                                            |  |  |
| Description: | Defines the stutter dial to                                                                           | ne element 2.   |                                            |  |  |
| Values:      | Tone element string                                                                                   | Default:        | 2 440 -22 350 -22 0 0 0 0<br>65535 0 65535 |  |  |
| Setting:     | tone.stutter_dial_ton                                                                                 | e.element.x     |                                            |  |  |
|              | Defines the stutter dial tone element $x (x = 3-5)$ .                                                 |                 |                                            |  |  |
| Description: | Defines the stutter dial to                                                                           | ne element x (  | x = 3-5).                                  |  |  |

| Setting:     | tone.stutter_dial_t                                                                                   | one.num_of_rep    | peat_all                                 |
|--------------|----------------------------------------------------------------------------------------------------|-------------------|------------------------------------------|
| Description: | Sets the number of repeats of all elements in sequence; that is, repeating back to the first element. |                   |                                          |
| Values:      | 0–65535                                                                                               | Default:          | 0                                        |
| Setting:     | tone.busy_tone.num_                                                                                   | of_elements       |                                          |
| Description: | Sets the number of tone                                                                               | e elements for th | e busy tone.                             |
| Values:      | 1–5                                                                                                   | Default:          | 1                                        |
| Setting:     | tone.busy_tone.elem                                                                                   | ent.1             |                                          |
| Description: | Defines the busy tone e                                                                               | element 1.        |                                          |
| Values:      | Tone element string                                                                                   | Default:          | 1 400 -22 0 0 0 0 0 0 0 375 375<br>65535 |
| Setting:     | tone.busy tone.elem                                                                                   | ent.x             |                                          |
| Description: | Defines the busy tone e                                                                               |                   | -5)                                      |
| Values:      | Tone element string                                                                                   | Default:          | Blank                                    |
| Setting:     | tone.busy_tone.num_                                                                                   | of_repeat_all     |                                          |
| Description: | Sets the number of repeats of all elements in sequence; that is, repeating back to the first element. |                   |                                          |
| Values:      | 0–65535                                                                                               | Default:          | 0                                        |
| Setting:     | tone.ring_back_tone.num_of_elements                                                                   |                   |                                          |
| Description: | Sets the number of tone elements for the ringback tone.                                               |                   |                                          |
| Values:      | 1–5                                                                                                   | Default:          | 2                                        |
| Setting:     | tone.ring_back_tone                                                                                   | .element.1        |                                          |
| Description: | Defines the ringback to                                                                               | ne element 1.     |                                          |
| Values:      | Tone element string                                                                                   | Default:          | 2 440 -22 480 -22 0 0 0 0                |

| Setting:     | tone.record tone.num                                                                                  |                   |                                            |  |
|--------------|----------------------------------------------------------------------------------------------------|-------------------|--------------------------------------------|--|
| Values:      | 0–65535                                                                                               | Default:          | 0                                          |  |
| Description: | Sets the number of repeats of all elements in sequence; that is, repeating back to the first element. |                   |                                            |  |
| Setting:     | tone.dial_tone.num_of_repeat_all                                                                      |                   |                                            |  |
| Values:      | Tone element string                                                                                   | Default:          | Blank                                      |  |
| Description: | Defines the dial tone element x (x = $2-5$ ).                                                         |                   |                                            |  |
| Setting:     | tone.dial_tone.eleme                                                                                  |                   |                                            |  |
| Values:      | Tone element string                                                                                   | Default:          | 2 440 -22 350 -22 0 0 0 0<br>65535 0 65535 |  |
| Description: | Defines the dial tone ele                                                                             |                   | 2 440 22 250 22 0 0 0 0                    |  |
| Setting:     | tone.dial_tone.eleme                                                                                  |                   |                                            |  |
| values.      | 1-5                                                                                                   | Delault.          | 1                                          |  |
| Values:      | 1–5 <b>Default:</b> 1                                                                                 |                   |                                            |  |
| Description: | tone.dial_tone.num_of_elements Sets the number of tone elements for the dial tone.                    |                   |                                            |  |
| Setting:     | tone dial tone num o                                                                                  | of elements       |                                            |  |
| Values:      | 0–65535                                                                                               | Default:          | 65535                                      |  |
| Description: | Sets the number of repeats of all elements in sequence; that is, repeating back to the first element. |                   |                                            |  |
| Setting:     | tone.ring_back_tone.                                                                                  | num_of_repeat     | _all                                       |  |
| Values:      | Tone element string                                                                                   | Default:          | Blank                                      |  |
| Description: | Defines the ringback tor                                                                              | ne element x (x = | = 3–5).                                    |  |
| Setting:     | tone.ring_back_tone.                                                                                  | element.x         |                                            |  |
| Values:      | Tone element string                                                                                   | Default:          | 2 440 -22 480 -22 0 0 0 0<br>400 2000 1    |  |
| Description: | Defines the ringback tone element 2.                                                                  |                   |                                            |  |
| Setting:     | <pre>tone.ring_back_tone.element.2</pre>                                                              |                   |                                            |  |

|              |                                                                                                    | VSP861A Admi     |                                |
|--------------|----------------------------------------------------------------------------------------------------|------------------|--------------------------------|
| Description: | Sets the number of tone                                                                               | elements for th  | e record tone                  |
| Values:      | 1–5                                                                                                   | Default:         | 1                              |
|              |                                                                                                    | Derault.         |                                |
| Setting:     | tone.record_tone.ele                                                                                  | ement.1          |                                |
| Description: | Defines the record tone                                                                               | element 1.       |                                |
| Values:      | Record element string                                                                                 | Default:         | 1 770 -22 0 0 0 0 0 0 800 0    |
| Setting:     | tone.record_tone.ele                                                                                  | ement.x          |                                |
| Description: | Defines the record tone                                                                               | element x (x = 2 | 2–5).                          |
| Values:      | Record element string                                                                                 | Default:         | Blank                          |
| Setting:     | tone.record_tone.nur                                                                                  | n_of_repeat_al   | 1                              |
| Description: | Sets the number of repeats of all elements in sequence; that is, repeating back to the first element. |                  |                                |
| Values:      | 0–65535                                                                                               | Default:         | 0                              |
| Setting:     | tone.congestion_tone                                                                                  | e.num_of_eleme   | ents                           |
| Description: | Sets the number of tone                                                                               | elements for the | e congestion tone.             |
| Values:      | 1–5                                                                                                   | Default:         | 3                              |
| Setting:     | tone.congestion_tone                                                                                  | e.element.1      |                                |
| Description: | Defines the dial tone ele                                                                             | ement 1.         |                                |
| Values:      | Tone element string                                                                                   | Default:         | 1 950 -22 0 0 0 0 0 0 330 0    |
| Setting:     | tone.congestion_tone                                                                                  | e.element.2      |                                |
| Description: | Defines the dial tone element 2.                                                                      |                  |                                |
| Values:      | Tone element string                                                                                   | Default:         | 1 1400 -22 0 0 0 0 0 0 0 330 0 |
| Setting:     | tone.congestion_tone                                                                                  | e.element.3      |                                |
|              | Defines the dial tone element 3.                                                                      |                  |                                |
| Description: | Dennes the dial tone ele                                                                              |                  |                                |

| vtech |
|-------|
|       |

| Setting:     | tone.congestion_tone.element.x                                                                        |              |                                      |  |
|--------------|----------------------------------------------------------------------------------------------------|--------------|--------------------------------------|--|
| Description: | Defines the dial tone element $x (x = 4-5)$ .                                                         |              |                                      |  |
| Values:      | Tone element string                                                                                   | Default:     | Blank                                |  |
| 0.44         |                                                                                                    | _            |                                      |  |
| Setting:     | tone.congestion_tone.r                                                                                | um_of_rep    | peat_all                             |  |
| Description: | Sets the number of repeats back to the first element.                                                 | of all elem  | ents in sequence; that is, repeating |  |
| Values:      | 0–65535                                                                                               | Default:     | 65535                                |  |
| Setting:     | tone.auto answer tone.num of elements                                                                 |              |                                      |  |
| Description: | Sets the number of tone elements for the auto answer tone.                                            |              |                                      |  |
| Values:      | 1–5                                                                                                   | Default:     | 1                                    |  |
| Setting:     | tone.auto_answer_tone.element.1                                                                       |              |                                      |  |
| Description: | Defines the dial tone eleme                                                                           | ent 1.       |                                      |  |
| Values:      | Tone element string                                                                                   | Default:     | 2 500 -22 800 -22 0 0 0 0 1000 0 1   |  |
| Setting:     | tone.auto_answer_tone.element.x                                                                       |              |                                      |  |
| Description: | Defines the dial tone eleme                                                                           | ent x (x = 2 | -5).                                 |  |
| Values:      | Tone element string                                                                                   | Default:     | Blank                                |  |
|              |                                                                                                    |              |                                      |  |
| Setting:     | tone.auto_answer_tone.num_of_repeat_all                                                               |              |                                      |  |
| Description: | Sets the number of repeats of all elements in sequence; that is, repeating back to the first element. |              |                                      |  |
| Values:      | 0–65535                                                                                               | Default:     | 0                                    |  |

### profile Module: Password Settings

vtech

The password settings allow you to set the default administrator and user passwords in the configuration file. The administrator password is usually included in the general configuration file, while the user password is usually included in the MAC-specific configuration file. The passwords can also be set using the WebUI. Be aware that scheduled provisioning configuration file updates may reset these passwords.

#### General configuration file settings

| Setting:     | profile.admin.access_password                                                               |          |       |
|--------------|---------------------------------------------------------------------------------------------|----------|-------|
| Description: | Sets the administrator password for accessing the admin menus on the VSP861A and the WebUI. |          |       |
| Values:      | Text string<br>(15 characters maximum)                                                      | Default: | admin |

#### **MAC-specific configuration file settings**

| Setting:     | profile.user.access_password                                                             |          |      |
|--------------|------------------------------------------------------------------------------------------|----------|------|
| Description: | Sets the user password for logging on to the WebUI and editing user-accessible settings. |          |      |
| Values:      | Text string<br>(15 characters maximum)                                                   | Default: | user |

#### page\_zone Module: Paging Zone Settings

vtech

The paging zone settings allow you to define a maximum of 10 paging zones that the VSP861A can use for multicast paging.

The paging zone parameters (except for page\_zone.call\_priority\_threshold) follow the format page\_zone.x.[element], where x is the paging zone ID number, ranging from 1 to 10.

All the paging zone settings are included in the general configuration file.

| Setting:     | page_zone.x.name                                                                                                    |          |                                                |
|--------------|----------------------------------------------------------------------------------------------------|----------|------------------------------------------------|
| Description: | Sets the paging zone name, which appears on VSP861A LCD for outgoing and incoming multicast pages. A maximum of 15 characters is allowed.                      |          |                                                |
| Values:      | Text string                                                                                                    | Default: | Blank                                          |
| Setting:     | page_zone.x.multicast                                                                                                    | address  |                                                |
| Description: | Enter the multicast IP add of valid IP addresses is 22                                                                                                    |          | SP861A will monitor. The range<br>255.255.255. |
| Values:      | IPv4, IPv6 or FQDN                                                                                                    | Default: | Blank                                          |
| Cottingu     |                                                                                                    |          |                                                |
| Setting:     | <pre>page_zone.x.multicast_port</pre>                                                                                                    |          |                                                |
| Description: | Enter the multicast port associated with the multicast IP. The range of valid ports is 1 to 65535.                                                             |          |                                                |
| Values:      | 1–65535                                                                                                    | Default: | Blank                                          |
| Setting:     | page_zone.x.accept_incoming_page                                                                                                    |          |                                                |
| Description: | Enables or disables the VSP861A from receiving incoming multicast pages for that paging zone. If disabled, the VSP861A can make outgoing multicast pages only. |          |                                                |
| Values:      | 0 (disabled), 1 (enabled)                                                                                                    | Default: | 1                                              |
| 0            |                                                                                                    |          |                                                |
| Setting:     | page_zone.x.priority                                                                                                    |          |                                                |
| Description: | Set the paging zone priority from 1 to 10. Zones with a priority higher than another zone can interrupt the lower-priority zone's active page.                 |          |                                                |
| Values:      | 1–10                                                                                                    | Default: | 5                                              |
|              |                                                                                                    |          |                                                |

| Setting:     | <pre>page_zone.call_priority_threshold</pre>                                                                                                    |          |   |  |
|--------------|----------------------------------------------------------------------------------------------------|----------|---|--|
| Description: | Set the call_priority_threshold. If the paging zone priority<br>(page_zone.x.priority) is higher or equal to the call priority, then a<br>multicast page can interrupt an active, dialling, or incoming call. |          |   |  |
| Values:      | 1–10                                                                                                    | Default: | 2 |  |

### phonelock Module: Phone Lock Settings

The Phone Lock feature restricts certain hard keys and features unless the user enters a PIN code. For more information about phone lock modes, see *"Using the Phone Lock menu"* on page 42.

All the phone lock settings are part of the general configuration file.

| Setting:     | phonelock.type                                                          |          |          |  |
|--------------|-------------------------------------------------------------------------|----------|----------|--|
| Description: | Sets the phone lock type.                                               |          |          |  |
| Values:      | disabled, restricted_config,<br>restricted_call,<br>emergency_call_only | Default: | disabled |  |
| Setting:     | nhonologh nin                                                           |          |          |  |
| Setting.     | phonelock.pin                                                           |          |          |  |
| Description: | Sets the pin for unlocking the phone.                                   |          |          |  |
| Values:      | 4 to 15 digits                                                          | Default: | 1234     |  |
| Setting:     | phonelock.autolock_timeout                                              |          |          |  |
| Description: | Sets the delay (in seconds) before the phone locks when idle.           |          |          |  |
| Values:      | 0 (disabled)–3600                                                       | Default: | 0        |  |
| 0            |                                                                         |          |          |  |
| Setting:     | phonelock.restricted_account                                            |          |          |  |
| Description: | Sets the restricted account.                                            |          |          |  |
| Values:      | 0 (default)–4                                                           | Default: | 0        |  |

#### CHAPTER 6

### TROUBLESHOOTING

If you have difficulty with your VSP861A deskset, please try the suggestions below.

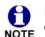

For customer service or product information, please contact our regional offices or distributors in the country or region where you purchased your product.

### **Common Troubleshooting Procedures**

Follow these procedures to resolve common issues. For more troubleshooting information, see the user's manual for your product.

#### Screen is blank.

Ensure power is connected. If powered by an AC adapter, check that the adapter is plugged into a wall socket and the VSP861A power jack. If powered by PoE, ensure that the network switch is providing power through the correct ports.

#### The DECT headset doesn't register. "Registration failed" appears on the screen.

- Ensure the headset is fully charged and in the charger. Remove and replace the headset in its charger before selecting **Register** on the VSP861A.
- Ensure the headset is not already registered to another phone. If it has been registered to another phone, deregister it.

#### The DECT handset doesn't register. "Registration failed" appears on the screen.

- Ensure the handset is fully charged and in the charger.
- Ensure the handset is not already registered to another base. If it has been registered to another base, deregister it.

#### Pages are not received.

vtec

 The Page auto answer setting is set to Manual. Check the General Account Settings.

### Calls are answered on the headset rather than the speakerphone after I press a Line key or Accept to answer a call.

Change the audio mode from Headset to Speaker. On the VSP861A Home screen,

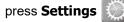

#### > User Settings > Audio > Audio mode.

### My computer can't connect to the network after plugging the Ethernet cable through the PC port.

- Make sure the VSP861A is connected to power. The PC port does not work when the VSP861A does not have power source or during a power outage.
- Make sure you plug the Ethernet cable connected to the router into the VSP861A Ethernet port and the Ethernet cable connected to the computer into the VSP861A PC port.

#### The firmware upgrade or configuration update isn't working.

- Before using the WebUI, ensure you have the latest version of your web browser installed. Some menus and controls in older browsers may operate differently than described in this manual.
- Ensure you have specified the correct path to the firmware and configuration files on the CONFIGURATION > Firmware Upgrade > Auto Upgrade page and the CONFIGURATION > Provisioning page.
- If the phone is not downloading a MAC-specific configuration file, ensure the filename is all upper case.

### Provisioning: "Use DHCP Option" is enabled, but the VSP861A is not getting a provisioning URL from the DHCP Server.

Ensure that DHCP is enabled in Network settings.

### **APPENDIXES**

#### **Appendix A:Maintenance**

#### Taking care of your telephone

- Your VSP861A deskset contains sophisticated electronic parts, so you must treat it with care.
- Avoid rough treatment.
- Place the corded handset down gently.
- Save the original packing materials to protect your VSP861A deskset if you ever need to ship it.

#### Avoid water

You can damage your VSP861A deskset if it gets wet. Do not use the corded handset in the rain, or handle it with wet hands. Do not install the VSP861A deskset near a sink, bathtub or shower.

#### **Electrical storms**

Electrical storms can sometimes cause power surges harmful to electronic equipment.
 For your own safety, take caution when using electric appliances during storms.

#### Cleaning your telephone

- Your VSP861A deskset has a durable plastic casing that should retain its luster for many years. Clean it only with a soft cloth slightly dampened with water or a mild soap.
- Do not use excess water or cleaning solvents of any kind.

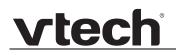

Remember that electrical appliances can cause serious injury if used when you are wet or standing in water. If the VSP861A deskset should fall into water, DO NOT RETRIEVE IT UNTIL YOU UNPLUG THE POWER CORD AND NETWORK CABLE FROM THE WALL, then pull the unit out by the unplugged cords.

### **Appendix B: GPL License Information**

Portions of the software associated with this product are open source, and fall within the scope of the GNU General Public License (GPL). Accordingly, those portions of code are available to the public, consistent with the requirements of the GPL, in either source code format or object code format, depending upon the nature of the code at issue. If you would like to exercise your right to receive the available code, please send a written request for the available code, along with a cashier's check, payable to VTech Communications, Inc., in the amount of \$15.00 (U.S.\$) to:

VTech Communications, Inc., 9590 SW Gemini Drive, Suite 120 Beaverton OR 97008 ATTN: Information Technology Group—VSP861A GPL code request

If your request does not fully comply with the foregoing requirements, VTech reserves the right to reject your request. Further, by requesting and receiving the available code, you release VTech, its affiliates, and its and their officers, directors, employees, and representatives ("VTech Parties") from any liability or responsibility relating to such code, and you acknowledge that the VTech Parties make no representations with respect to the origin, accuracy, usability, or usefulness of such code, and the VTech Parties have no responsibility to you whatsoever concerning the code, including without limitation any responsibility to provide explanation, support, upgrade, or any communication whatsoever. Your review or use of the available code is at your sole risk and responsibility.